Science **made** smarter

ႃၟ႞ၟ

Instrukcja obsługi - PL

# AD629

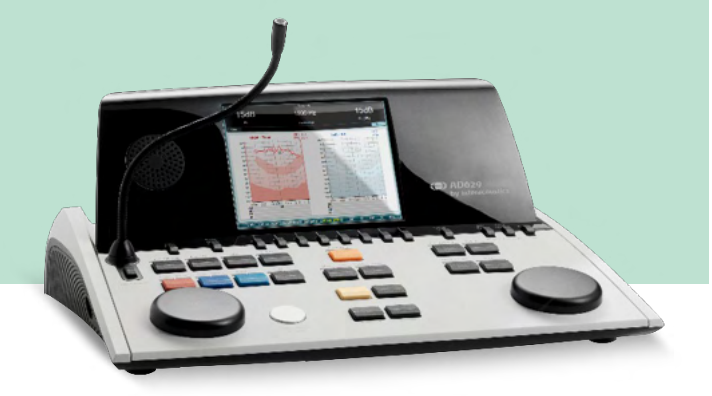

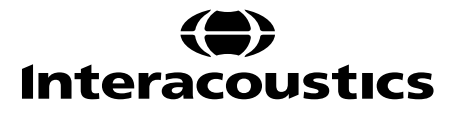

D-0133827-B-2023/09 D-0133827-B – 2023/09

**Prawa autorskie © Interacoustics A/S:** Wszystkie prawa zastrzeżone. Informacje w niniejszym dokumencie stanowią własność firmy Interacoustics A/S. Informacje z tego dokumentu mogą ulec zmianie bez uprzedniego powiadomienia. Żadna część tej publikacji nie może być powielana ani rozpowszechniana w jakiejkolwiek formie i jakimikolwiek środkami bez uprzedniej pisemnej zgody firmy Interacoustics A/S.

# Spis treści

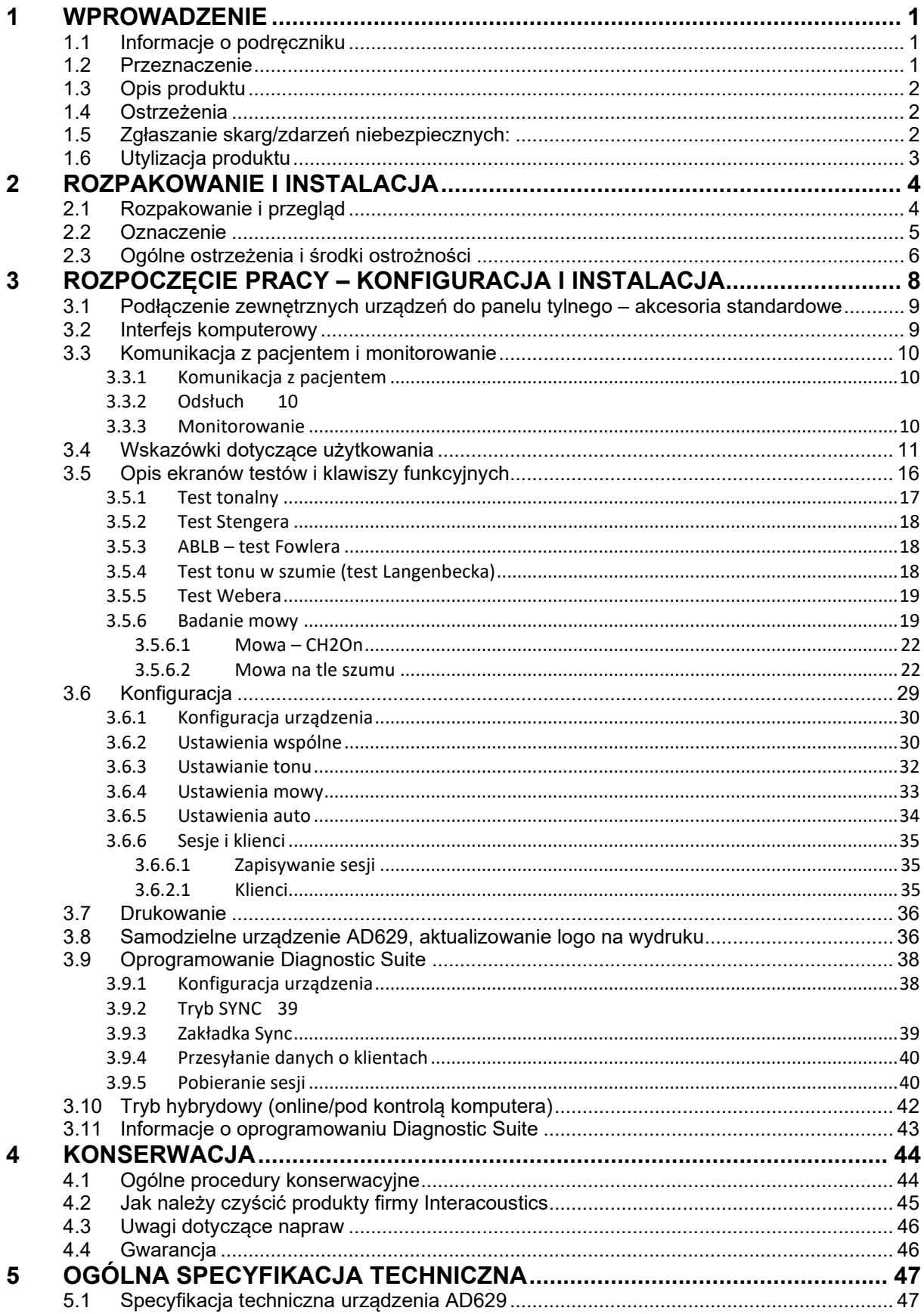

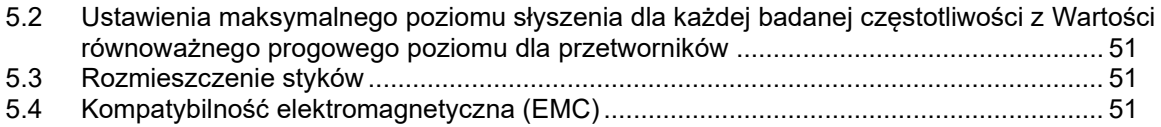

### <span id="page-4-0"></span>1 Wprowadzenie

### <span id="page-4-1"></span>**1.1 Informacje o podręczniku**

Niniejszy podręcznik dotyczy urządzenia AD629 firmware wersja 1.42. Niniejsze produkty zostały wyprodukowane przez firmę:

> **Interacoustics A/S** Audiometer Allé 1 5500 Middelfart Dania<br>Tel : Tel.: +45 6371 3555<br>
> F-mail: +60@interacou

info@interacoustics.com Strona internetowa: [www.interacoustics.com](http://www.interacoustics.com/)

### <span id="page-4-2"></span>**1.2 Przeznaczenie**

Audiometr AD629 został stworzony do diagnozowania zaburzeń słuchu. Wydajność i charakterystyka tego typu urządzeń opiera się na charakterystyce badania określanej przez użytkownika i może się różnić w zależności od otoczenia i warunków pracy. Pomyślna diagnostyka zaburzeń słuchu przy użyciu tego rodzaju audiometru diagnostycznego zależy przede wszystkim od stopnia współpracy z pacjentem. Mimo to, w wypadku badania pacjentów o ograniczonych możliwościach reakcji, dzięki różnym testom osoba wykonująca badanie będzie w stanie uzyskać miarodajny rezultat. Zatem wynik "słuch normalny" w takim wypadku nie powinien stanowić uzasadnienia do zignorowania innych przeciwwskazań. W razie dalszych obaw o wrażliwość słuchu, należy przeprowadzić pełną ocenę audiologiczną.

Audiometr AD629 jest przeznaczony do pomiarów wykonywanych przez audiologa, pracownika służy zdrowia specjalizującego się w chorobach narządu słuchu lub wykwalifikowanego technika w szczególnie cichym środowisku zgodnie z normą ISO 8253-1. Niniejsze urządzenie jest przeznaczone dla wszystkich grup pacjentów, niezależnie od płci, wieku i stanu zdrowia. Należy zachować szczególną ostrożność w korzystaniu z urządzenia za każdym razem, gdy ma ono kontakt z pacjentem. Dla uzyskania optymalnej dokładności pomiarów zaleca się, by urządzenie znajdowało się w niezmiennej i stabilnej pozycji.

# Manag

#### <span id="page-5-0"></span>**1.3 Opis produktu**

AD629 to pełen dwukanałowy audiometr kliniczny oferujący przewodnictwo powietrzne, kostne, słowne z wbudowanym wzmacniaczem do badań w wolnym polu. Umożliwia przeprowadzenie szerokiego zakresu badań klinicznych, takich jak badania wysokoczęstotliwościowe, wieloczęstotliwościowe, próby Webera,

SISI, itp.Urządzenie AD629 składa się z następujących elementów dołączonych i opcjonalnych:

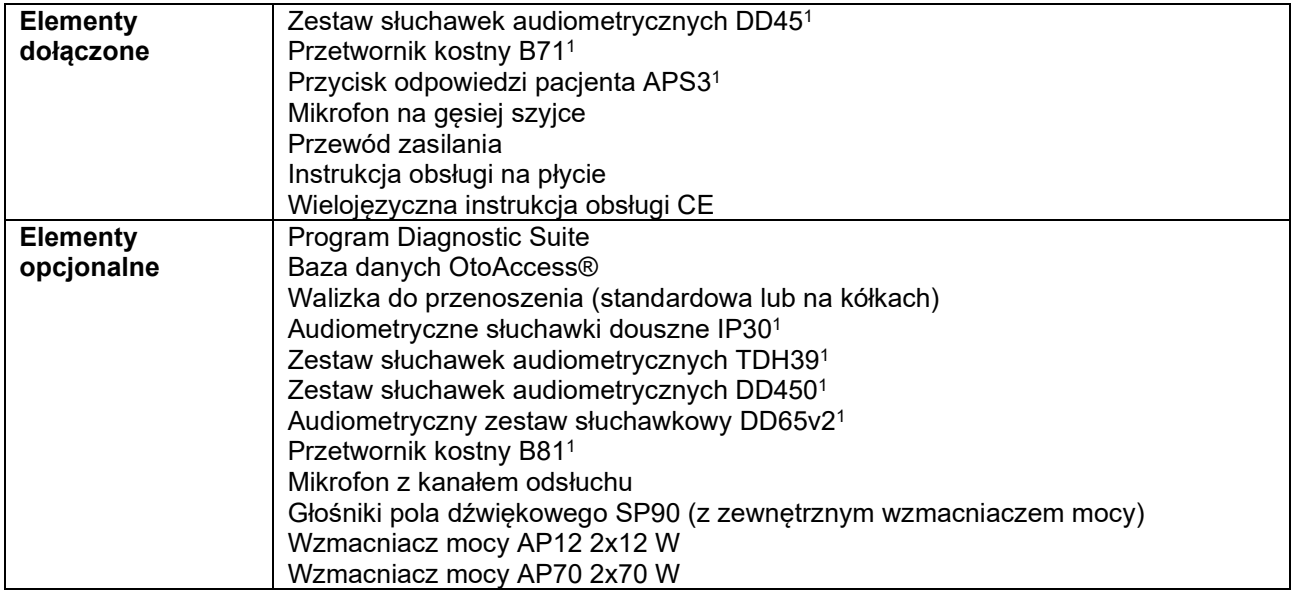

#### <span id="page-5-1"></span>**1.4 Ostrzeżenia**

W niniejszym podręczniku zastosowano następujące ostrzeżenia, przestrogi i uwagi:

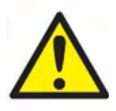

**OSTRZEŻENIE** wskazuje na sytuację niebezpieczną, która – jeśli nie uda się jej zapobiec – może prowadzić do śmierci lub poważnych obrażeń ciała.

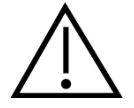

**PRZESTROGA**, w połączeniu z symbolem ostrzegawczym, wskazuje na sytuację niebezpieczną, która – jeśli nie uda się jej zapobiec – może prowadzić uszkodzenia sprzętu.

**NOTICE** 

**UWAGA** służy do wskazywania działań nieskutkujących zagrożeniem dla zdrowia lub uszkodzenia sprzętu.

#### <span id="page-5-2"></span>**1.5 Zgłaszanie skarg/zdarzeń niebezpiecznych:**

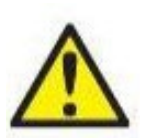

Należy skontaktować się z lokalnym dystrybutorem w przypadku jakiegokolwiek incydentu związanego z wadami produktu (usterki sprzętu lub błędu oprogramowania) lub zdarzeniami niepożądanymi (które niekoniecznie muszą mieć związek przyczynowy z produktem). Zaleca się, aby użytkownik zgłosił wszystkie znane mu fakty dotyczące zdarzenia. Po otrzymaniu informacji o jakimkolwiek poważnym zdarzeniu mającym poważny wpływ na zdrowie pacjenta lub

użytkownika (poważne niepożądane zdarzenia), lokalny dystrybutor zgłosi takie zdarzenie do firmy Interacoustics za pomocą odpowiedniego systemu kontroli. Firma Interacoustics poinformuje organ regulacyjny w kraju pochodzenia pacjenta zgodnie z wymogami dotyczącymi kontroli. Firma Interacoustics będzie rozpatrywać wszystkie reklamacje produktów oraz zdarzenia niepożądane zgodnie z wewnętrznymi procedurami.

1) Części pacjenta zgodne z normą IEC60601-1

### ulfunne

### <span id="page-6-0"></span>**1.6 Utylizacja produktu**

Interacoustics dąży do zapewnienia bezpiecznej utylizacji wszystkich naszych produktów wycofanych z użytku. Istotnym aspektem realizacji tego celu jest współpraca z klientem. W związku z tym firma Interacoustics oczekuje przestrzegania obowiązujących lokalnych przepisów dotyczących sortowania i utylizacji odpadów oraz usuwania zużytych urządzeń elektrycznych i elektronicznych, a także niewyrzucania urządzenia do pojemnika z nieposortowanymi odpadami.

W celu zapewnienia prawidłowej utylizacji produktu należy skorzystać systemu zwrotu produktów do dystrybutora, jeśli podmiot ten oferuje taką usługę.

# <span id="page-7-0"></span>2 Rozpakowanie i instalacja

### <span id="page-7-1"></span>**2.1 Rozpakowanie i przegląd**

#### **Sprawdzenie uszkodzeń**

Po odebraniu urządzenia AD629 należy sprawdzić, czy otrzymano wszystkie elementy z listy kontrolnej wysyłki. Przed użyciem wszystkie elementy powinny być sprawdzone wizualnie pod kątem zarysowań i brakujących części. Cała zawartość przesyłki musi być sprawdzona pod względem działania mechanicznego i elektrycznego. Jeśli urządzenie okaże się wadliwe, należy skontaktować się z najbliższym dystrybutorem. Opakowanie i jego zawartość należy zachować do kontroli przez przewoźnika oraz do celów roszczeń odszkodowawczych.

#### **Należy zachować pudełko kartonowe**

Urządzenie AD629 jest dostarczane w opakowaniach kartonowych, które zostały zaprojektowane specjalnie dla poszczególnych elementów. Zaleca się zachowanie opakowań kartonowych na wypadek konieczności zwrotu lub serwisowania systemu.

#### **Procedura zgłaszania reklamacji i zwrotu**

Każdą brakującą część, usterkę lub uszkodzony (podczas wysyłki) podzespół należy natychmiast zgłosić dostawcy/lokalnemu dystrybutorowi, przedstawiając fakturę i podając numer seryjny oraz szczegółowy opis problemu. W celu uzyskania wszelkich informacji dotyczących serwisowania w miejscu instalacji, należy skontaktować się z lokalnym dystrybutorem. Jeśli system/elementy mają zostać zwrócone w celu serwisowania, należy wypełnić wszystkie szczegółowe informacje dotyczące problemów z produktem w dokumencie "Formularz zwrotny" (Return Report) załączonym do niniejszego podręcznika. Jest bardzo ważne, aby jak najdokładniej opisać problem w protokole zwrotnym, ponieważ pomoże to inżynierowi serwisowemu zrozumieć i rozwiązać problem zgodnie z oczekiwaniami. Lokalny dystrybutor jest odpowiedzialny za koordynację wszelkich procedur serwisowych/zwrotnych i związane z nimi formalności.

#### **Przechowywanie**

Jeśli konieczne jest przechowywanie urządzenia AD629 przez pewien czas, musi być przechowywane w warunkach określonych w rozdziale zawierającym specyfikację techniczną:

#### <span id="page-8-0"></span>**2.2 Oznaczenie**

Objaśnienie oznaczeń, które można znaleźć na urządzeniu:

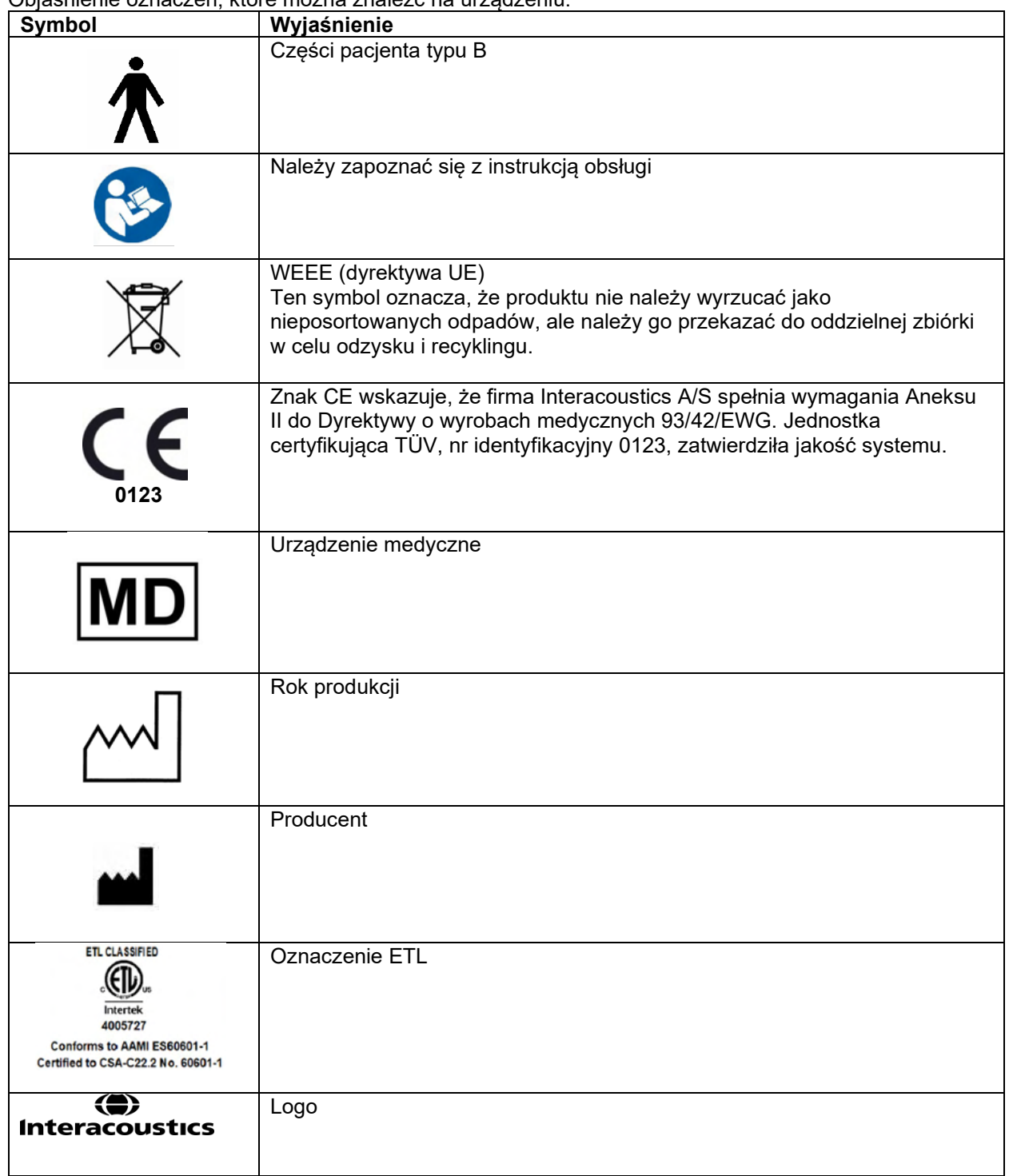

# Manag

### **2.3 Ogólne ostrzeżenia i środki ostrożności**

<span id="page-9-0"></span>Przed używaniem produktu należy uważnie i w całości przeczytać tę instrukcję

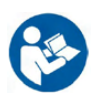

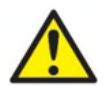

Przed podłączeniem lub podczas pracy z urządzeniem AD629 użytkownik powinien wziąć pod uwagę poniższe ostrzeżenia i odpowiednio się do nich stosować.

Przy podłączaniu urządzenia AD629 do komputera należy przestrzegać następujących ostrzeżeń:

- Sprzęt jest przeznaczony do łączenia z innym sprzętem i w ten sposób do stworzenia elektrycznego systemu
- medycznego. Sprzęt zewnętrzny podłączany do złączy wejść i wyjść sygnałowych lub innych złączy musi być zgodny z normą właściwą dla produktu, np. IEC 60950-1 w przypadku sprzętu informatycznego lub serią IEC 60601 w przypadku elektrycznego sprzętu medycznego. Ponadto takie połączenia, czyli elektryczne systemy medyczne, powinny spełniać wymagania bezpieczeństwa zdefiniowane w ogólnej normie IEC 60601-1, wydaniu 3, punkcie 16.
- Wszelkie wyposażenie niespełniające wymagań dotyczących prądów upływu zdefiniowanych w IEC 60601-1 należy trzymać poza otoczeniem pacjenta, czyli co najmniej 1,5 m od stanowiska pacjenta lub powinno być zasilane przez transformator separujący, aby ograniczać prądy upływu.
- Każda osoba, która podłącza urządzenie zewnętrzne do wejścia lub wyjścia sygnałowego lub innych złączy tworzy elektryczny system medyczny i jest w ten sposób odpowiedzialna za jego zgodność z wymaganiami. W razie wątpliwości należy skontaktować się z wykwalifikowanym technikiem medycznym lub najbliższym przedstawicielem. Nie wolno dotykać pacjenta podczas obsługi komputera, gdy urządzenie AD629 jest podłączone do komputera (wyposażenia IT w ramach systemu).

Urządzenie separujące (izolacyjne) jest wymagane, aby odizolować wyposażenie, które znajduje się poza otoczeniem pacjenta od wyposażenia znajdującego się wewnątrz otoczenia pacjenta. Takie urządzenie separujące jest szczególnie wymagane w przypadku podłączania do sieci. Wymagania opisujące urządzenie separujące zdefiniowano w normie IEC 60601-1, punkt 16

Aby zapobiec ryzyku porażenia prądem, urządzenie może być podłączone wyłącznie do gniazda zasilania z bolcem uziemiającym. Nie wolno używać dodatkowych rozdzielaczy z wieloma gniazdkami ani przedłużaczy.

Niniejsze urządzenie posiada baterię litową pastylkową. Bateria może być wymieniana jedynie przez pracowników serwisu. Baterie mogą eksplodować i powodować poparzenia, jeśli zostaną rozmontowane, zmiażdżone lub narażone na działanie ognia lub wysokich temperatur. Nie należy powodować zwarcia.

Bez zgody firmy Interacoustics zabrania się wprowadzania jakichkolwiek zmian w urządzeniu.

Firma Interacoustics na prośbę udostępni wymagane schematy obwodowe, wykazy części zamiennych, opisy, instrukcje kalibracji i inne informacje pomocne pracownikom serwisu w naprawie części audiometru przewidzianych przez firmę Interacoustics do naprawy w serwisie.

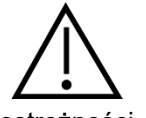

ostrożności

Podczas pracy z urządzeniem AD629 należy przestrzegać następujących ogólnych środków

Nigdy nie należy wkładać ani używać w żaden inny sposób zestawu słuchawkowego typu insert bez nowej czystej i nieuszkodzonej końcówki. Zawsze upewnij się, że pianka lub końcówki douszne zostały umieszczone prawidłowo. Końcówki douszne i pianka są przeznaczone wyłącznie do jednorazowego użytku, aby uniknąć ryzyka zakażenia.

Urządzenie nie może być używane w miejscach, w których będzie narażone na działanie rozlanych płynów.

# Manag

Zalecamy, aby jednorazowe piankowe końcówki douszne dostarczone wraz z opcjonalnymi przetwornikami dousznymi EarTone5A były wymieniane po przeprowadzeniu badania u każdego pacjenta. Zatyczki jednorazowe zapewniają również odpowiednie warunki higieniczne dla każdego pacjenta i nie jest wymagane wówczas okresowe czyszczenie pałąka słuchawki ani poduszki.

- Czarny przewód wystający z końcówki dousznej został dołączony do końcówki przewodu akustycznego przetwornika dousznego
- Zwiń końcówkę piankową w taki sposób, aby uzyskać najmniejszą możliwą średnicę
- Umieść w kanale słuchowym pacjenta
- Przytrzymaj końcówkę piankową do momentu, aż się powiększy i uszczelni otwór
- Po przebadaniu pacjenta końcówkę piankową i czarny przewód należy odłączyć od końcówki przewodu akustycznego
- Przetwornik douszny powinien być sprawdzony przez podłączeniem nowej końcówki piankowej

Urządzenia nie należy używać w otoczeniu bogatym w tlen ani razem ze środkami łatwopalnymi.

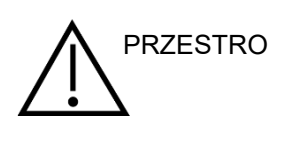

Choć urządzenie AD629 spełnia stosowne wymagania EMC, należy przedsięwziąć odpowiednie środki ostrożności w celu uniknięcia jego zbytecznego narażenia na działanie pól elektromagnetycznych, np. ze strony telefonów komórkowych. Jeśli urządzenie działa w pobliżu innego sprzętu, należy sprawdzić, czy nie występują wzajemne zakłócenia. Należy zapoznać się także z załącznikiem dotyczącym wymagań EMC. Korzystanie z akcesoriów, przetworników i kabli innych niż określono, za wyjątkiem przetworników i kabli sprzedawanych przez firmę Interacoustics lub jej przedstawicieli, może prowadzić do zwiększonej emisji lub ograniczenia odporności sprzętu. Lista akcesoriów, przetworników i kabli spełniających wymagania znajduje się w załączniku dotyczącym EMC.

**UWAGA:** Aby zagwarantować ochronę danych, należy:

- 1. Korzystać z obsługiwanych systemów operacyjnych firmy Microsoft
- 2. Sprawdzić, czy systemy operacyjne mają zainstalowane najnowsze poprawki bezpieczeństwa
- 3. Włączyć szyfrowanie bazy danych
- 4. Stosować indywidualne konta użytkowników i hasła
- 5. Zabezpieczyć dostęp fizyczny i sieciowy do komputerów z danymi przechowywanymi lokalnie
- 6. Stosować zaktualizowane oprogramowanie antywirusowe, oprogramowanie chroniące przed
- złośliwym oprogramowaniem oraz zapory
- 7. Wdrożyć odpowiednie zasady tworzenia kopii bezpieczeństwa
- 8. Wdrożyć odpowiednie zasady przechowywania rejestrów

Korzystanie z systemu operacyjnego, w przypadku którego firma Microsoft wycofała obsługę i wsparcie w zakresie oprogramowania oraz zabezpieczeń, zwiększa ryzyko awarii, utraty danych, ich kradzieży oraz możliwości nadużyć na skutek działania wirusów i złośliwego oprogramowania.

Firma Interacoustics A/S nie jest odpowiedzialna za dane użytkownika. Niektóre produkty firmy Interacoustics A/S obsługują lub mogą współpracować z systemami operacyjnymi nieobsługiwanymi przez firmę Microsoft. Firma Interacoustics A/S zaleca, aby zawsze korzystać z systemów operacyjnych obsługiwanych i wspieranych przez firmę Microsoft oraz mających dostęp do najnowszych aktualizacji zabezpieczeń.

# whenhout

# <span id="page-11-0"></span>3 Rozpoczęcie pracy – konfiguracja i instalacja

Poniżej pokazano przegląd urządzenia AD629:

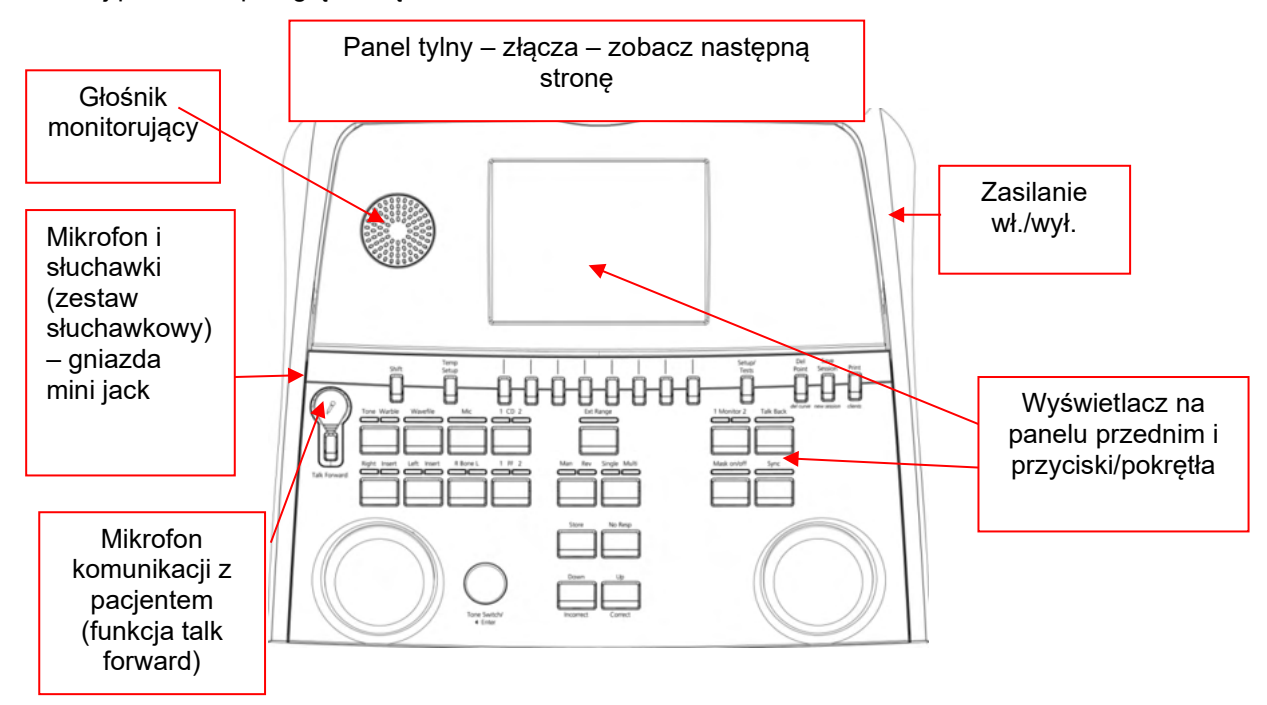

W lewym górnym rogu urządzenia AD629 (w oprawie wyświetlacza) znajdują się dwa głośniki monitorujące.

Z lewej strony urządzenia znajdują się dwa gniazda mini jack do podłączenia mikrofonu i słuchawek lub zestawu słuchawkowego. Służą do podłączenia słuchawek/głośnika do odsłuchu (talkback – TB) i mikrofonu do komunikacji z pacjentem (talk forward – TF). Obok nich znajdują się dwa złącza USB. Służą do podłączenia zewnętrznych drukarek/klawiatur oraz pamięci przenośnych USB umożliwiających zainstalowanie mikroprogramów/plików WAVE.

Mikrofon na gęsiej szyjce można podłączyć w górnej części urządzenia, bezpośrednio nad przyciskiem "Talk Forward" (Komunikacja z pacjentem). Mikrofon można wykorzystywać do komunikacji z pacjentem. Odłączony mikrofon na gęsiej szyjce można schować pod wyświetlaczem. Więcej szczegółów podano w rozdziale dotyczącym komunikacji z pacjentem.

Z prawej strony w górnej części urządzenia znajduje się włącznik/wyłącznik.

Upewnij się, że audiometr został umieszczony w taki sposób, że pacjent nie może widzieć/słyszeć, jak osoba wykonująca badanie korzysta z urządzenia.

# WIMMM

#### <span id="page-12-0"></span>**3.1 Podłączenie zewnętrznych urządzeń do panelu tylnego – akcesoria standardowe**

Na panelu tylnym znajdują się wszystkie pozostałe główne złącza (gniazda):

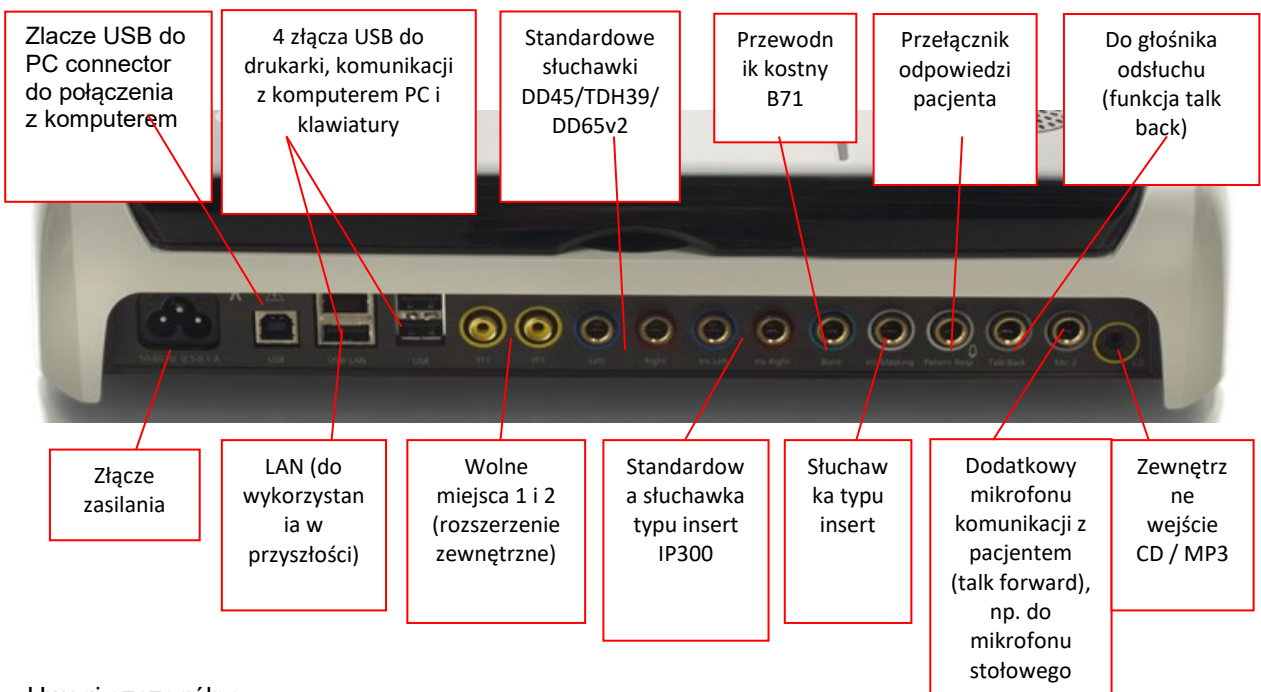

Uwagi szczególne:

- Oprócz standardowego zestawu słuchawkowego DD45, można używać trzech innych przetworników przewodnictwa powietrznego (wszystkie można podłączyć do konkretnych wyjść znajdujących się w urządzeniu AD629):
	- DD450: wysokie częstotliwości wymagają używania zestawu słuchawkowego do wysokich częstotliwości
	- DD65v2: Zamiast DD45 można używać zestawu słuchawkowego wokółusznego
- Telefon wkładany IP30 to standardowy telefon wkładany o takich samych właściwościach jak EAR-Tone 3A
- Złącze LAN obecnie nie jest używane dla żadnej aplikacji (tylko dla celów wewnętrznych w procesie produkcji)
- Mikrofon 2: więcej szczegółów podano w rozdziale dotyczącym komunikacji z pacjentem (komunikacja z pacjentem i odsłuch)
- W przypadku korzystania z wyjścia HDMI, zapisana rozdzielczość wyjściowa będzie taka sama, jak na wbudowanym 8,4-calowym wyświetlaczu: 800x600
- Wejście CD: każdy dołączony odtwarzacz CD musi mieć linearną charakterystykę częstotliwościową, aby odpowiadać wymaganiom normy IEC 60645-2
- Złącza USB umożliwiają:
	- Podłączenie komputera do programu Diagnostic Suite (duże złącze USB)
	- Bezpośrednie drukowanie
	- Korzystanie z klawiatury komputera (w celu wprowadzenia nazw klientów)

#### <span id="page-12-1"></span>**3.2 Interfejs komputerowy**

Więcej szczegółów dotyczących trybu hybrydowego (tryb pracy on-line/pod kontrolą komputera), jak również przesyłania danych dotyczących pacjentów/sesji podano w podręczniku obsługi programu Diagnostic Suite.

### <span id="page-13-0"></span>**3.3 Komunikacja z pacjentem i monitorowanie**

#### <span id="page-13-1"></span>**3.3.1 Komunikacja z pacjentem**

Komunikacia z pacientem aktywowana jest przez naciśniecie przycisku "Talk Forward" (Komunikacia z pacjentem) (21). Urządzenie AD629 posiada trzy złącza mikrofonowe, które pracują według następującej zasady pierwszeństwa (w zależności od tego, które są używane w danym momencie):

- Priorytet 1: Gniazdo mini jack po lewej stronie urządzenia można z niego korzystać do podłączenia zestawu słuchawkowego wraz ze złączem do słuchawek. Ma pierwszeństwo przed innymi.
- Priorytet 2: W urządzeniu AD629 mikrofon na gęsiej szyjce (1) jest zlokalizowany nad przyciskiem "Talk Forward" (Komunikacja z pacjentem) (21). Jeśli żaden mikrofon nie jest podłączony do złącza o priorytecie 1, wówczas używany jest ten mikrofon.

Poniższy obraz będzie wyświetlany po aktywowaniu komunikacji z pacjentem (21) (przez przytrzymanie przycisku). Można na nim regulować poziom kalibracji (wzmocnienia) i poziom intensywności komunikacji z pacjentem. Aby zmienić poziom kalibracji osoba wykonująca badanie musi ustawić pokrętło HL dB (41) na odpowiednim poziomie. Aby ustawić poziom intensywności należy użyć pokrętła dla kanału 2 (43).

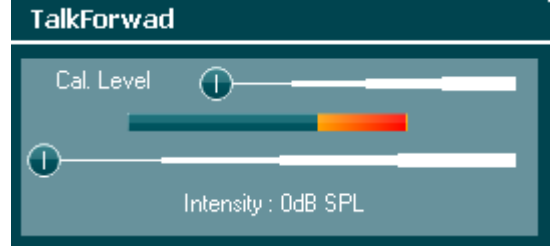

#### <span id="page-13-2"></span>**3.3.2 Odsłuch**

Osoba obsługująca urządzenie może użyć funkcji odsłuchu (38) w następujący sposób:

- Jeśli żadne słuchawki nie są podłączone do odsłuchu (złącze znajdujące się po lewej stronie), głos jest emitowany przez głośniki odsłuchu znajdujące się obok wyświetlacza (2)(3).
- Jeśli do urządzenia podłaczono słuchawki/zestaw słuchawkowy, odsłuch bedzie możliwy za pomocą podłączonego urządzenia.

Aby ustawić poziom odsłuchu (TB), przytrzymaj przycisk TB i ustaw poziom za pomocą lewego/prawego pokrętła obrotowego.

#### <span id="page-13-3"></span>**3.3.3 Monitorowanie**

Monitorowanie kanału 1, 2 lub obu kanałów jednocześnie jest możliwe poprzez jednokrotne, dwukrotne lub trzykrotne naciśnięcie przycisku "Monitor" (Monitorowanie) (27). Czterokrotne naciśnięcie tego przycisku spowoduje ponowne wyłączenie funkcji monitorowania. Aby ustawić poziom monitorowania, przytrzymaj przycisk monitorowania i ustaw poziom za pomocą lewego/prawego pokrętła obrotowego.

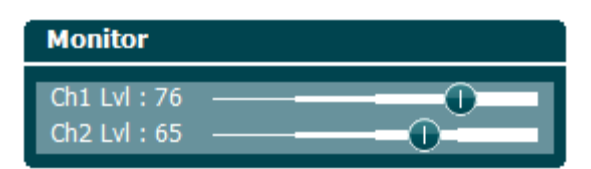

#### **Wybór żądanej drogi odsłuchu:**

Sygnał monitorowania można odbierać przez zestaw słuchawkowy do monitorowania, o ile został podłączony, wewnętrzny głośnik monitorujący lub zewnętrzny głośnik po podłączeniu go do wyjścia do monitorowania.

### <span id="page-14-0"></span>**3.4 Wskazówki dotyczące użytkowania**

Na rysunku poniżej przedstawiono schemat panelu przedniego urządzenia AD629 w tym przyciski, pokrętła i wyświetlacz:

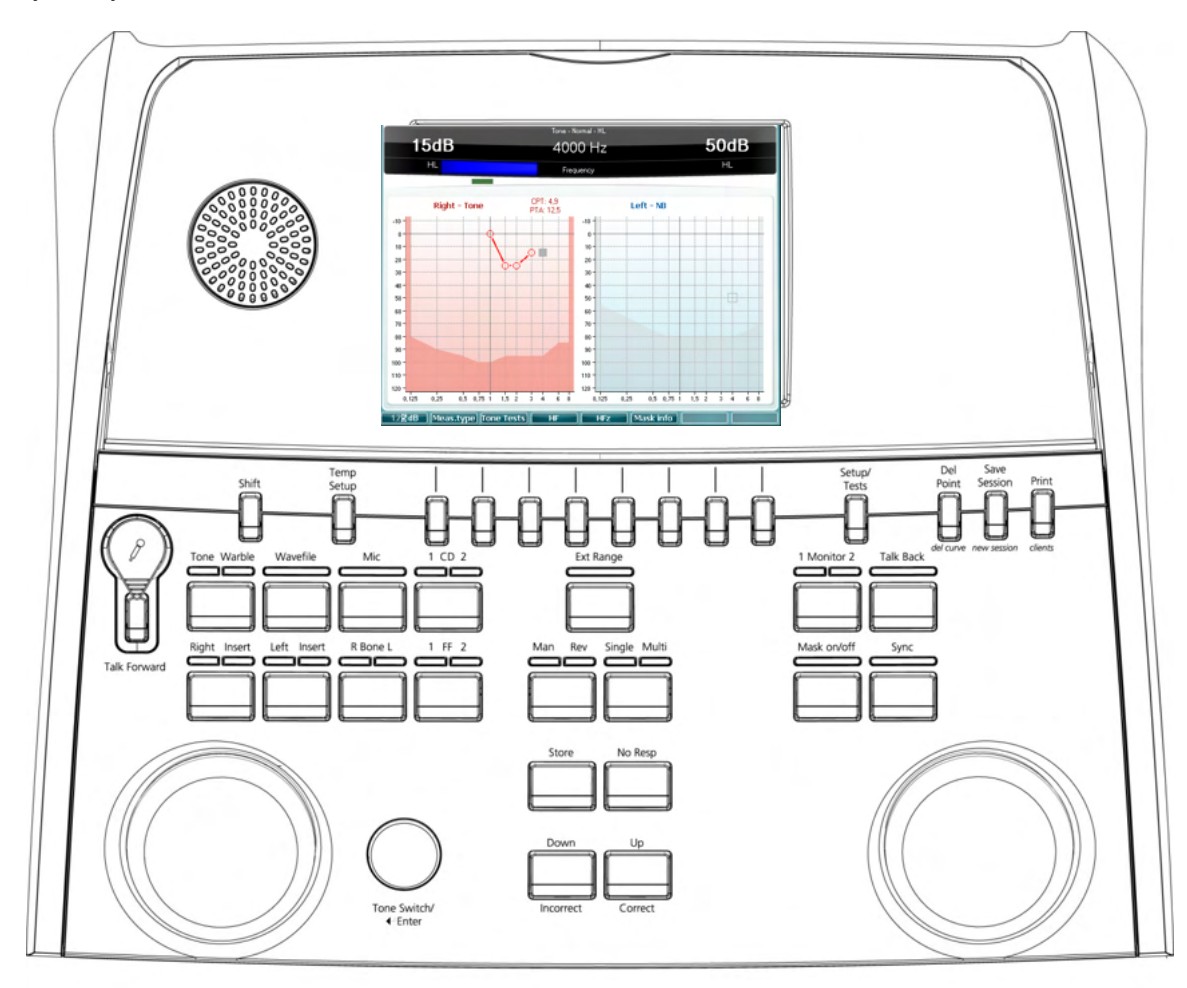

W poniższej tabeli opisano funkcje różnych przycisków i pokręteł.

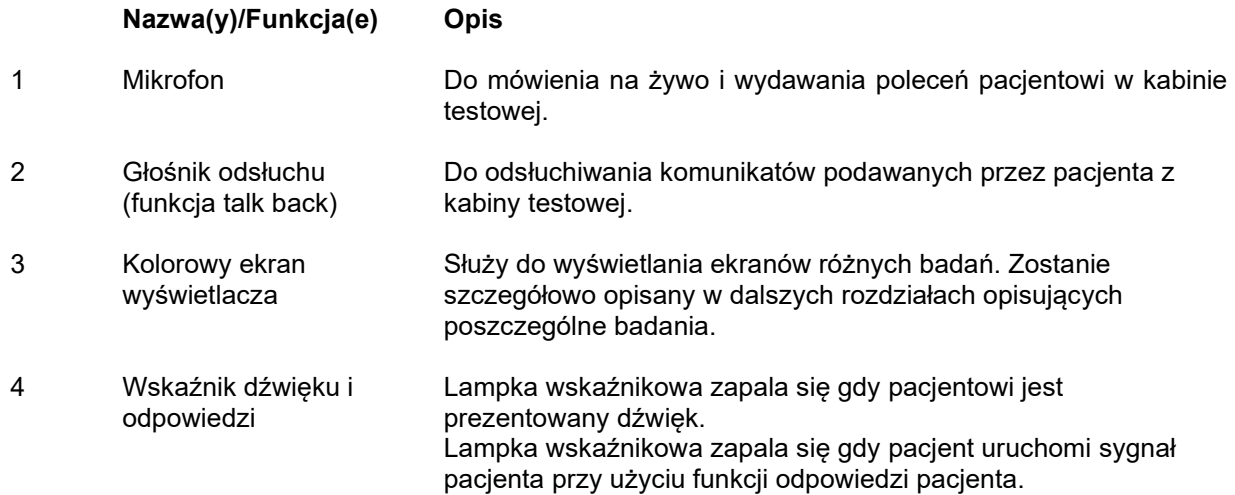

# monde

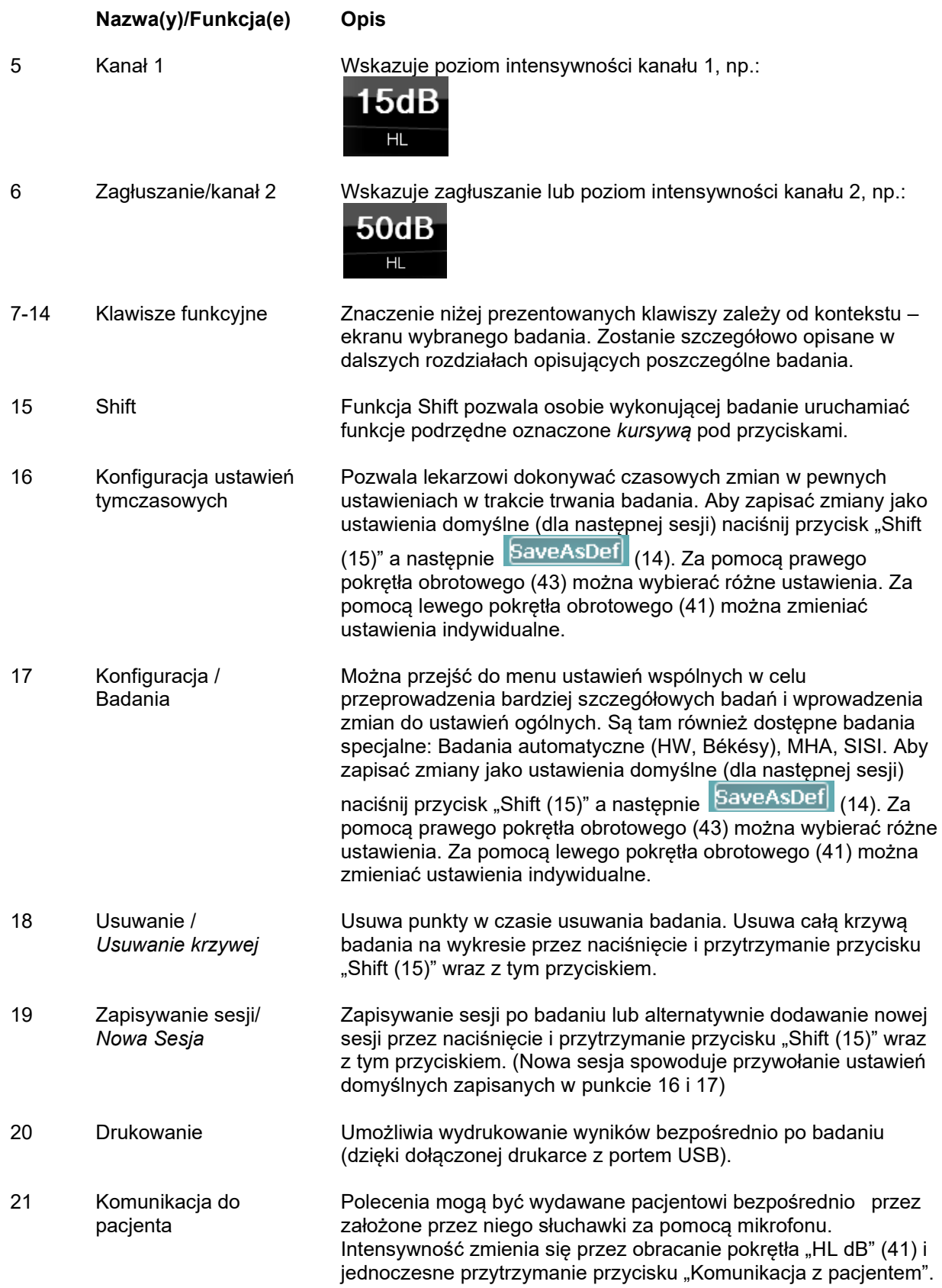

# ullmunt

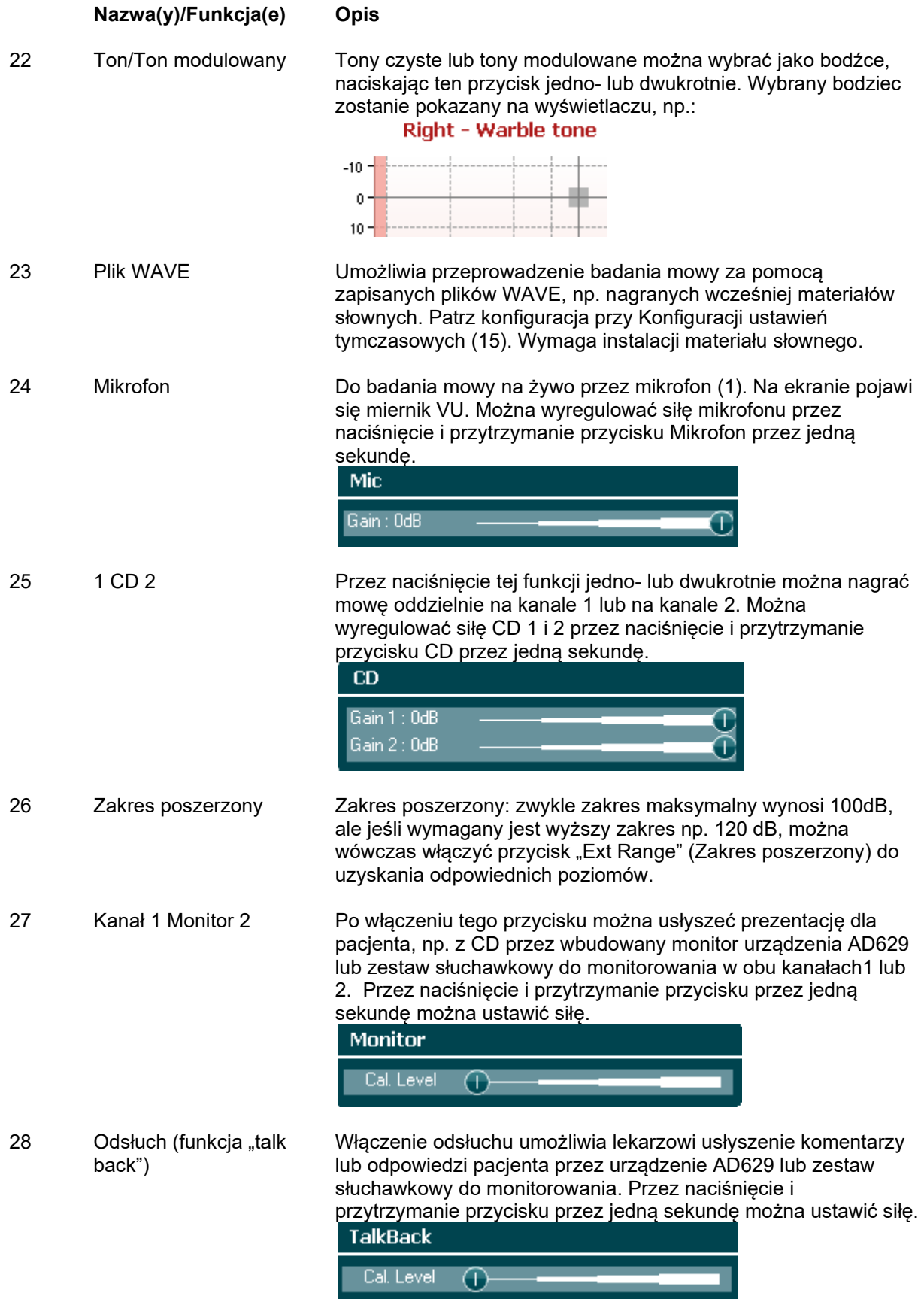

# ullmunt

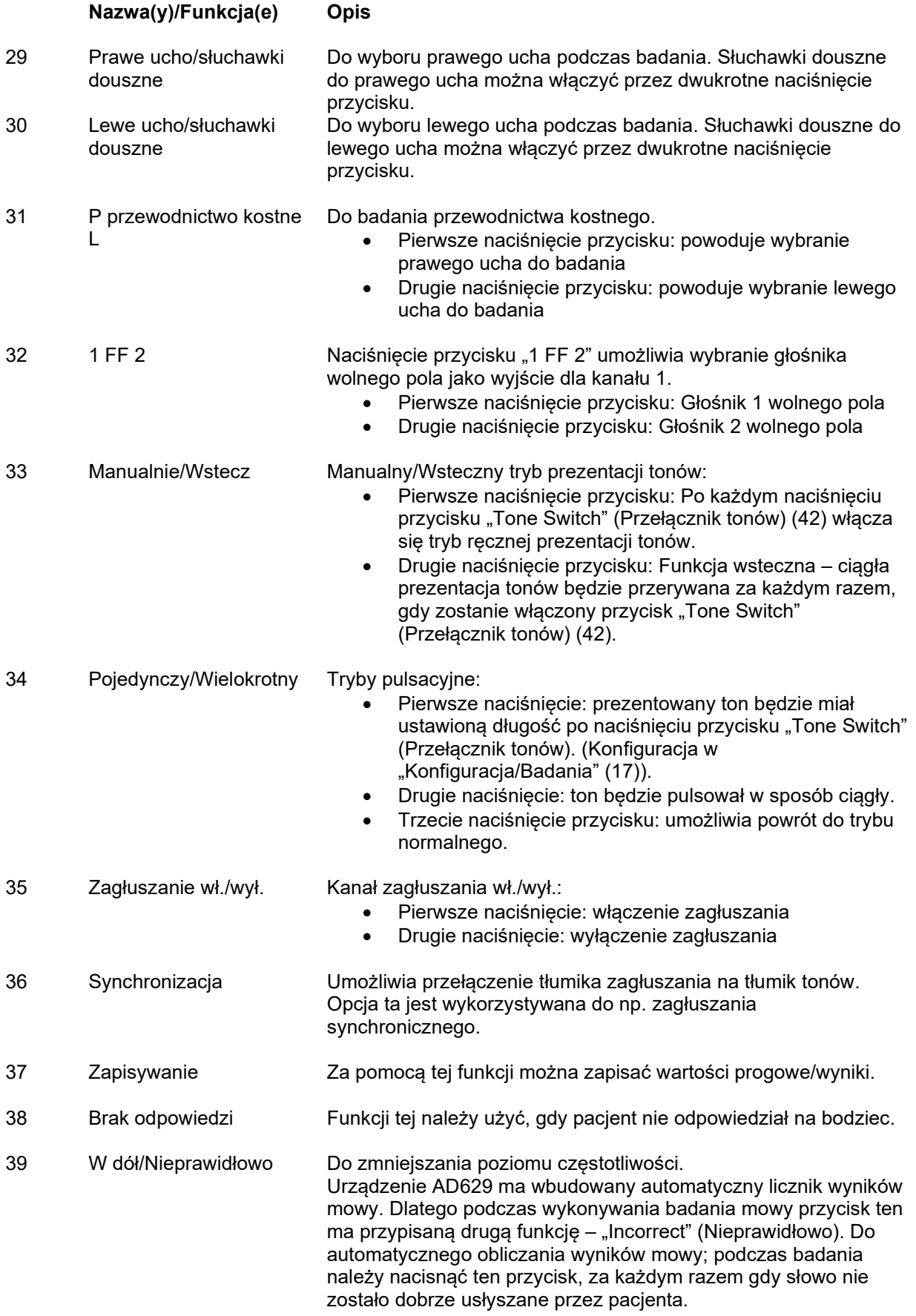

# Munne

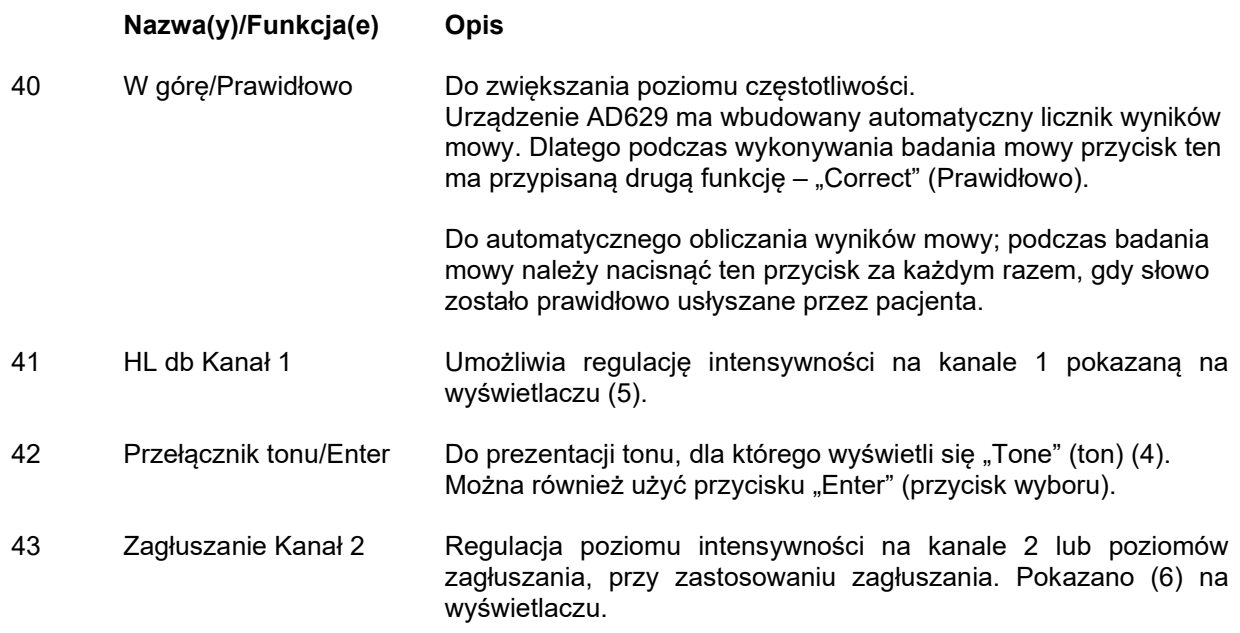

### WIMM

#### <span id="page-19-0"></span>**3.5 Opis ekranów testów i klawiszy funkcyjnych**

Poniższe badania można wybrać za pomocą przycisku "Test" (Test) (17). Poszczególne ekrany testów można wybrać za pomocą pokręteł obrotowych (41)/(43):

- Tonalny
- Stengera
- ABLB Fowlera
- Tonu w szumie Langenbecka
- Weber
- Mowa
- Auto Hughsona Westlake'a
- Auto Békésy'ego
- QuickSIN szybka mowa w szumie
- SISI wskaźnik wrażliwości na krótkie przyrosty poziomu natężenia
- MHA główny aparat słuchowy
- HLS symulator ubytku słuchu

Opcjonalne funkcje badań, takie jak badania wieloczęstotliwościowe (MF) i wysokoczęstotliwościowe (HF)/z powiększeniem dla wysokich częstotliwości (HFz) można włączyć na ekranie testu tonalnego – jako rozszerzenia do audiogramu na ekranie testu tonalnego.

Proszę pamiętać, że dostępność testów na tej liście zależy od licencji na badania zainstalowanych na urządzeniu. Może się to różnić w zależności od kraju.

# whenhal

#### <span id="page-20-0"></span>**3.5.1 Test tonalny**

Ekran testu tonalnego służy do audiometrii tonów czystych/modulowanych wykonywanej przez normalne słuchawki lub słuchawki typu insert, audiometrii dla przewodzenia kostnego, wolnego pola, badania wieloczęstotliwościowego (badanie opcjonalne), jak również badania wysokoczęstotliwościowego/z rozszerzeniem dla wysokich częstotliwości (badanie opcjonalne). Wykorzystanie przewodnictwa kostnego wymaga zastosowania zagłuszania w celu uzyskania prawidłowych wyników.

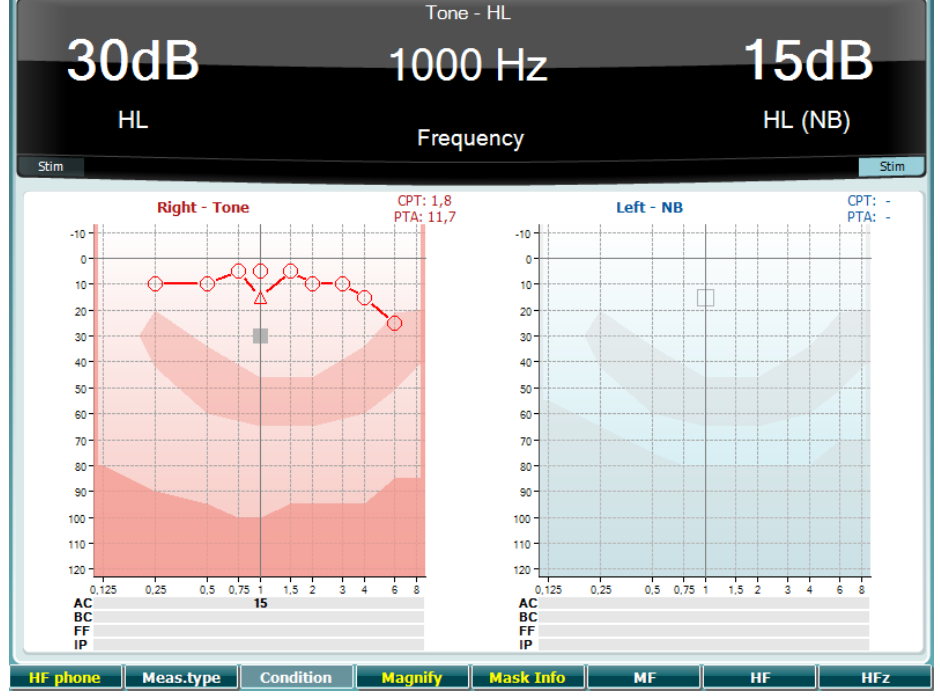

**Klawisz funkcyjny**

**Opis**

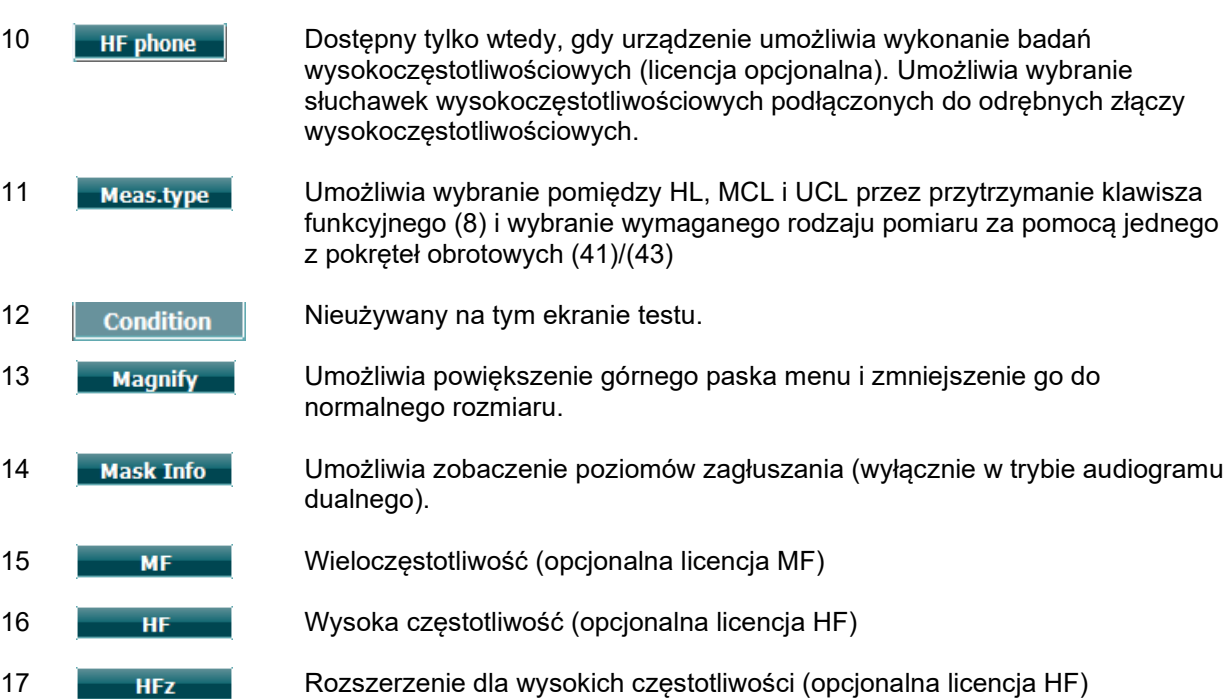

### WIMMM

#### <span id="page-21-0"></span>**3.5.2 Test Stengera**

Test Stengera to badanie wykonywane wtedy, gdy podejrzewa się, że pacjent udaje ubytek słuchu. Opiera się na zjawisku audytywnym, zasadzie Stengera, zgodnie z którą usłyszany zostanie tylko głośniejszy z dwóch podobnych tonów prezentowanych w obojgu uszach w tym samym czasie. Z zasady wykonanie testu Stengera zaleca się w wypadku jednostronnych ubytków słuchu lub znacznej asymetrii.

Więcej szczegółów podano we wcześniejszym rozdziale dotyczącym testu tonalnego, w którym przedstawiono opis klawiszy funkcyjnych (7), (10), (11), (12), (13), (14).

#### <span id="page-21-1"></span>**3.5.3 ABLB – test Fowlera**

ABLB (naprzemienne dwuuszne wyrównywanie głośności) to badanie służące wykrywaniu różnic pomiędzy uszami w percepcji głośności. Test przeznaczony jest dla osób z jednostronnym ubytkiem słuchu. Może być wykorzystywany przy recruitment (rekrutacji).

Test jest wykonywany z wykorzystaniem częstotliwości, gdzie zakładana jest recruitment (rekrutacja). Ten sam ton prezentowany jest naprzemiennie jednemu i drugiemu uchu. Intensywność zostaje ustalona dla ucha słyszącego gorzej (20 dB powyżej progu czystego tonu). Zadaniem pacjenta jest dopasowanie poziomu w zdrowszym uchu aż do uzyskania sygnału o równej intensywności w obojgu uszach. Należy jednak pamiętać, że test można również przeprowadzić ustalając intensywność dla ucha słyszącego normalnie i prosząc pacjenta o ustawienie tonu dla ucha słyszącego gorzej.

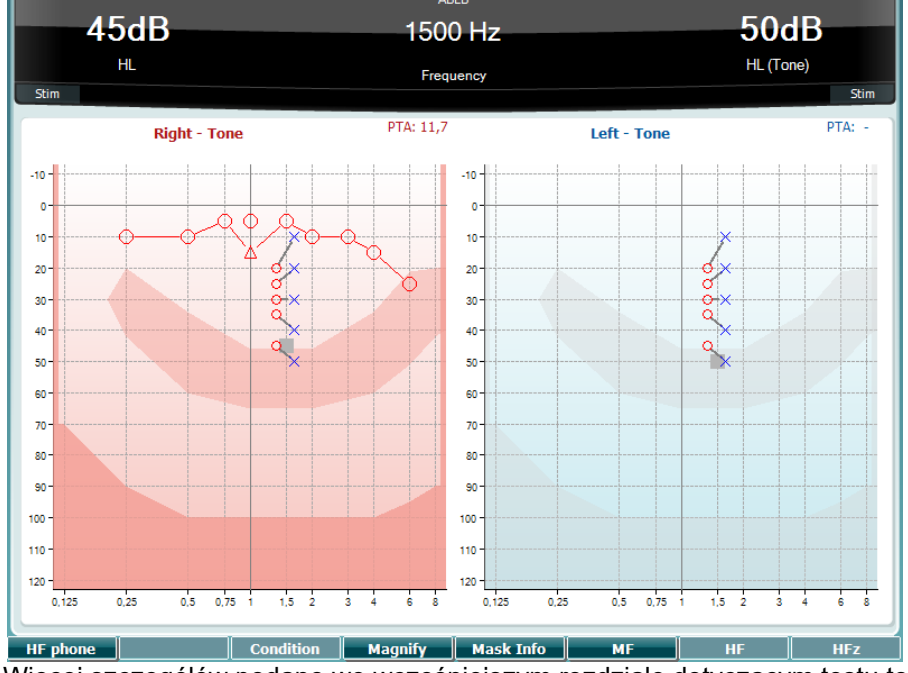

Więcej szczegółów podano we wcześniejszym rozdziale dotyczącym testu tonalnego, w którym przedstawiono opis klawiszy funkcyjnych (7), (10), (11), (12), (13), (14).

#### <span id="page-21-2"></span>**3.5.4 Test tonu w szumie (test Langenbecka)**

Więcej szczegółów podano we wcześniejszym rozdziale dotyczącym testu tonalnego, w którym przedstawiono opis klawiszy funkcyjnych (7), (8), (10), (11), (12), (13), (14).

# WIMM

#### <span id="page-22-0"></span>**3.5.5 Test Webera**

Test Webera umożliwia odróżnienie niedosłuchu przewodzeniowego od niedosłuchu odbiorczego przy użyciu przetwornika kostnego. Użyj znaczników w celu wskazania, gdzie pacjent słyszy emitowany ton. Jeśli emitowany ton jest lepiej słyszany przez pacjenta gorszym uchem, to niedosłuch ma charakter przewodzeniowy, a jeśli lepszym uchem, to mamy do czynienia z niedosłuchem odbiorczym przy danej częstotliwości.

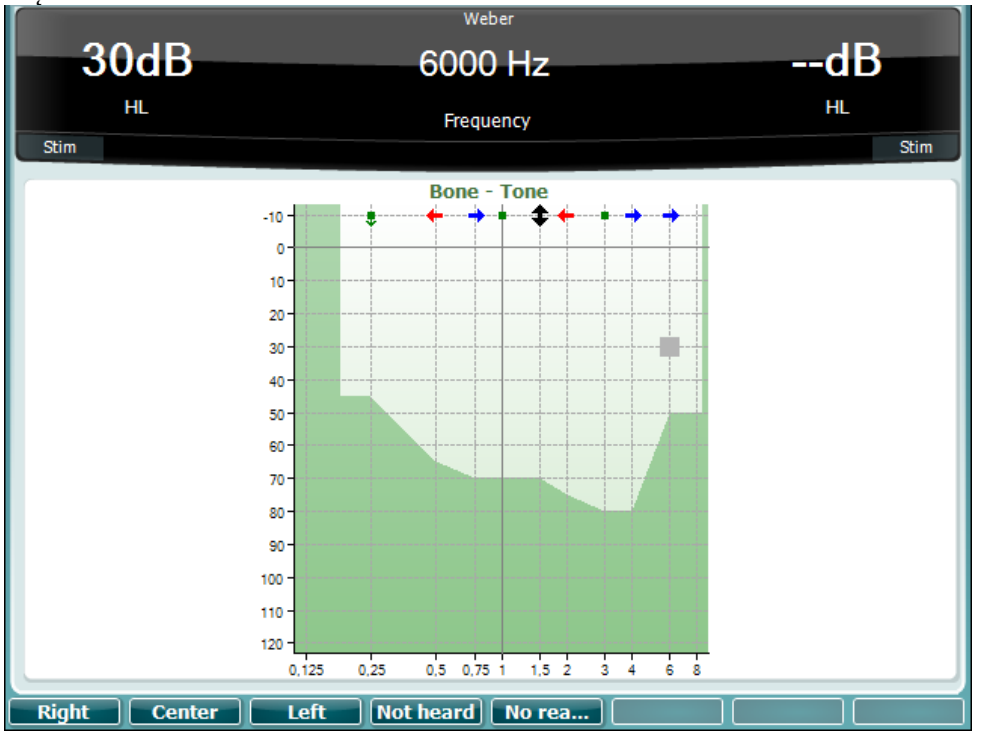

Symbole dla testu Webera odpowiadają klawiszom programowym:

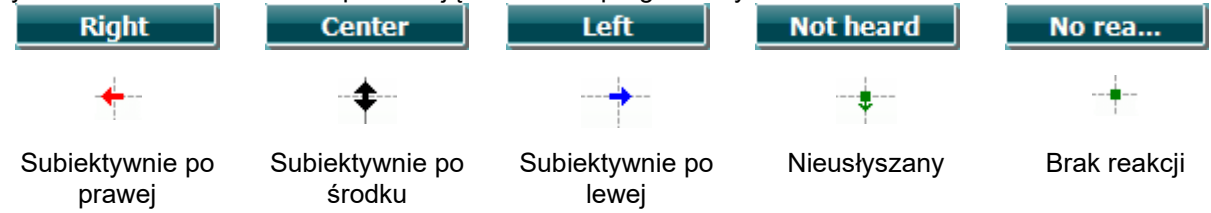

#### <span id="page-22-1"></span>**3.5.6 Badanie mowy**

Badanie mowy można przeprowadzić za pomocą nagranych wcześniej plików WAVE (23) (jeśli zostały zainstalowane), mikrofonu (43) lub wejścia CD (25).

Większość osób nabywa aparaty słuchowe, ponieważ oni sami lub ich bliscy skarżą się, że mają problemy ze słyszeniem mowy. Audiometria mowy ma przewagę w zakresie wykorzystania innych sygnałów słownych i stosowana jest do określenia zdolności rozumienia codziennej mowy przez pacjenta. Bada zdolność pacjenta do przetwarzania sygnałów w odniesieniu do stopnia i rodzaju ubytku słuchu, które mogą się znacznie różnić u pacjentów o takim samym schemacie ubytku słuchu.

Audiometrię mowy można wykonać za pomocą wielu testów. Na przykład próg rozpoznawania mowy (SRT) odnosi się do poziomu, na którym pacjent potrafi prawidłowo powtórzyć 50% prezentowanych słów. Służy do kontroli audiogramu tonów czystych, określa wskaźnik wrażliwości słuchu dla mowy oraz pomaga ustalić punkt wyjściowy dla innych pomiarów nadprogowych takich jak rozpoznawanie słów (WR). Test WR jest czasami określany, jako stopień dyskryminacji mowy (SDS) i procentowo odzwierciedla liczbę słów, które zostały powtórzone prawidłowo.

Proszę pamiętać, że pomiędzy progiem tonów czystych i progiem mowy pacjenta istnieje przewidywalny związek. Z tego względu audiometria mowy może służyć do weryfikacji audiogramu tonów czystych.

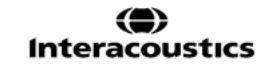

# wllwww

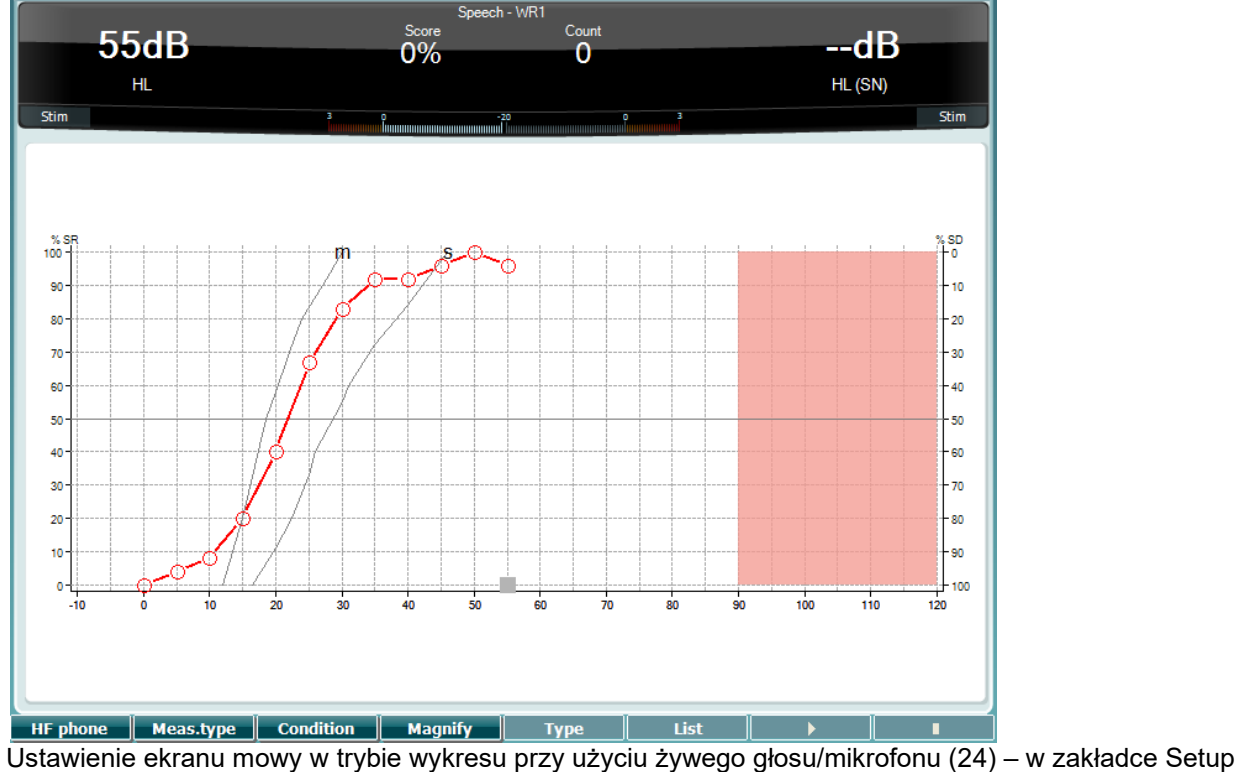

(Ustawienia) (16).

Naciśnij przycisk mikrofonu (24) i wejścia CD (25), aby ustawić poziom żywego głosu lub odtwarzania płyty CD. Poziomy należy ustawić w taki sposób, aby osiągnąć średnio 0 dB VU na mierniku VU.

**Ostrzeżenie**: Jeśli sygnał mowy i kalibracji nie są na właściwym poziomie, należy je skorygować ręcznie.

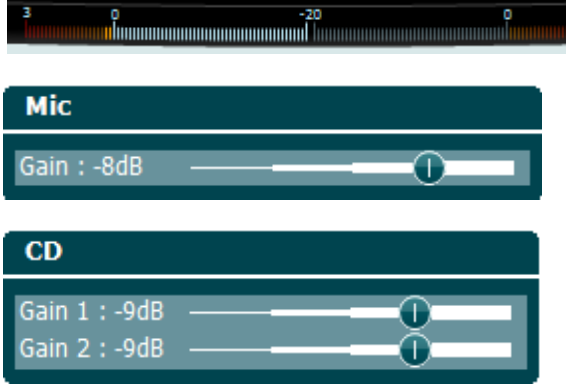

Ustawienie ekranu mowy w trybie tabeli przy użyciu pliku WAVE (23) – w zakładce Setup (Ustawienia) (16).

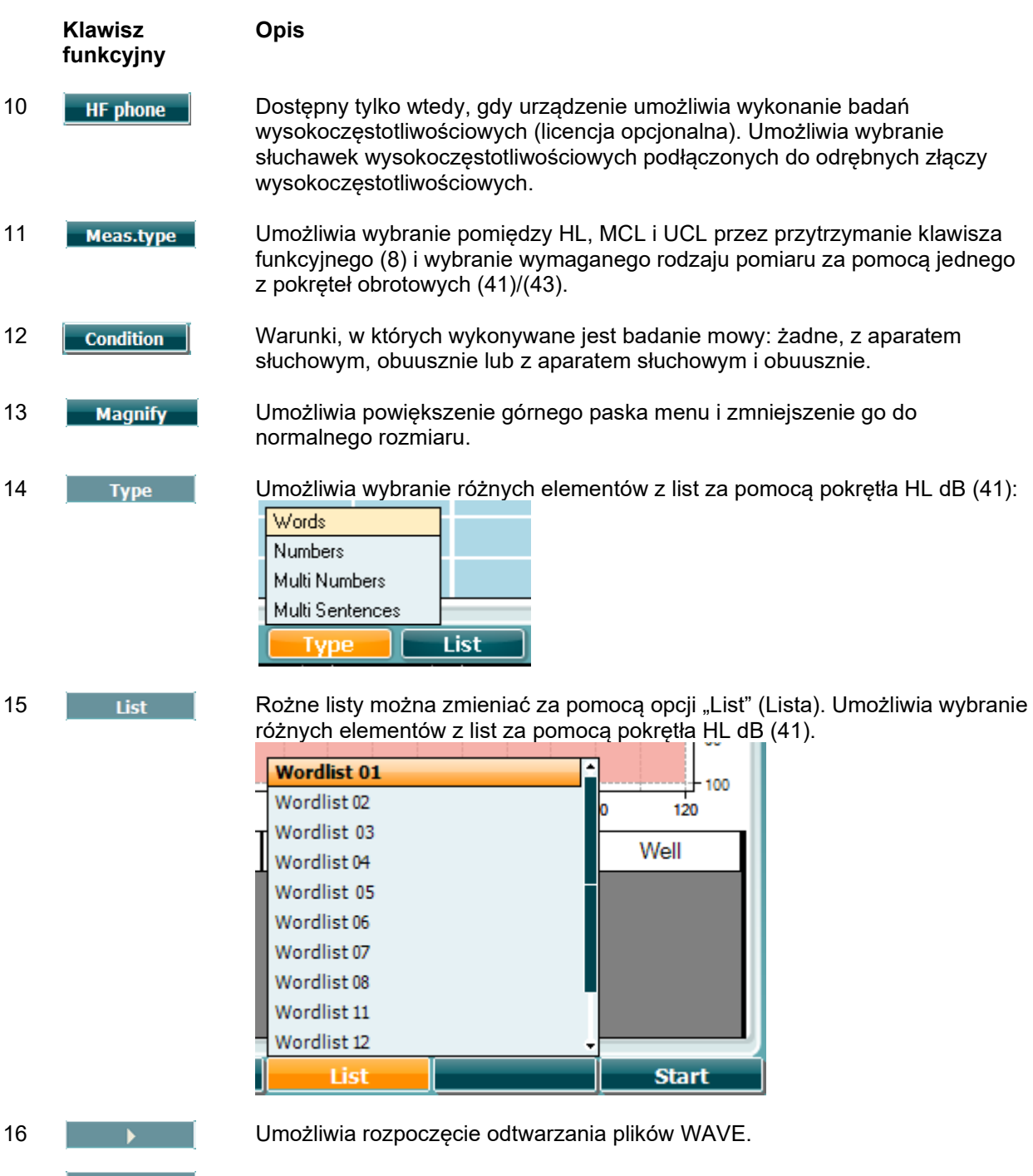

17 Umożliwia zatrzymanie odtwarzania plików WAVE.

Po włączeniu badania przy użyciu WAVE, klawisze funkcyjne przejdą w tryb nagrywania.

Jeśli ustawienia protokołu w trybie nagrywania zostaną zdefiniowane jako dalej/przekroczenie maksymalnego dozwolonego czasu, po odtworzeniu słowa zostanie ono zaznaczone na szaro do chwili wprowadzenia danych przez operatora.

Wprowadzone dane mogą zostać uznane za poprawne (40) / niepoprawne (39) za pomocą klawiatury lub oceny fonemów przy użyciu klawiszy funkcyjnych. Osobie poddawanej badaniu można przerwać za pomocą przycisku odtwarzanie/pauza.

# wllwww

Jeśli ustawiono manualny tryb nagrywania, można wybrać słowa – jedno po drugim, za pomocą przycisku do przodu/do tyłu znajdującego się wśród klawiszy funkcyjnych, a następnie nacisnąć przycisk odtwarzania w celu odtworzenia słowa.

Po ukończeniu listy słów lub wybraniu innej ścieżki należy użyć klawisza "End" (Zakończ) spośród klawiszy funkcyjnych, aby wyjść z trybu nagrywania.

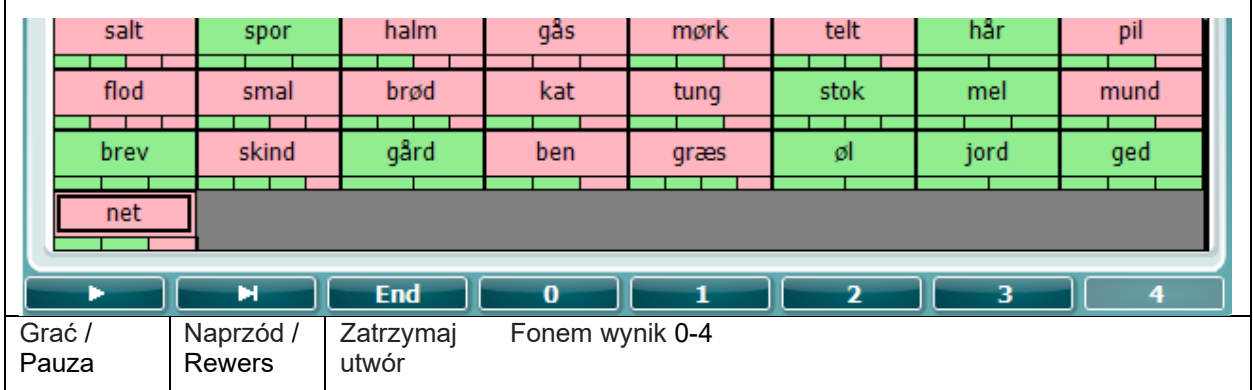

#### <span id="page-25-0"></span>**3.5.6.1 Mowa – CH2On**

Ekran badania jest taki sam jak dla mowy. Gdy w trybie Mowa – CH2On, materiał słowny jest prezentowany w obu uszach.

#### <span id="page-25-1"></span>**3.5.6.2 Mowa na tle szumu**

Ekran badania jest taki sam jak dla mowy. Gdy w trybie Mowa na tle szumu, materiał słowny oraz mowa na tle szumu są prezentowane w tym samym uchu.

 $\overline{\phantom{0}}$ 

#### **Test Hughsona-Westlake'a**

Test Hughsona-Westlake'a to automatyczna procedura testowa tonów czystych. Próg słyszalności jest zdefiniowany, jako 2 z 3 (lub 3 z 5) prawidłowych odpowiedzi na pewnym poziomie w procedurze testowej ze wzrostem o 5 dB i spadkiem o 10 dB.

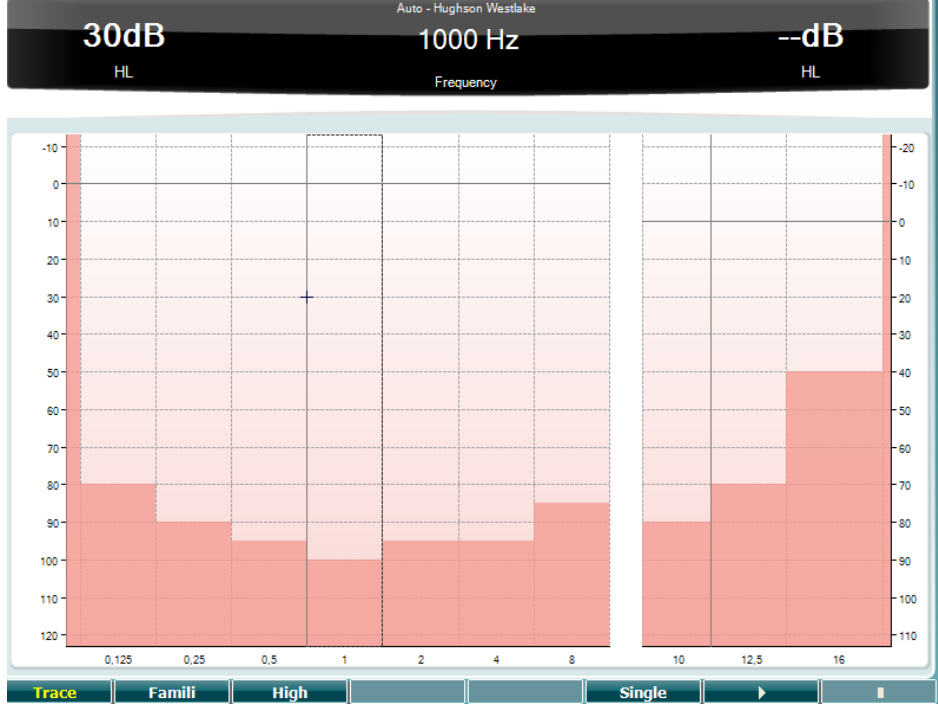

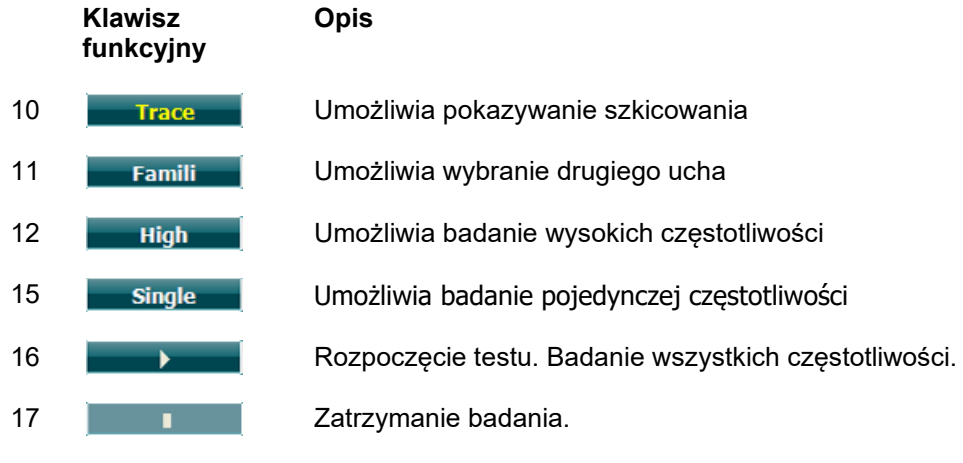

# wllwww

#### **Test Békésy'ego**

Test Békésy'ego to rodzaj automatycznej audiometrii. Jest diagnostycznie istotny, umożliwiając zakwalifikowanie wyników do jednego z pięciu rodzajów (według Jergera i innych) przy porównywaniu odpowiedzi na tony ciągłe i pulsacyjne. Test Békésy'ego to badanie dla ustalonej częstotliwości. Można wybrać ton czysty lub szum wąskopasmowy. Standardowo do testu Békésy'ego wybiera się ton ciągły. Jeśli preferowane są tony pulsacyjne, można je wybrać naciskając przycisk "Settings" (Ustawienia) (16) i zmieniając ton ciągły na pulsacyjny.

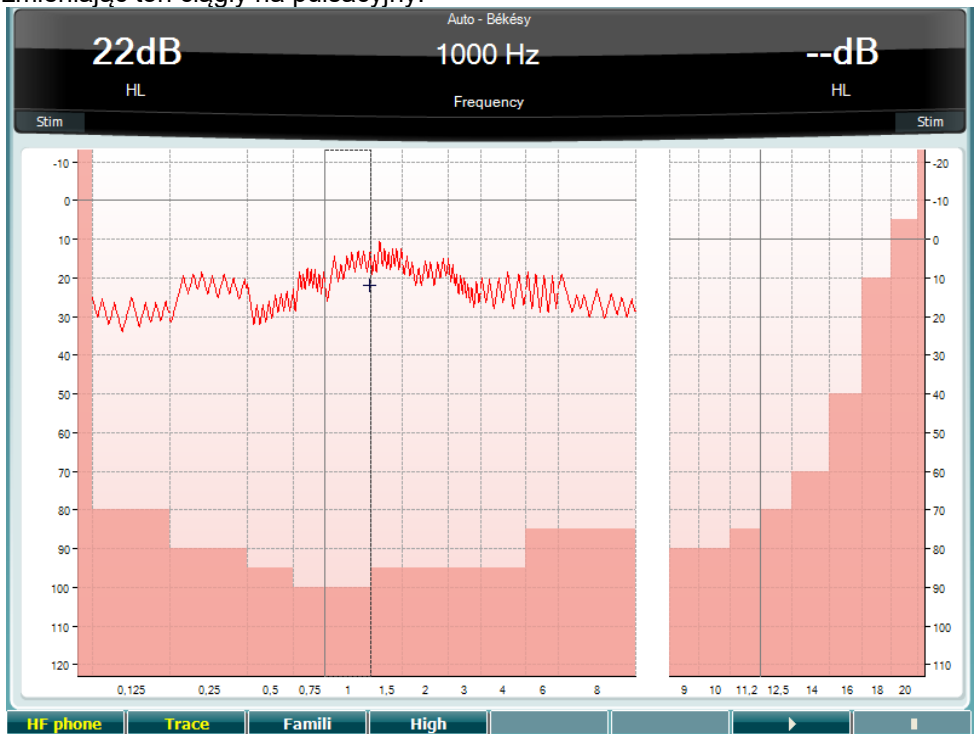

Więcej szczegółów podano we wcześniejszym rozdziale dotyczącym testu HW, w którym przedstawiono opis klawiszy funkcyjnych (8), (9), (10), (13), (14).

### WIMM

#### **Test QuickSIN**

Użytkownicy aparatów słuchowych często skarżą się na problemy ze słuchem, gdy w tle słychać szum. Z tego względu ważny jest pomiar spadku współczynnika SNR (współczynnik sygnału do szumu), ponieważ nie da się wiarygodnie określić czyjejś zdolności rozumienia mowy na tle szumu na podstawie audiogramu tonów czystych. Test QuickSIN został opracowany w celu szybkiej oceny spadku współczynnika SNR. Na tle gwaru czterech rozmówców prezentuje się listę sześciu zdań, w których występuje pięć kluczowych słów. Zdania prezentowane są przy nagranym wcześniej współczynniku sygnału do szumu, który spada stopniowo, co 5 dB – od poziomu 25 (bardzo łatwy) do 0 (bardzo trudny). Użyte współczynniki SNR to: 25, 20, 15, 10, 5 i 0, począwszy od normalnej do bardzo zniekształconej prezentacji na tle szumu. Więcej szczegółów podano w podręczniku *QuickSINTM Speech-in-Noise Test* , wersja 1.3 firmy Etymotic Research.

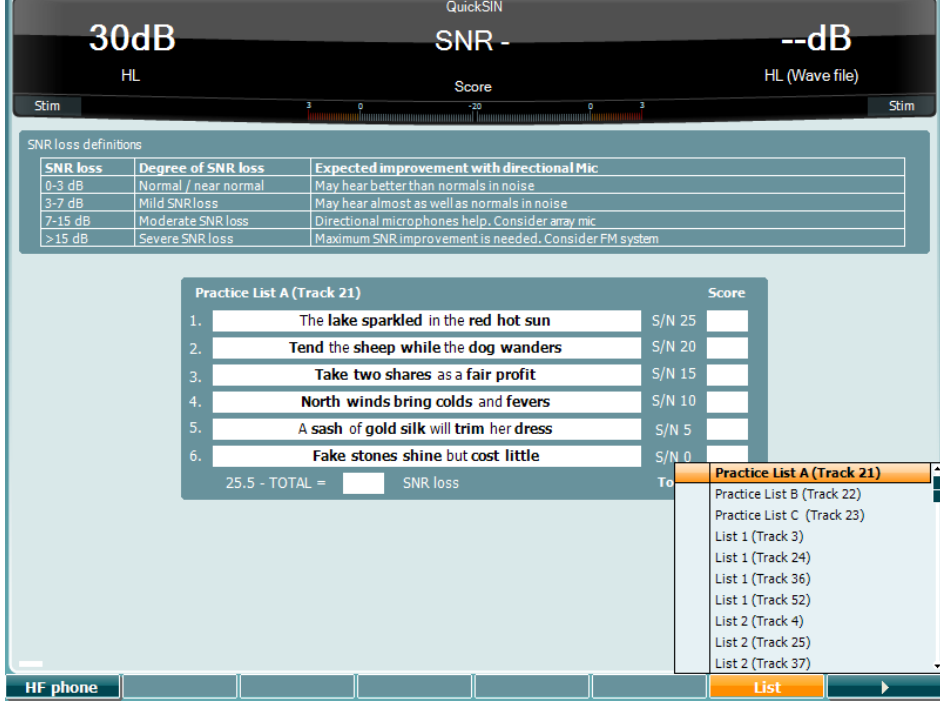

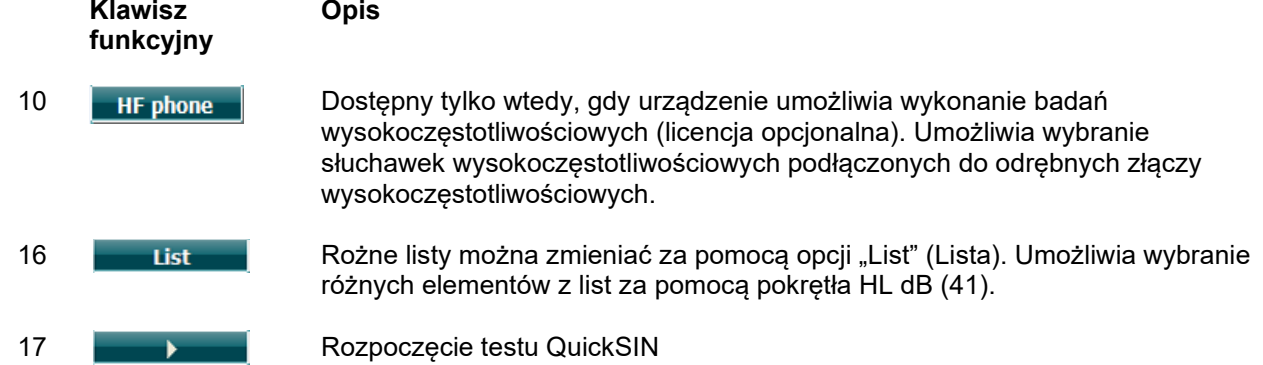

# ulfunne

#### **Test SISI**

Test SISI został opracowany w celu zbadania zdolności rozpoznawania przyrostu poziomu natężenia o 1 dB podczas sekwencji czystych tonów prezentowanych na poziome powyżej 20 dB progu tonów czystych dla badanej częstotliwości. Może być stosowany do rozróżniania zaburzeń typu ślimakowego od zaburzeń typu pozaślimakowego, ponieważ pacjent z zaburzeniami typu ślimakowego będzie w stanie zauważyć przyrost 1 dB, natomiast pacjent z zaburzeniami typu pozaślimakowego nie będzie w stanie tego zrobić.

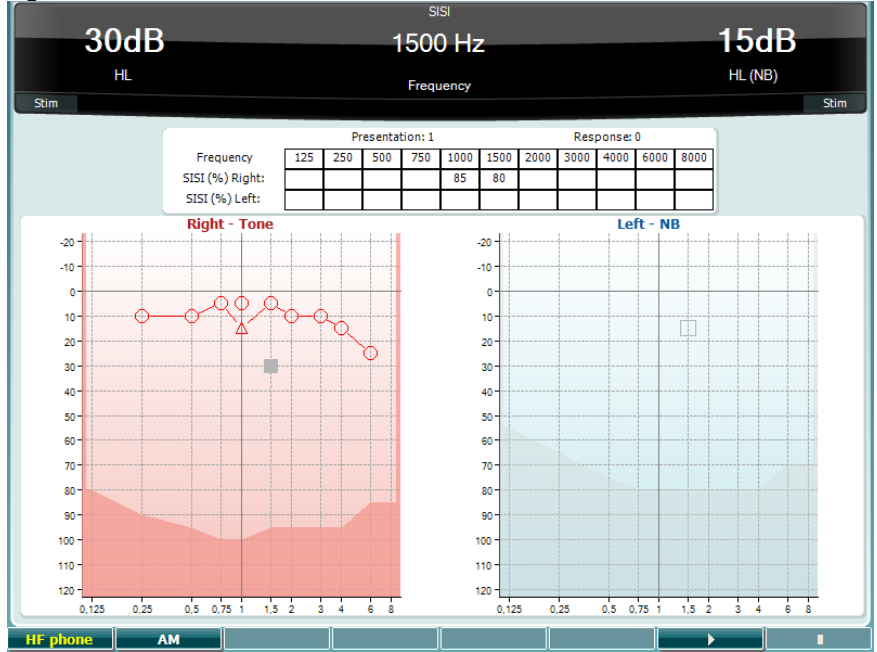

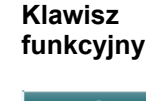

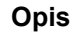

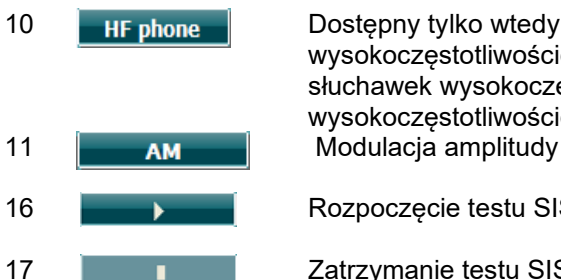

10 Dostępny tylko wtedy, gdy urządzenie umożliwia wykonanie badań wysokoczęstotliwościowych (licencja opcjonalna). Umożliwia wybranie słuchawek wysokoczęstotliwościowych podłączonych do odrębnych złączy wysokoczęstotliwościowych.

16 **Rozpoczęcie testu SISI.** 

17 **Immune** Zatrzymanie testu SISI.

### WIMMM

#### **Test głównego aparatu słuchowego (MHA)**

Test MHA to symulator aparatu słuchowego. Składa się z trzech filtrów górnoprzepustowych -6 dB, -12 dB, -18 dB na oktawę oraz filtra wysokoczęstotliwościowego HFE (ang. High Frequency Emphasis) odpowiadającego -24 dB na oktawę i wykonywany jest przy użyciu słuchawek audiometrycznych. Pokazuje korzyści wynikające z korzystania z właściwie dopasowanego aparatu słuchowego. Filtry można włączać pojedynczo na obu kanałach, a audiometr może służyć, jako 2-kanałowy ogólny aparat słuchowy.

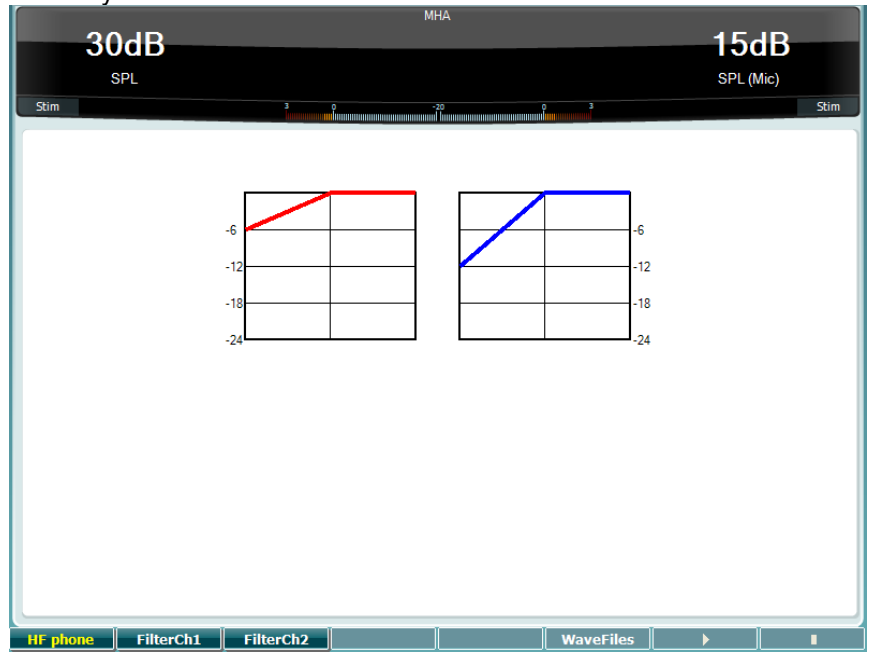

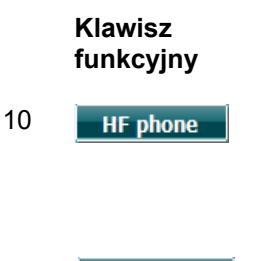

10 **HIF phone** Dostępny tylko wtedy, gdy urządzenie umożliwia wykonanie badań wysokoczęstotliwościowych (licencja opcjonalna). Umożliwia wybranie słuchawek wysokoczęstotliwościowych podłączonych do odrębnych złączy wysokoczęstotliwościowych.

- 11 FilterCh1 Filtr dla kanału 1
- 12 FilterCh<sub>2</sub> Filtr dla kanału 2

**Opis**

- 15 **WaveFiles Bullet WAVE MHA/HIS, można je wybrać tutaj.**
- 16 **COLLEGE PROPERTY** Rozpoczęcie testu MHA
- 17 **I** Zatrzymanie testu MHA

Pliki WAVE MHA/HIS mogą zostać zainstalowane w następujący sposób:

- 1. Skompresuj wybrane pliki WAVE w plik o nazwie "update mha.mywavefiles.bin" (upewnij się, że plik ma rozszerzenie bin a nie zip).
- 2. Skopiuj pliki do nowo sformatowanej pamięci przenośnej USB FAT32.
- 3. Włóż pamięć przenośną do jednego ze złącz USB znajdujących się w urządzeniu AD629.
- 4. Przejdź do zakładki "Common Setup" (Wspólna Konfiguracja) i naciśnij przycisk "Install" (Instaluj)
- 5. Poczekaj na zakończenie instalacji.
- 6. Uruchom ponownie urządzenie AD629.

# ulfunne

#### **Test symulacji ubytku słuchu (HLS)**

Test HLS prezentuje symulację ubytku słuchu przez słuchawki audiometryczne lub wysokoczęstotliwościowy zestaw słuchawkowy i jest przeznaczony głównie dla członków rodzin osoby z ubytkiem słuchu. Stanowi cenne narzędzie, ponieważ ubytek słuchu może w wielu rodzinach być przyczyną frustracji i nieporozumień. Wiedza dotycząca tego, jaki jest rzeczywisty odbiór dźwięków przy ubytku słuchu daje wyobrażenie o trudnościach, jakie musi pokonywać każdego dnia osoba z ubytkiem słuchu.

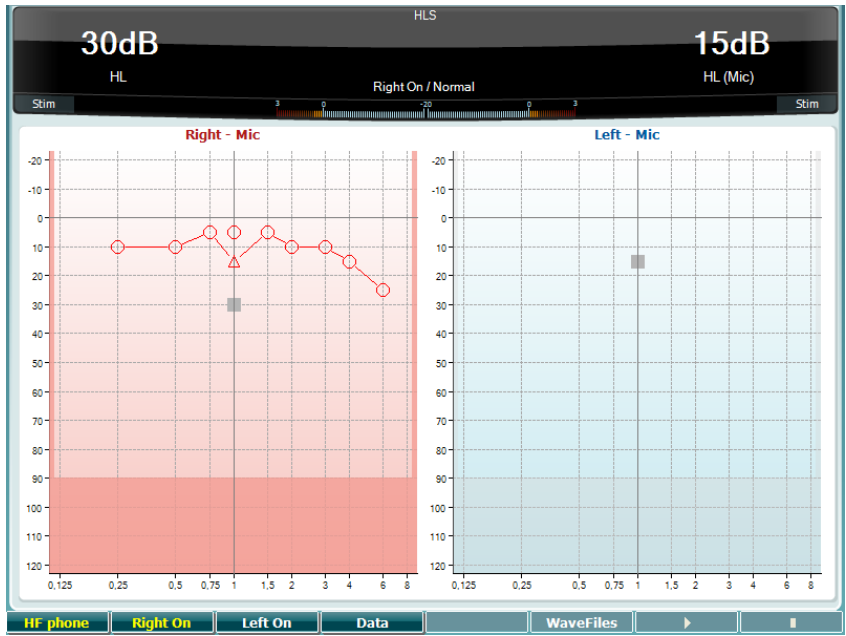

**Klawisz funkcyjny**

**Opis**

10 Dostępny tylko wtedy, gdy urządzenie umożliwia wykonanie badań wysokoczęstotliwościowych (licencja opcjonalna). Umożliwia wybranie słuchawek wysokoczęstotliwościowych podłączonych do odrębnych złączy wysokoczęstotliwościowych.

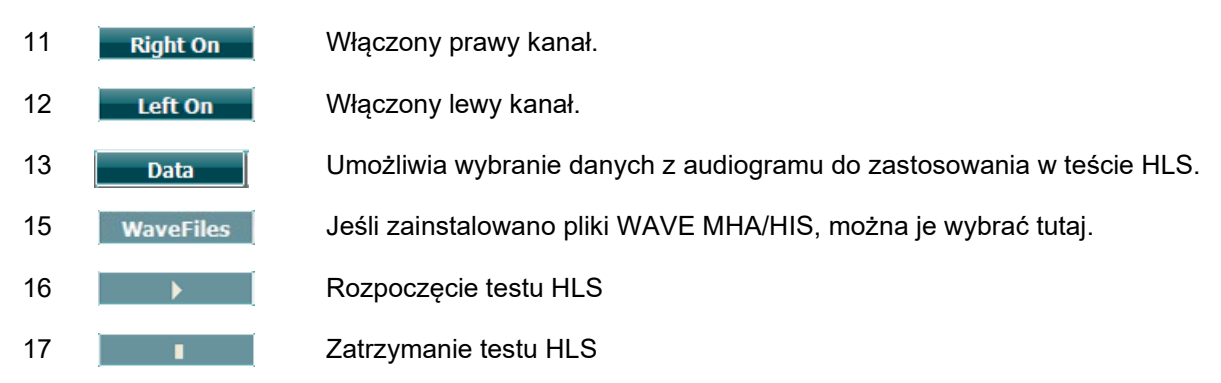

Podczas testu HLS używa się tych samych plików WAVE, które są widoczne na ekranie testu MHA i instaluje się je w taki sam sposób. Proszę zapoznać się z informacjami zamieszczonymi powyżej.

### ulfunne

### <span id="page-32-0"></span>**3.6 Konfiguracja**

Umożliwia osobie wykonującej badanie wprowadzenie pewnych zmian w obrębie każdego testu oraz zmienienie ustawień wspólnych dla urządzenia. Pojedyncze naciśnięcie spowoduje domyślne wejście do menu ustawień testu. Aby wejść do menu innych ustawień, przytrzymaj przycisk "Setup" (Konfiguracja) i użyj jednego z pokręteł obrotowych (41)/(43), aby wybrać jedną z następujących opcji:

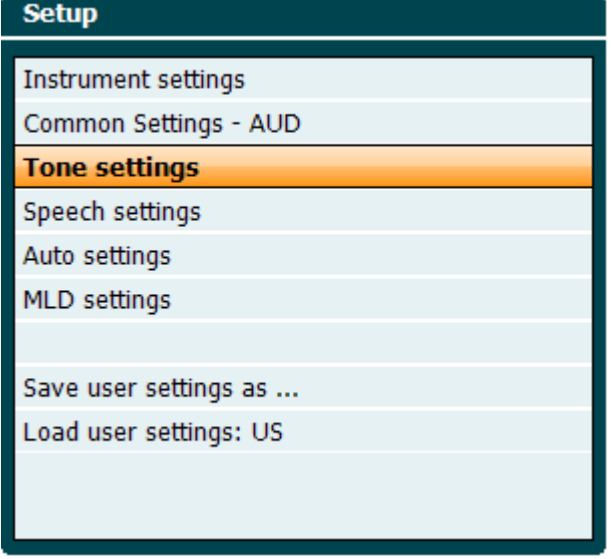

Aby zapisać ustawienia użyj "Save all settings as..." (Zapisz wszystkie ustawienia, jako...). Aby użyć ustawień innego użytkownika (protocol/profile (protokół/profil)), użyj opcji "Load user settings (Załaduj ustawienia użytkownika): "name of user setting" (nazwa ustawień użytkownika)....".

W menu ustawień, można wybrać różne ustawienia za pomocą prawego pokrętła obrotowego (58). Za pomocą lewego pokrętła obrotowego (57) można zmieniać ustawienia indywidualne. Poniżej podano przykład dla okna dialogowego ustawień tonu dla funkcji "Aided" (Z aparatem słuchowym):

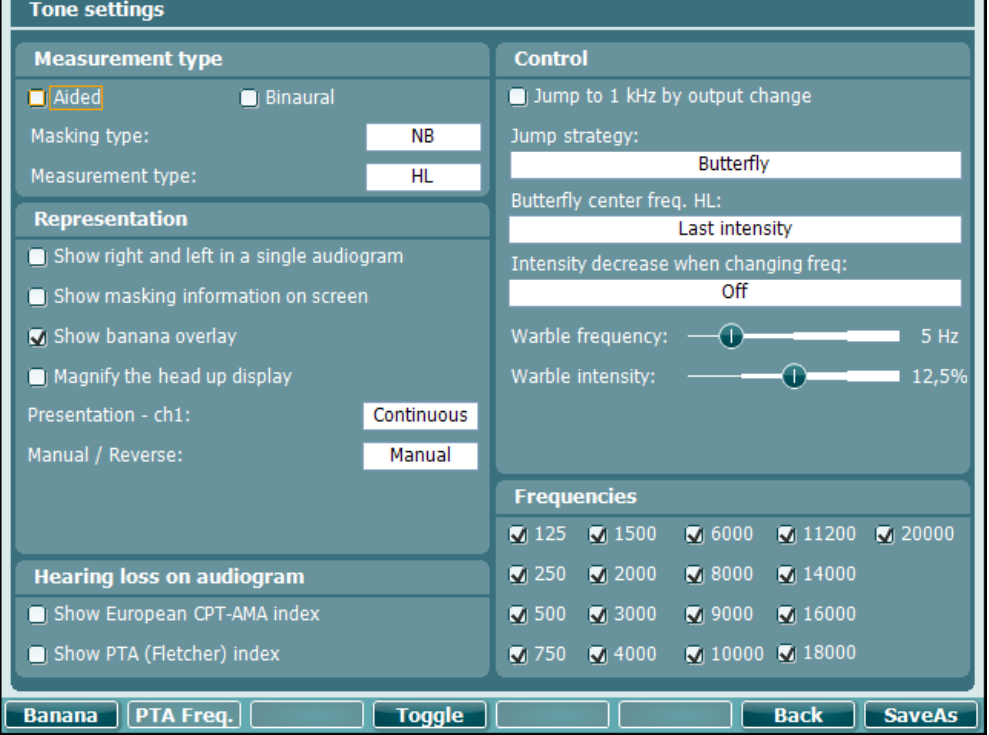

### <span id="page-33-0"></span>**3.6.1 Konfiguracja urządzenia**

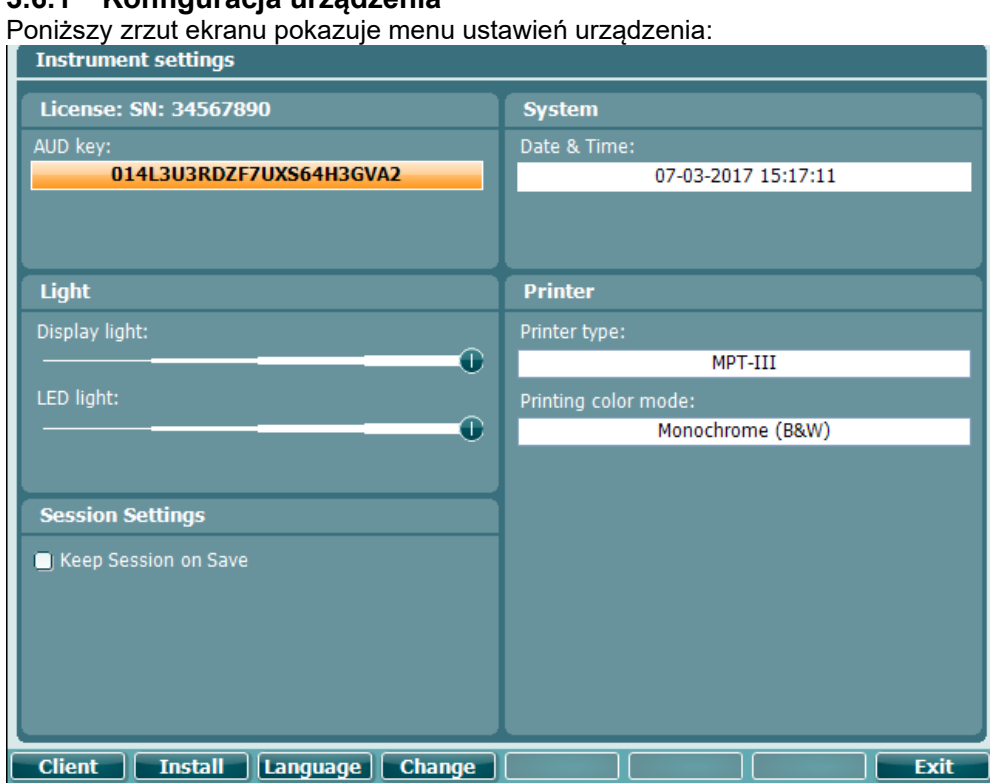

#### <span id="page-33-1"></span>**3.6.2 Ustawienia wspólne**

Poniższy zrzut ekranu pokazuje menu ustawień ogólnych:

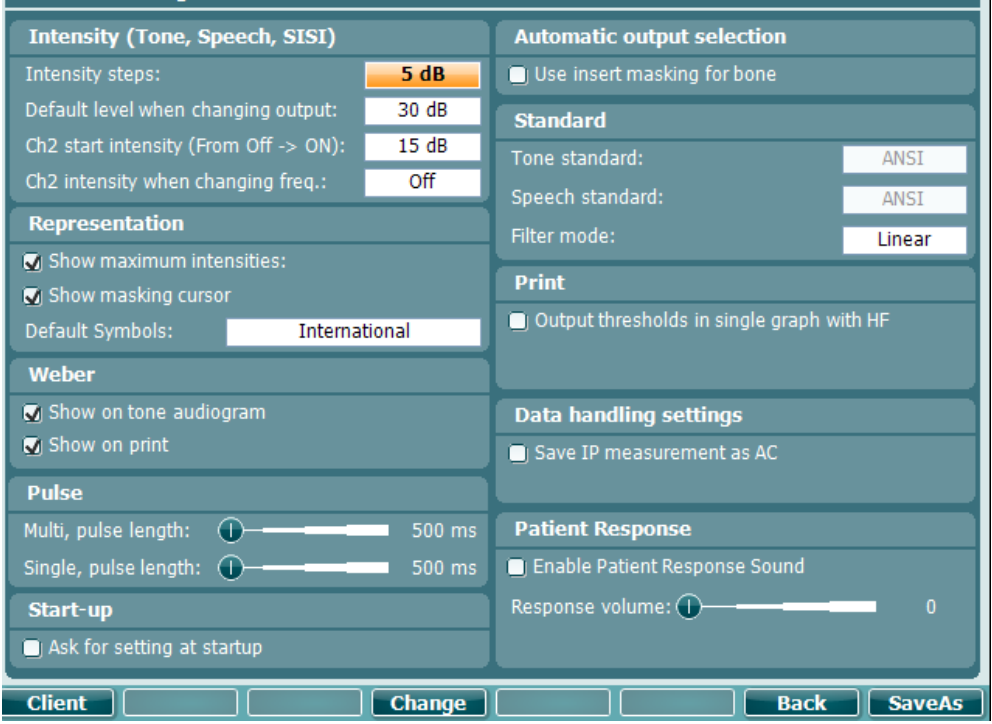

1

### ulfunne

W menu Common Setup (Ogólna konfiguracja) wciśnięcie kombinacji przycisków "Shift+Setup" otwiera

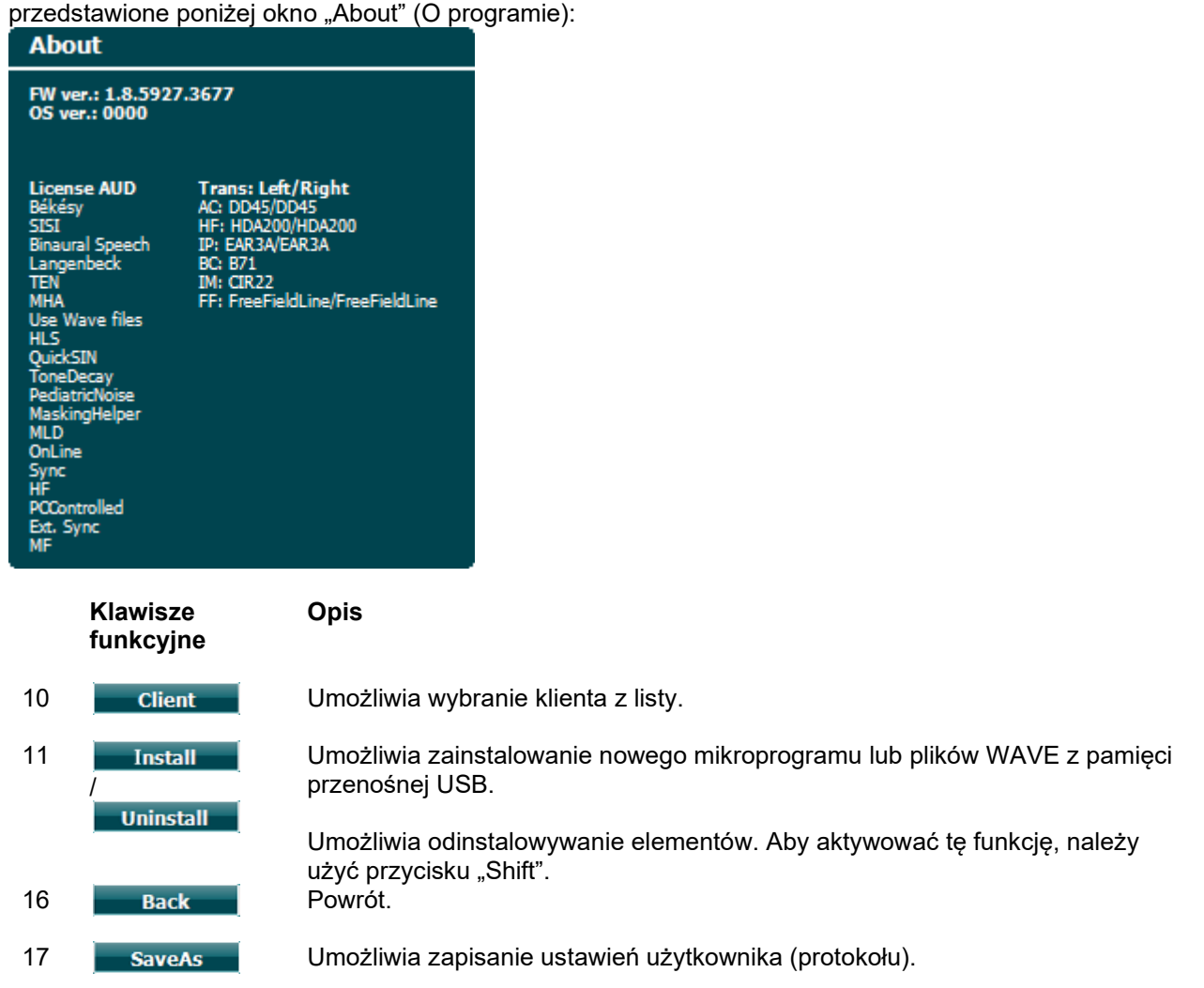

Nowe schematy symboli audiometrycznych są instalowane wraz z programem Diagnostic Suite i są dostępne w zakładce General Setup (Ogólna konfiguracja). To samo dotyczy logo ośrodka widniejącego na wydrukach bezpośrednich.

#### <span id="page-35-0"></span>**3.6.3 Ustawianie tonu**

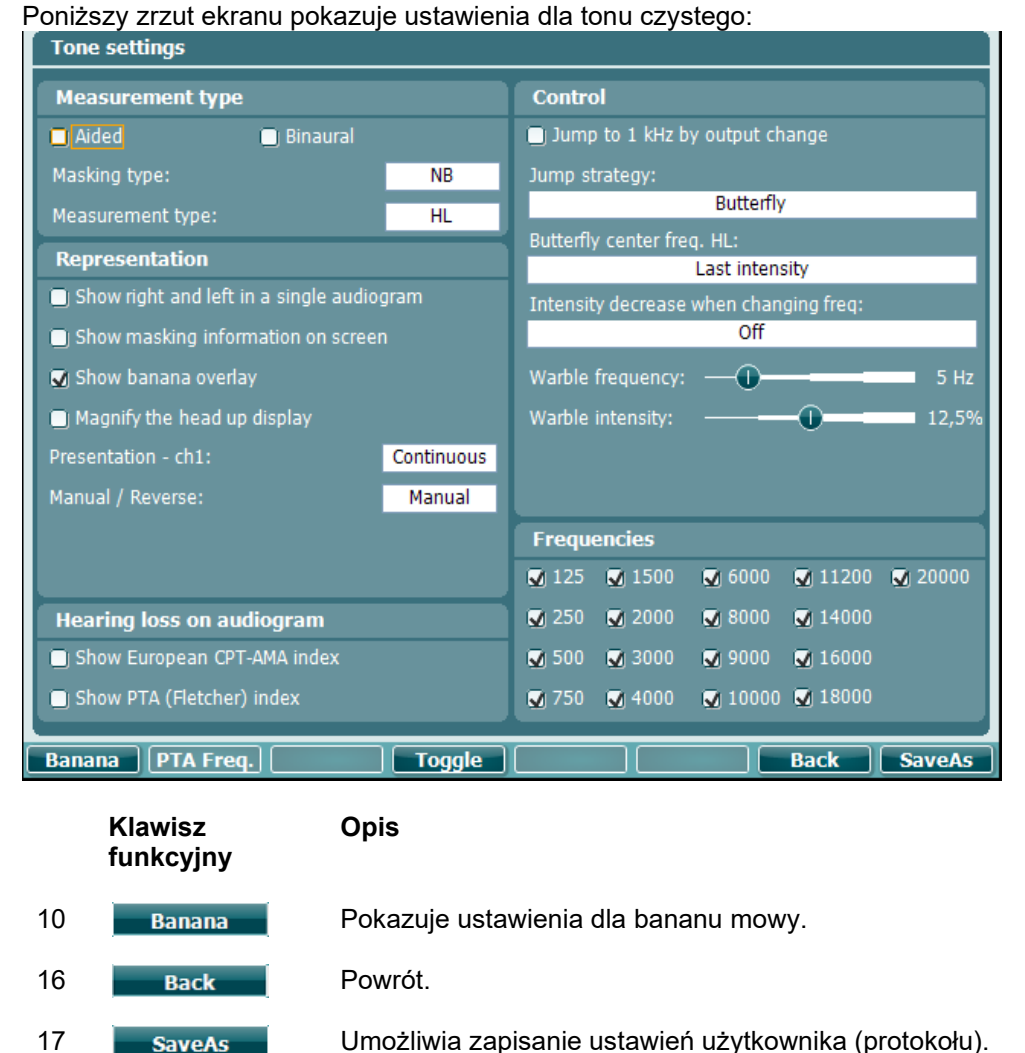
### ulfunne

#### **3.6.4 Ustawienia mowy**

Poniższy zrzut ekranu pokazuje ustawienia dla badania mowy:<br>C speech settings

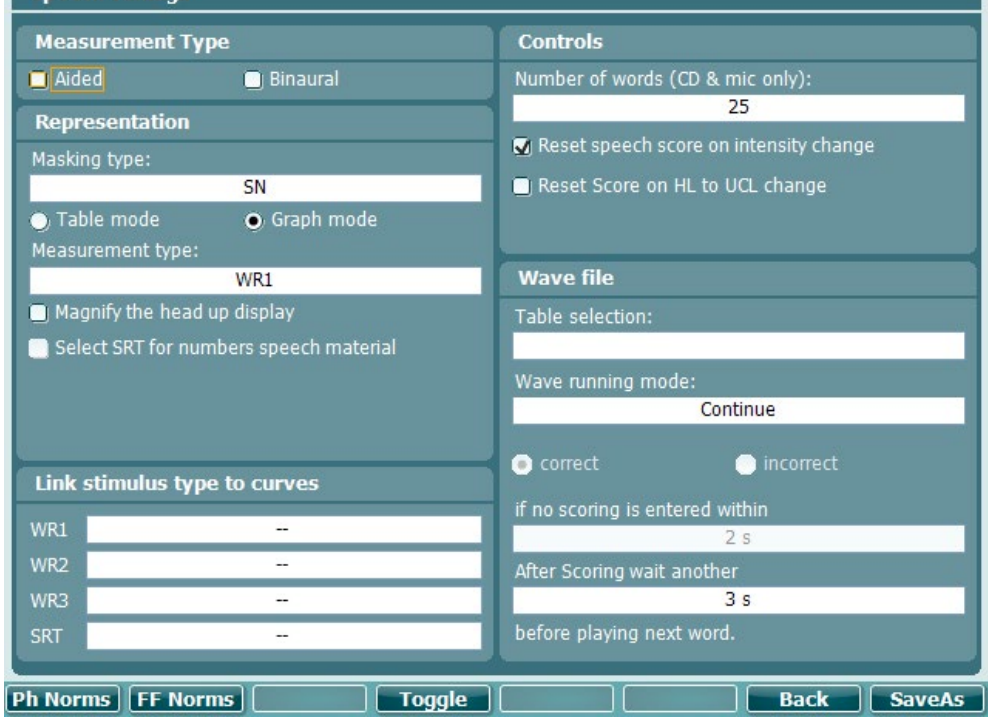

**Klawisz funkcyjny** **Opis**

- 10 Ph Norms Ustawienia krzywej normatywnej phonem (fonemów).
- 11 **FF Norms** Ustawienia krzywej normatywnej wolnego pola.
- 16 **Back** Powrót.
- 17 Umożliwia zapisanie ustawień użytkownika (protokołu).

## ulfunne

# **3.6.5 Ustawienia auto**

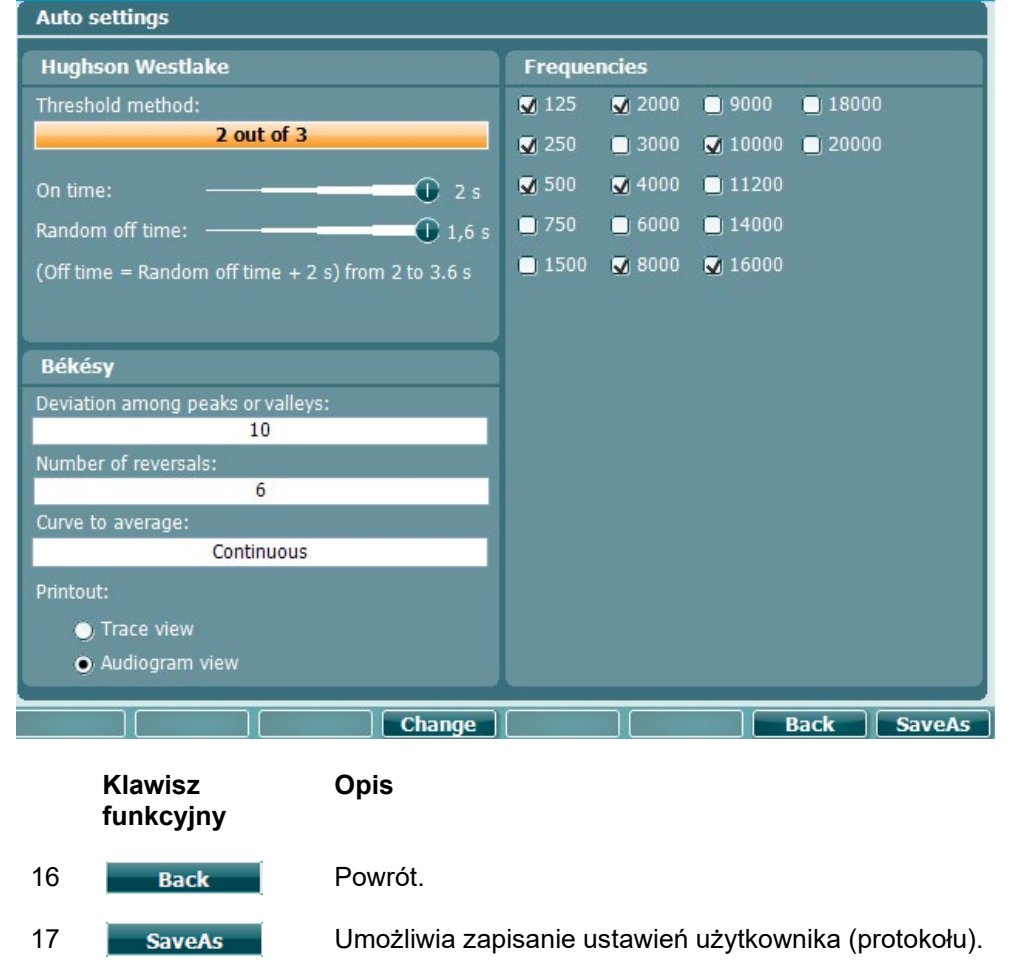

### womow

#### **3.6.6 Sesje i klienci**

Można zapisać sesję (19) po badaniu lub ewentualnie dodać nową sesję przez przytrzymanie przycisku "Shift (15)" i naciśnięcie przycisku "Save Session" (Zapisz sesję).

Korzystając z menu "Save Session" (Zapisz sesję) (19) można zapisać sesje, usunąć i utworzyć klientów oraz edytować nazwiska pacjentów.

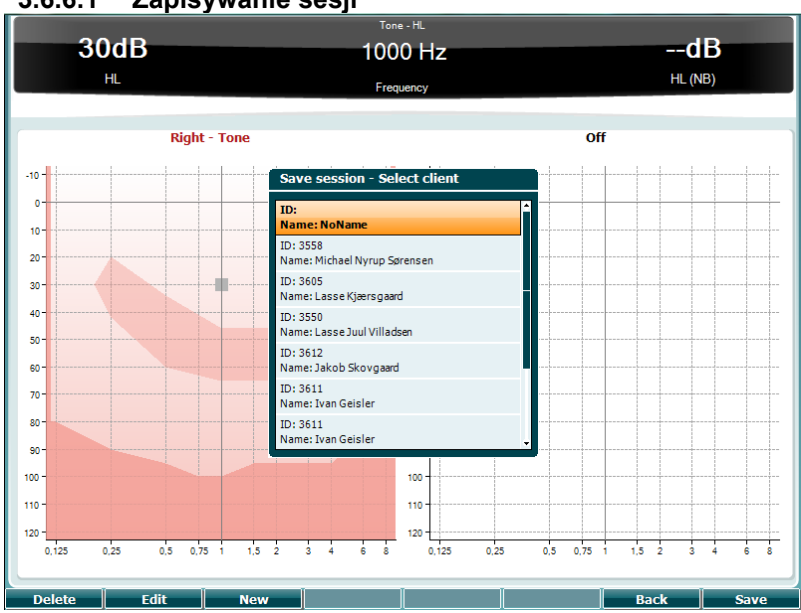

#### **3.6.6.1 Zapisywanie sesji**

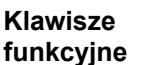

**Opis**

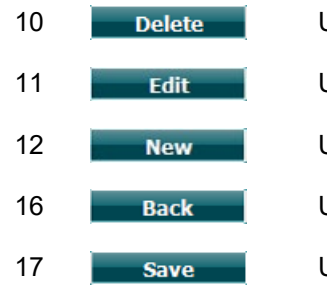

10 **Delete** Umożliwia usunięcie wybranego pacjenta.

11 **Edit – Umożliwia edycję wybranego pacjenta.** 

12 **New Brand Umożliwia utworzenie nowego pacjenta.** 

16 Umożliwia powrót do sesji.

17 **Save Save Sumożliwia zapisanie sesji do wybranego pacjenta.** 

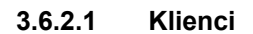

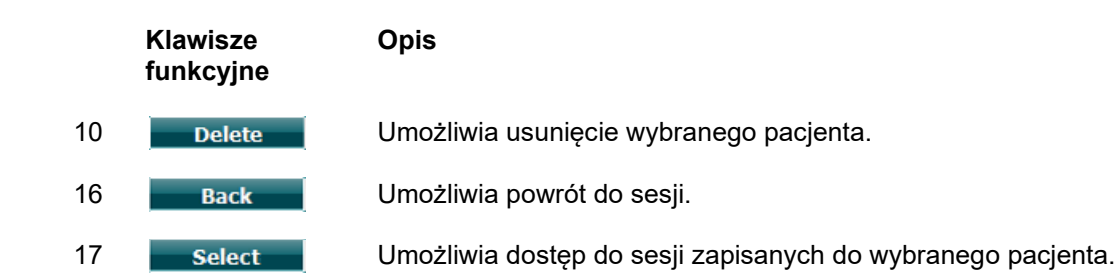

### whenhal

#### **3.7 Drukowanie**

Dane z urządzenia AD629 można wydrukować na 2 sposoby:

- **Bezpośredni wydruk:** Umożliwia wydrukowanie wyników bezpośrednio po badaniu (za pomocą drukarki współpracującej przez port USB). Logo widniejące na wydrukach można skonfigurować w samym audiometrze (zapoznaj się z informacjami poniżej) lub w programie Diagnostic Suite (w ustawieniach ogólnych logo można pobrać z komputera i zaimportować do urządzenia).
- **Komputer**: Pomiary można wysyłać do programu komputerowego Diagnostic Suite (zapoznaj się z odrębnym podręcznikiem obsługi) i je za jego pomocą drukować. Dzięki temu wydruki mogą zostać w pełni dopasowane do indywidualnych potrzeb za pomocą kreatora wydruku. Możliwe są również łączone wydruki – np. wraz z danymi z urządzenia AT235 lub analizatora ucha środkowego Titan.

### **3.8 Samodzielne urządzenie AD629, aktualizowanie logo na wydruku**

- 1. Otwórz program "Paint".<br>2. Otwórz zakładke "Image
- 2. Otwórz zakładkę "Image Properties" (Właściwości obrazu) naciskając jednocześnie klawisze  $C_{\text{full}} + E$

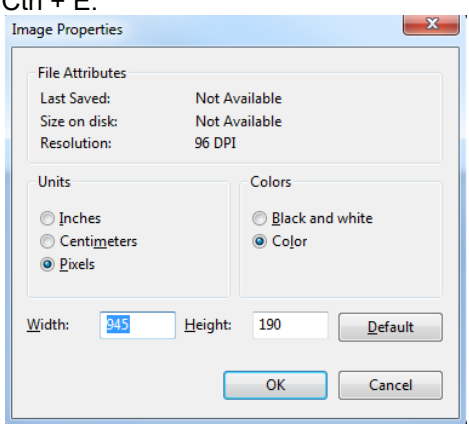

- 3. Ustaw parametr "Width" (Szerokość) na 945 i "Height" (Wysokość) na 190, tak jak to pokazano. Naciśnij przycisk "OK".
- 4. Edytuj obraz i dane firmy, dopasowując do wymiarów określonego obszaru.
- 5. Zapisz utworzy plik jako "PrintLogo.bmp".
- 6. Skompresuj plik "PrintLogo.bmp" nadając mu następującą nazwę "update\_user.logo.bin" Plik "update\_user.logo.bin" jest gotowy teraz do użycia.
- 7. Przygotuj pamięć przenośną USB o łącznej pojemności przynajmniej 32MB podłącz ją do swojego komputera.
- 8. Wejdź w ikonę Mój komputer, kliknij prawym klawiszem na pamięć przenośną USB i wybierz "Formatuj". \*\*Pamiętaj, że wybranie tej opcji spowoduje usunięcie wszystkich danych z pamięci przenośnej USB\*.
- 9. Upewnij się, że w zakładce "System plików" wybrana opcja to "FAT32". Inne ustawienia pozostaw zgodnie z wykazem.

### whenhal

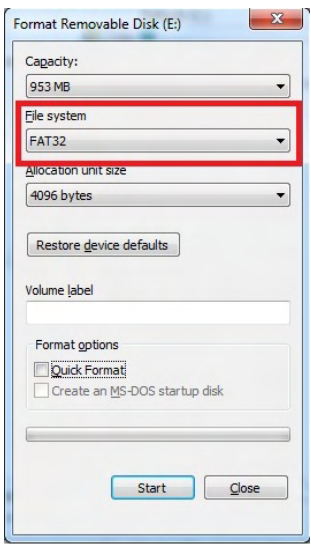

- 10. Kliknij przycisk "Start". W zależności od pojemności użytej pamięci przenośnej, ten proces może chwilę potrwać. Po zakończeniu formatowania, pojawi się okienko informujące, że proces formatowania przebiegł pomyślnie.
- 11. Skopiuj plik "update\_user.logo.bin" do sformatowanej pamięci przenośnej.
- 12. To bardzo ważne, aby na urządzeniu USB znajdował się wyłącznie ten plik.
- 13. Przy wyłączonym audiometrze podłącz pamięć przenośną USB do wolnego portu USB
- 14. Włacz urządzenie i naciśnij na ekranie testu tonowego przycisk "Temp/Setup" (Pliki tymczasowe/Konfiguracja).
- 15. Wejdź do zakładki "Common Settings" (Ustawienia wspólne) za pomocą przycisku "Setup/Tests" (Konfiguracja/Testy).
- 16. Gdy pojawi się pytanie "Do you want to install" (Czy chcesz zainstalować), naciśnij przycisk "Yes" (Tak).
- 17. Po zakończeniu instalacji naciśnij przycisk "Back" (Wstecz), aby powrócić do ekranu badania.

### WIMMM

#### **3.9 Oprogramowanie Diagnostic Suite**

Niniejszy rozdział opisuje opcję przenoszenia danych i tryb hybrydowy (on-line/komputer), które są dostępne w nowym urządzeniu AD629.

#### **3.9.1 Konfiguracja urządzenia**

Konfiguracja przebiega podobnie, jak w przypadku konfiguracji dotyczącej przesyłania danych audiometrycznych, opisanej w poprzednim rozdziale.

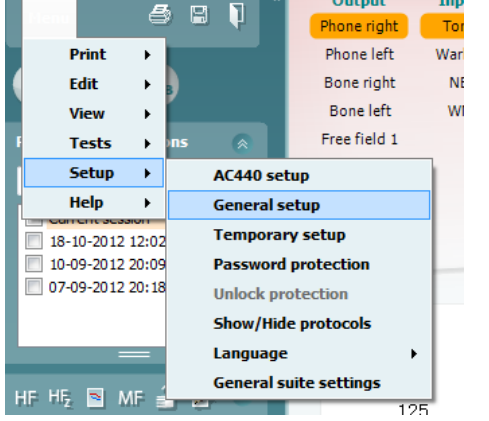

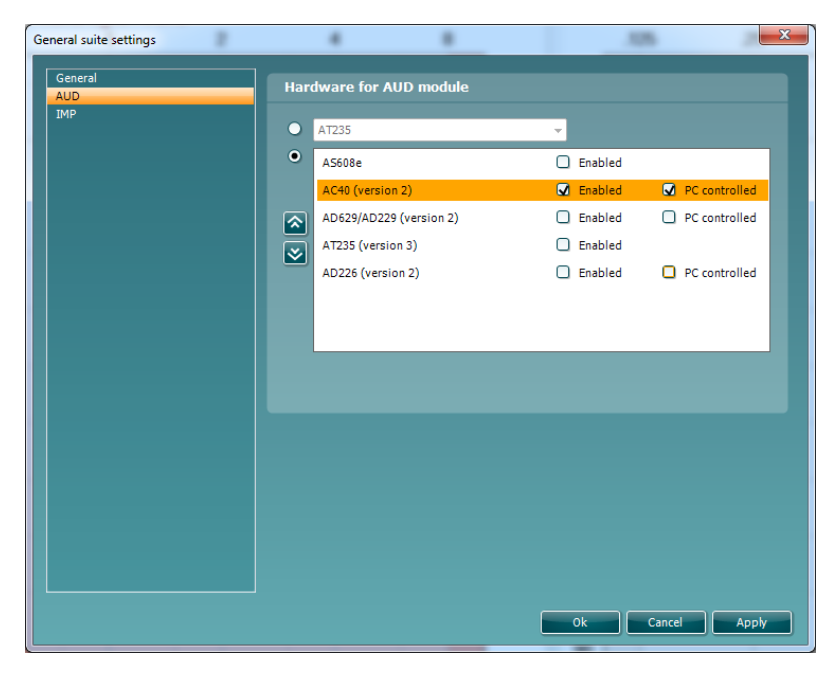

**Ważna wskazówka**: Upewnij się, że wybrana została opcja "AD629 (wersja 2)" (a nie "AD629", która dotyczy starszej wersji).

**Urządzenie za pomocą komputera**: Proszę nie zaznaczać tej opcji, aby uruchomić urządzenie AD629, jako samodzielny audiometr (tzn. nie, jako hybrydowy audiometr) podłączony jednocześnie do programu Diagnostic Suite. Po naciśnięciu na urządzeniu przycisku *Save Session (Zapisz sesję)* sesja zostanie automatycznie przesłana do programu Diagnostic Suite. Zobacz poniżej rozdział "Tryb Sync".

**Ładowanie logo do wydruku i symboli stosowanych na audiogramie do urządzenia AD629:** Logo wyświetlane na bezpośrednich wydrukach może zostać przesłane do urządzenia AD629 za pomocą przycisku "Up Print Logo" (Logo do wydruku). System symbolów używany w programie Diagnostic Suite można przesłać do urządzenia AD629 (podczas oglądania wbudowanego audiogramu) za pomocą przycisku "Upload Custom Symbols" (Ładowanie symboli zwyczajowych). Więcej szczegółów na temat zmiany systemu symboli w urządzeniu AD629 podano w podręczniku obsługi urządzenia AD629.

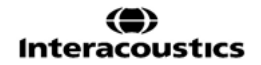

### WIMMM

#### **3.9.2 Tryb SYNC**

#### **Przesyłanie danych za pomocą jednego kliknięcia (wyłączony tryb hybrydowy)**

Gdy w konfiguracji ogólnej (patrz powyżej) nie zostanie wybrane ustawienie "PC controlled instrument" (Urządzenie pod kontrolą komputera), bieżący audiogram zostanie przesłany do programu Diagnostic Suite w następujący sposób: po naciśnięciu na urządzeniu przycisku *Save Session (Zapisz sesję)* sesja zostanie automatycznie przesłana do programu Diagnostic Suite. Uruchom program Diagnostic Suite po podłączeniu urządzenia.

#### **3.9.3 Zakładka Sync**

Jeśli na urządzeniu AD629 zapisano kilka sesji (pod jednym lub kilkoma pacjentami), wówczas należy skorzystać z zakładki Sync. Poniższy zrzut ekranu prezentuje program Diagnostic Suite po otwarciu zakładki SYNC (pod zakładką AUD i zakładką IMP w prawym górnym rogu).

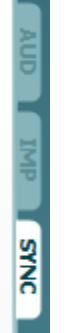

Zakładka SYNC zawiera następujące opcje:

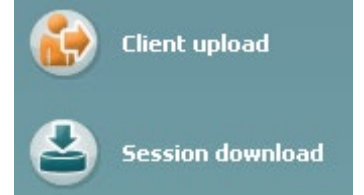

**Client upload (Przesyłanie danych o klientach)** służy do przesyłania danych o pacjentach z bazy danych (Noah lub OtoAccess) do urządzenia AD629. Wewnętrzna pamięć urządzenia AD629 może pomieścić maksymalnie 1000 pacjentów i 50.000 sesji (danych dotyczących audiogramów). **Session download (Pobieranie sesji)** służy do pobierania sesji (danych dotyczących audiogramów) zapisanych w pamięci urządzenia AD629 i importowania ich do baz danych Noah, OtoAccess lub pliku XML (przy pracy w programie Diagnostic Suite bez bazy danych).

## ulfunne

#### **3.9.4 Przesyłanie danych o klientach**

Poniższy zrzut ekranu przedstawia ekran przesyłania danych o klientach:

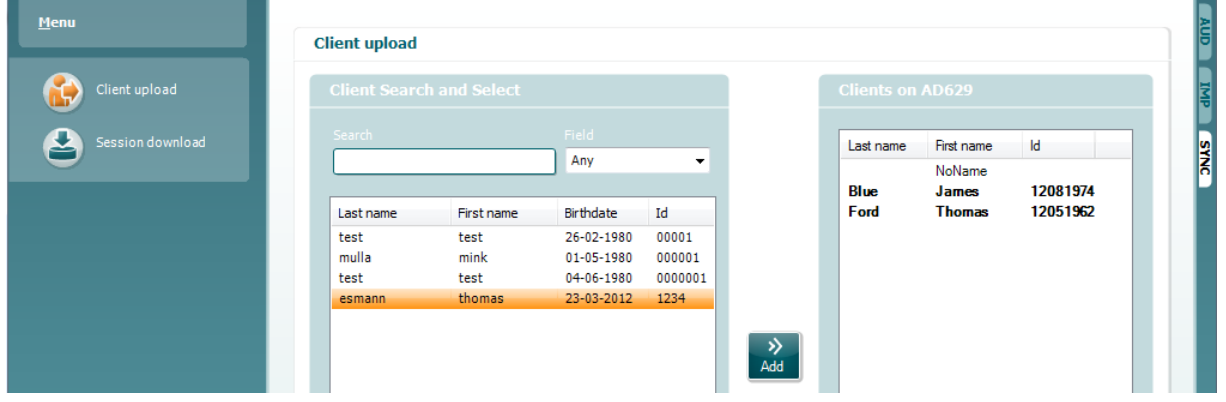

- Po lewej stronie, przy użyciu różnych kryteriów wyszukiwania, w bazie danych można wyszukać pacjenta, który ma zostać przeniesiony do bazy danych. Naciśnij przycisk "Add" (Dodaj) w celu przeniesienia (załadowania) pacjenta z bazy danych do wewnętrznej pamięci urządzenia AD629. Wewnętrzna pamięć urządzenia AD629 może pomieścić maksymalnie 1000 pacjentów i 50.000 sesji (danych dotyczących audiogramów).
- Po prawej stronie wyświetlają się pacjenci obecnie zapisani w wewnętrznej pamięci urządzenia AD629 (na sprzęcie komputerowym). Możliwe jest usunięcie wszystkich pacjentów lub poszczególnych pacjentów za pomocą przycisków "Remove all" (Usuń wszystko) lub "Remove" (Usuń).

#### **3.9.5 Pobieranie sesji**

Poniższy zrzut ekranu przedstawia ekran pobierania sesji:

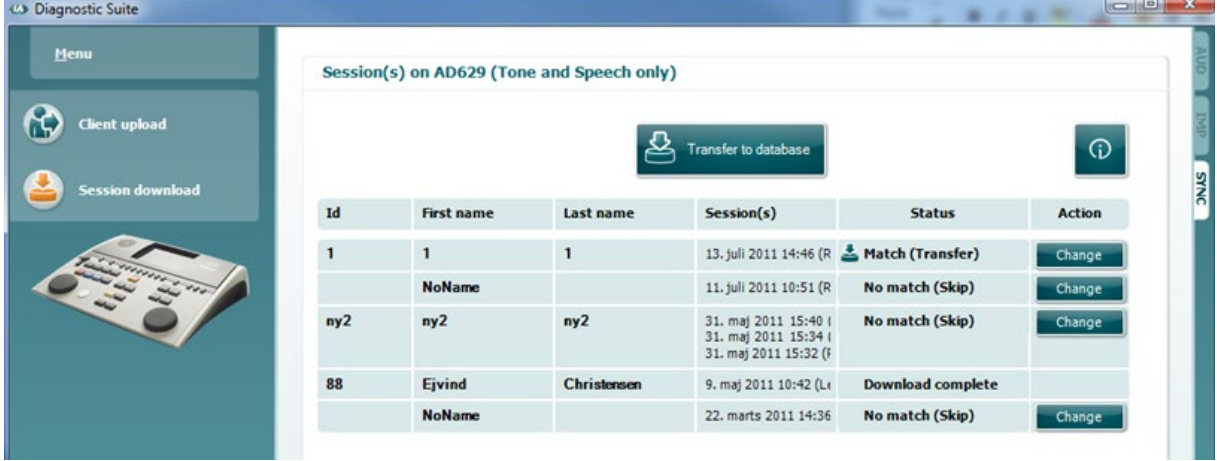

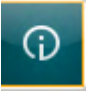

Po naciśnięciu ikony pojawia się opis funkcji dostępnych na ekranie "Session download"

(Pobieranie sesji):

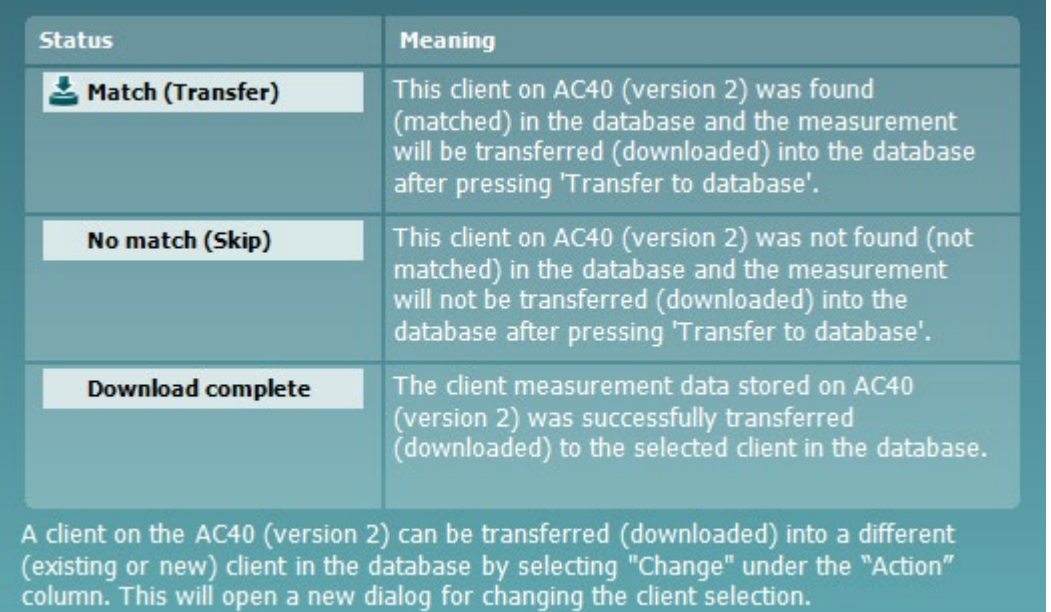

### whenhou

#### **3.10 Tryb hybrydowy (online/pod kontrolą komputera)**

Poniższy zrzut ekranu przedstawia program Diagnostic Suite po otwarciu zakładki AUD po uruchomieniu audiometru w trybie hybrydowym.

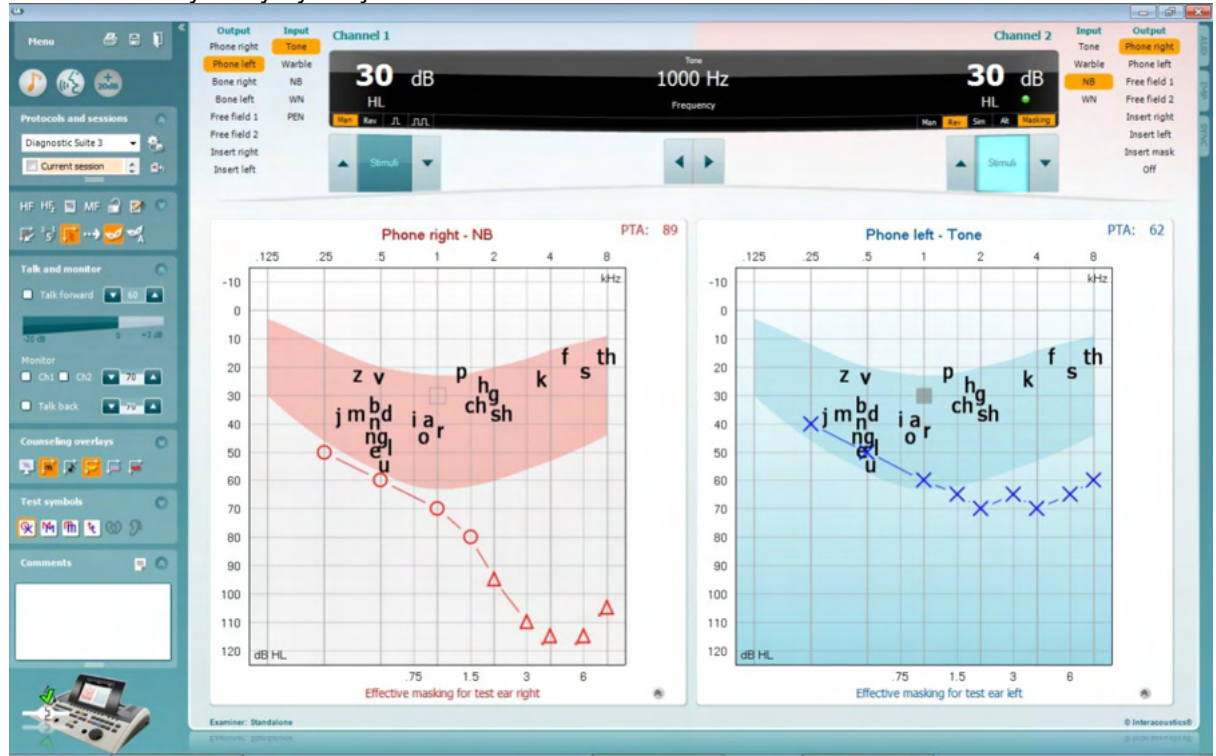

Ten tryb umożliwia podłączenie urządzenia AD629 do komputera w trybie "on-line" – tzn. pracy w rzeczywistym trybie hybrydowym, umożliwiającym:

- Obsługę urządzenia za pomocą komputera; oraz
- Obsługę komputera za pomocą urządzenia

Podręcznik obsługi urządzenia AC440 (znajdujący się na płycie instalacyjnej) szczegółowo objaśnia, w jaki sposób moduł AUD pracuje po uruchomieniu urządzenia w trybie hybrydowym. Proszę pamiętać, że podręcznik obsługi urządzenia AC440 opisuje cały kliniczny moduł AC440 dla audiometrów Equinox i Affinity współpracujących z komputerem, dlatego w urządzeniu AD629 pewne opcje nie będą dostępne w module AUD Diagnostic Suite.

Ustawienia protokołu dla modułu AUD w programie Diagnostic Suite można zmodyfikować w konfiguracji urządzenia AC440:<br><sup>de:</sup> Diagnostic Suite

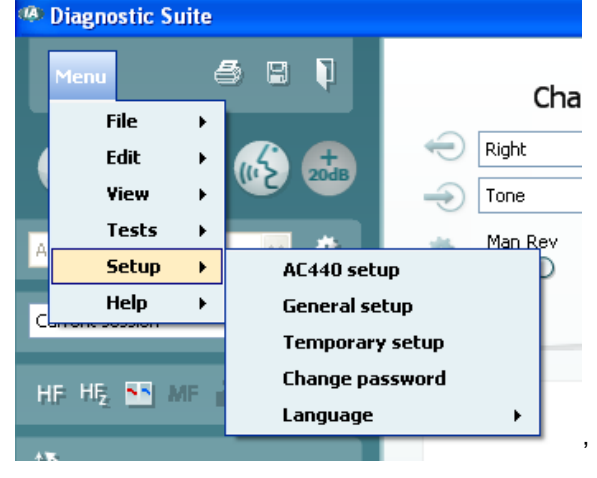

### ulfunne

#### **3.11 Informacje o oprogramowaniu Diagnostic Suite**

Jeśli przejdziesz do Menu > Pomoc > Informacje (Menu > Help > About ), zobaczysz poniższe okno. Jest to obszar oprogramowania, w którym możesz zarządzać kluczami licencji i sprawdzać wersje Suite, oprogramowania firmowego i kompilacji.

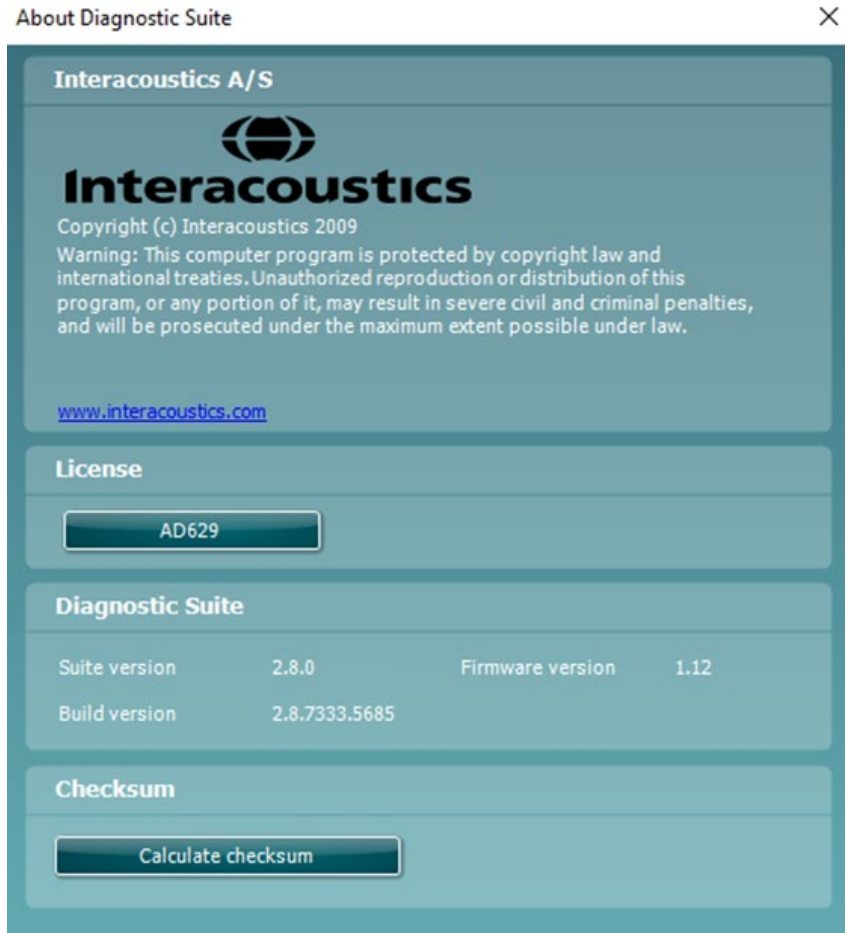

W tym oknie znajduje się również sekcja sumy kontrolnej, która jest funkcją zaprojektowaną, aby pomóc w rozpoznaniu integralności oprogramowania. Działa przez sprawdzenie zawartości pliku i folderu w danej wersji oprogramowania. Wykorzystuje algorytm SHA-256.

Po otwarciu sumy kontrolnej zobaczysz ciąg znaków i liczb. Można je skopiować po dwukrotnym kliknięciu na nie.

## 4 Konserwacja

#### **4.1 Ogólne procedury konserwacyjne**

Zaleca się prowadzenie pełnych cotygodniowych rutynowych procedur kontrolnych dla wszystkich używanych urządzeń. Kontrole wymienione poniżej w punktach od 1 do 9 należy przeprowadzać w każdym dniu użytkowania sprzętu.

Celem rutynowych kontroli jest sprawdzenie, czy urządzenia działają poprawnie, czy ich kalibracja nie uległa znacznej zmianie i czy przetworniki oraz złącza nie są wadliwe, co mogłoby negatywnie wpłynąć na wyniki testów. Procedury kontrolne należy przeprowadzać dla audiometru skonfigurowanego dla normalnego trybu pracy. Najważniejszym elementem codziennych procedur kontrolnych są testy subiektywne, które mogą być z powodzeniem przeprowadzane wyłącznie przez operatora, który nie ma ubytków słuchu i który – najlepiej – jest znany z posiadania dobrego słuchu. W przypadku korzystania z kabiny lub odrębnego pomieszczenia do przeprowadzania testów, urządzenia należy sprawdzić w miejscu zainstalowania. Konieczne może być skorzystanie z pomocy asystenta w celu przeprowadzenia procedur. Kontrole będą wówczas obejmować połączenia pomiędzy audiometrem i sprzętem w kabinie. Należy sprawdzić wszystkie wyjścia, wtyczki i gniazda w puszcze podłączeniowej (na ścianie pomieszczenia dźwiękoszczelnego), jako potencjalne źródła przerw w połączeniu lub nieprawidłowego połączenia. Poziom szumów otoczenia podczas testów nie powinien być znacznie większy niż podczas używania sprzętu.

- 1) Wyczyść i sprawdź audiometr i wszystkie akcesoria.
- 2) Sprawdź poduszki słuchawek, wtyczki, główne wyjścia i wyjścia dla akcesoriów pod kątem oznak zużycia lub uszkodzenia. Uszkodzone lub znacznie zużyte części należy wymienić.
- 3) Włącz sprzęt i pozostaw go na zalecany czas nagrzewania. Skoryguj konfigurację zgodnie z zaleceniami. W przypadku urządzeń zasilanych na baterie, sprawdź stan baterii korzystając z metody określonej przez producenta. Włącz sprzęt i pozostaw go na zalecany czas nagrzewania. Jeśli nie podano czasu nagrzewania, pozostaw sprzęt na 5 minut, pozwalając na to, by ustabilizowały się obwody. Skoryguj ustawienia zgodnie z zaleceniami. W przypadku urządzeń zasilanych na baterie, sprawdź stan baterii.
- 4) Sprawdź, czy numery seryjne używanych słuchawek i wibratora kostnego są odpowiednie dla audiometru.
- 5) Sprawdź, czy moc wyjściowa audiometru dla przewodnictwa powietrznego i kostnego jest w przybliżeniu poprawna, przeprowadzając uproszczone badanie na znanej osobie testującej ze znanym słuchem; sprawdź, czy zaszły jakiekolwiek zmiany.
- 6) Sprawdź na wysokim poziomie (na przykład poziom słyszenia 60 dB przy przewodnictwu powietrznym i 40 dB przy przewodnictwu kostnym) dla wszystkich odpowiednich funkcji (i obu słuchawkach) na wszystkich używanych częstotliwościach, czy urządzenie pracuje prawidłowo, nie ma zniekształceń, nie słychać kliknięć itp.
- 7) Sprawdź wszystkie słuchawki (w tym przetwornik zagłuszania) i wibrator kostny pod kątem występowania zniekształceń i przerw w połączeniu, sprawdź wtyczki i wyjścia.
- 8) Sprawdź, czy wszystkie pokrętła przełączania są bezpieczne i czy wskaźniki pracują prawidłowo.
- 9) Sprawdź, czy system sygnałów pacjenta działa prawidłowo.<br>10) Posłuchai na niskich poziomach, czy nie wystepuja oznaki s
- 10) Posłuchaj na niskich poziomach, czy nie występują oznaki szumu, buczenia lub niechciane dźwięki (przełom powstaje, gdy sygnał jest wprowadzany na drugi kanał) lub inne zmiany jakości tonu przy wprowadzaniu zagłuszania.
- 11) Sprawdź, czy tłumiki tłumią sygnały w pełnym zakresie i czy tłumiki, które mają działać w czasie podawania tonu są wolne od szumów elektrycznych i mechanicznych.
- 12) Sprawdź, czy wszystkie kontrolki pracują cicho i czy nie wydają żadnego szumu oraz czy audiometr jest słyszalny z pozycji pacjenta.
- 13) Sprawdź obwody dla komunikacji słownej z pacjentem, w stosownych przypadkach stosując procedurę podobną do tej, która jest stosowana dla funkcji tonu czystego.
- 14) Sprawdź naprężenie pałąka na głowę zestawu słuchawkowego i pałąka na głowę wibratora kostnego. Sprawdź, czy złącza obrotowe mogą bez przeszkód powracać do pozycji wyjściowej, nie będąc nadmiernie poluzowane.

### Manana

15) Sprawdź pałąk na głowę oraz złącza obrotowe na zestawie słuchawkowym wykluczającym szum pod kątem zużycia, nadwyrężenia lub zmęczenia materiału.

Urządzenie zostało zaprojektowane do wieloletniej pracy, jednakże zaleca się przeprowadzanie raz w roku kalibracji ze względu na ewentualny wpływ na przetworniki.

Wymagamy również ponownej kalibracji urządzenia; gdy stanie się coś z którymś z elementów (np. gdy słuchawka lub przetwornik kostny upadnie na twardą powierzchnię).

Procedurę kalibracji opisano się w podręczniku serwisowym, który jest dostępny na życzenie.

#### **NOTICE**

Należy zachować szczególną ostrożność podczas posługiwania się słuchawkami oraz innymi przetwornikami, ponieważ wstrząs mechaniczny może spowodować zmianę kalibracji.

#### **4.2 Jak należy czyścić produkty firmy Interacoustics**

Jeśli powierzchnia urządzenia lub jego elementów jest zanieczyszczona, można ją wyczyścić za pomocą miękkiej ściereczki zwilżonej łagodnym roztworem wody z płynem do mycia naczyń lub podobnym środkiem. Nie wolno stosować rozpuszczalników organicznych ani olejów aromatycznych. Zawsze podczas czyszczenia należy odłączać kabel USB i uważać, aby do wnętrza urządzenia lub akcesoriów nie dostał się żaden płyn.

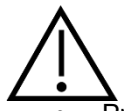

- Przed czyszczeniem zawsze należy wyłączać urządzenie i odłączać je od zasilania
- Do czyszczenia dostępnych powierzchni należy używać miękkiej ściereczki lekko zwilżonej roztworem czyszczącym
- Nie wolno dopuścić, aby płyn wszedł w kontakt z częściami metalowymi wewnątrz słuchawek
- Nie należy stosować autoklawu, sterylizować ani zanurzać urządzenia, ani jego akcesoriów w żadnych płynach
- Nie należy używać twardych ani ostrych przedmiotów do czyszczenia jakiejkolwiek części urządzenia lub akcesoriów
- Jeśli jakieś elementy miały kontakt z płynami, nie czekaj aż wyschną, ale natychmiast je wyczyść
- Gumowe lub piankowe końcówki douszne są elementami jednorazowymi
- Uważaj, aby alkohol izopropylowy nie zetknął się z żadnym ekranem urządzenia

#### **Zalecane środki czyszczące i dezynfekcyjne:**

- Ciepła woda z łagodnym, nieżrącym roztworem czyszczącym (mydłem)
- 70%-owy alkohol izopropylowy

#### **Procedura:**

- Urządzenie należy czyścić przez przetarcie obudowy zewnętrznej za pomocą niestrzępiącej się ściereczki lekko zwilżonej roztworem czyszczącym
- Poduszki i przełącznik ręczny pacjenta oraz inne części należy czyścić za pomocą niestrzępiącej się ściereczki lekko zwilżonej roztworem czyszczącym
- Należy się upewnić, że do głośników w słuchawkach i tym podobnych części nie dostanie się wilgoć

## whenhal

#### **4.3 Uwagi dotyczące napraw**

Firma Interacoustics jest odpowiedzialna za ważność oznaczenia CE, bezpieczeństwo, niezawodność i poprawność działania urządzenia jedynie wtedy, gdy:

- 1. Działania montażowe, rozbudowa, regulacje, modyfikacje lub naprawy są wykonywane przez osoby upoważnione,
- Wykonywane są coroczne przeglądy,
- 2. Instalacja elektryczna w pomieszczeniu, w którym pracuje urządzenie spełnia odnośne wymagania; oraz
- 3. Urządzenie jest obsługiwane przez upoważniony personel, zgodnie z dokumentacją dostarczoną przez firmę Interacoustics.

Klient powinien skontaktować się z lokalnym dystrybutorem, aby określić możliwości serwisu/naprawy, w tym serwis/naprawę na miejscu. Ważne jest, aby klient (za pośrednictwem lokalnego dystrybutora) wypełnił **RAPORT ZWROTU (Return Report)** , za każdym razem, gdy element/produkt jest wysyłany do serwisu/naprawy do Interacoustics.

#### **4.4 Gwarancja**

Firma Interacoustics gwarantuje, że:

- Urządzenie AD629 nie ma wad materiałowych lub konstrukcyjnych w warunkach normalnego użytkowania przez okres 24 miesięcy od daty dostawy przez firmę Interacoustics do pierwszego nabywcy
- Akcesoria nie mają wad materiałowych lub konstrukcyjnych w warunkach normalnego użytkowania przez okres dziewięćdziesięciu (90) dni od daty dostawy przez firmę Interacoustics do pierwszego nabywcy

Jeśli jakikolwiek produkt będzie wymagał naprawy podczas obowiązywania gwarancji, nabywca winien zgłosić się bezpośrednio do centrum serwisowego firmy Interacoustics w celu określenia odpowiednich działań naprawczych. Naprawa lub wymiana odbędzie się na koszt firmy Interacoustics, zgodnie z warunkami gwarancji. Produkt wymagający naprawy powinien zostać zwrócony jak najszybciej, w odpowiednim opakowaniu i z opłaconymi kosztami wysyłki. Za utracenie lub uszkodzenie urządzenia podczas jego przesyłki zwrotnej do firmy Interacoustics odpowiedzialność ponosi nabywca.

Firma Interacoustics nie ponosi odpowiedzialności za jakiekolwiek szkody uboczne, pośrednie lub wtórne w związku z zakupem lub użytkowaniem jakiegokolwiek produktu firmy Interacoustics.

Powyższe postanowienia dotyczą wyłącznie pierwszego nabywcy. Gwarancja nie ma zastosowania w odniesieniu do kolejnych właścicieli produktu. Firma Interacoustics nie ponosi również odpowiedzialności za jakiekolwiek straty powstałe w wyniku zakupu lub użytkowania produktu firmy Interacoustics, który jest:

- Naprawiany przez osobę, która nie jest autoryzowanym serwisantem firmy Interacoustics;
- Zmodyfikowany w sposób, który według firmy Interacoustics wpływa na jego stabilność i niezawodność działania;
- Nieprawidłowo użytkowany lub zaniedbywany lub uległ wypadkowi lub w którym zmieniono, zatarto lub usunięto numer seryjny albo partii; oraz
- Nieprawidłowo konserwowany lub użytkowany w sposób niezgodny z instrukcją obsługi, dostarczoną przez firmę Interacoustics.

Niniejsza gwarancja zastępuje wszystkie inne gwarancje, wyrażone lub domniemane, oraz wszystkie pozostałe obowiązki lub zobowiązania firmy Interacoustics. Ponadto firma Interacoustics nie upoważnia, bezpośrednio lub pośrednio, żadnego przedstawiciela lub innej osoby do przyjmowania w imieniu firmy Interacoustics jakichkolwiek zobowiązań związanych ze sprzedażą produktów firmy Interacoustics.

FIRMA INTERACOUSTICS WYKLUCZA WSZYSTKIE INNE GWARANCJE, WYRAŻONE LUB DOMNIEMANE, ŁĄCZNIE Z GWARANCJĄ ZGODNOŚCI Z PRZEZNACZENIEM LUB PRZYDATNOŚCI DO OKREŚLONEGO CELU LUB ZASTOSOWANIA.

## 5 Ogólna specyfikacja techniczna

### **5.1 Specyfikacja techniczna urządzenia AD629**

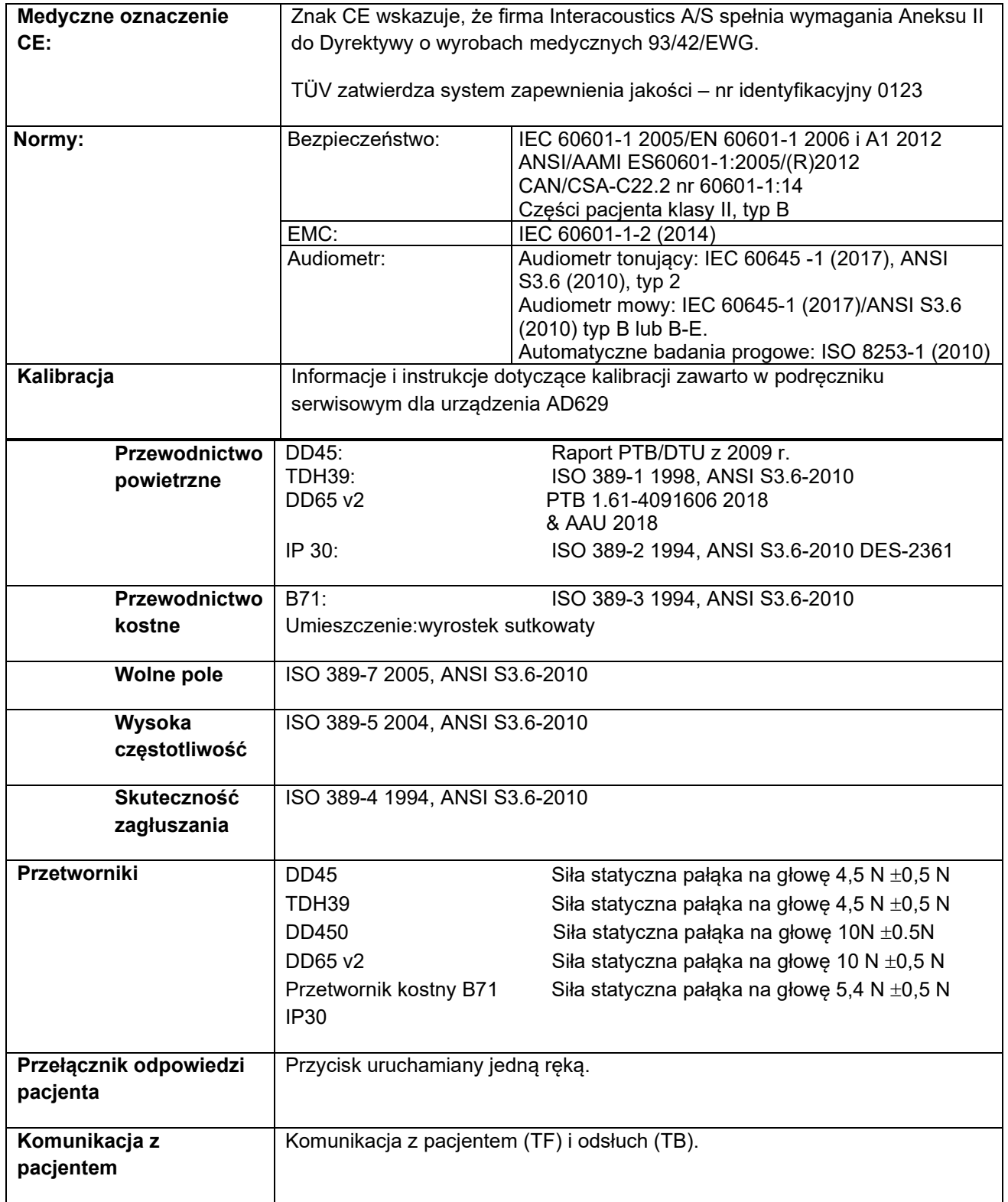

## ullument

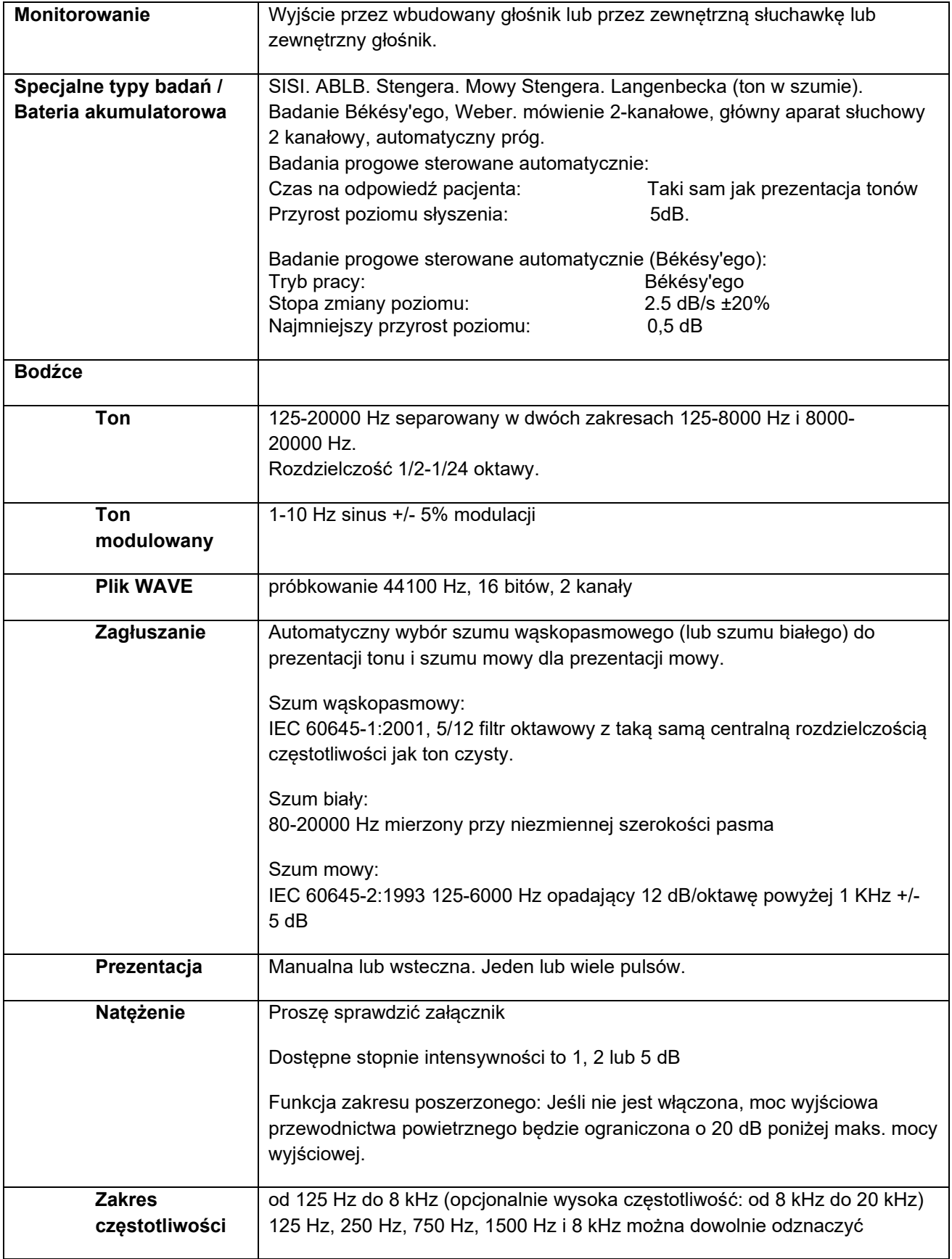

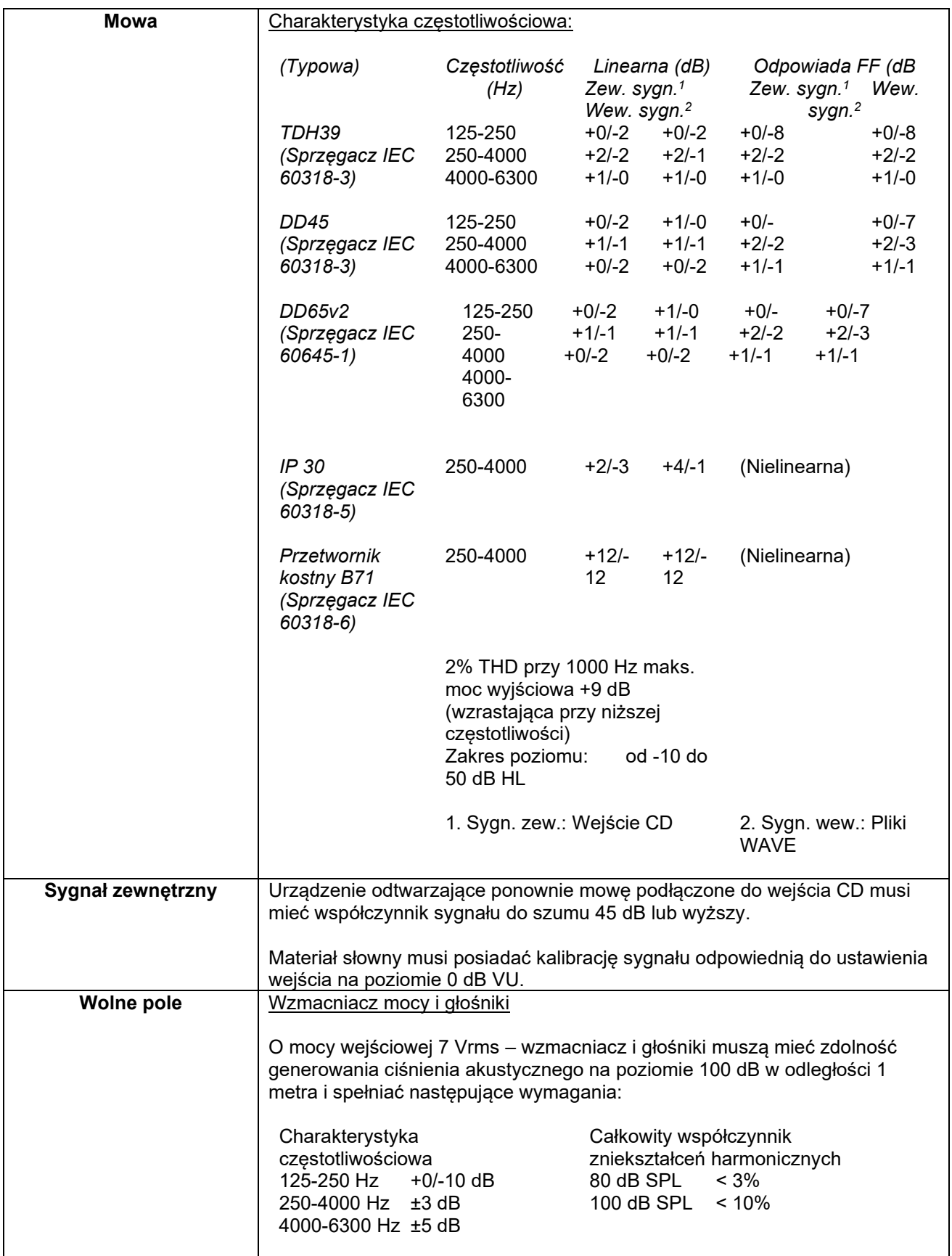

## ullument

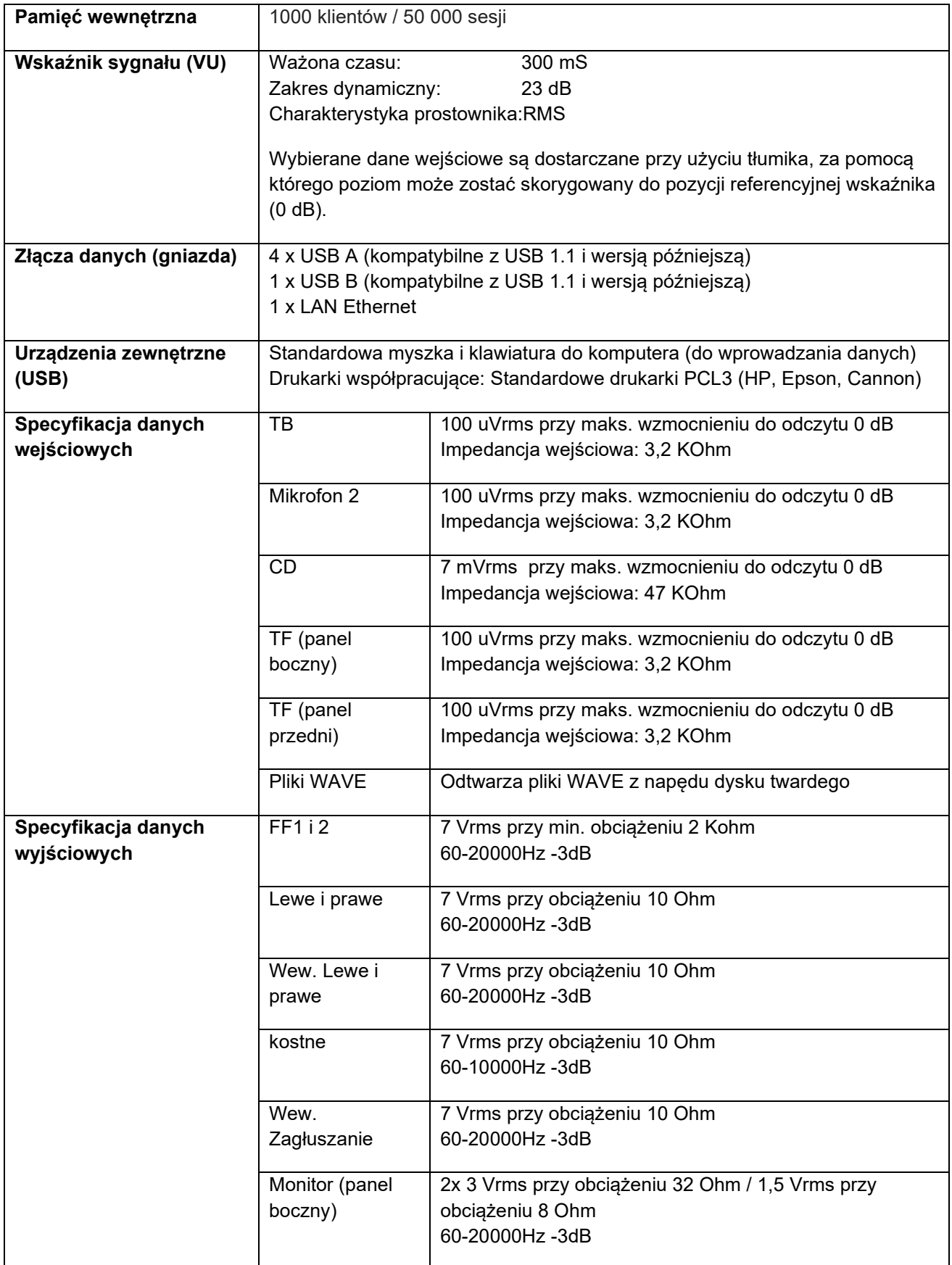

### ullumnl

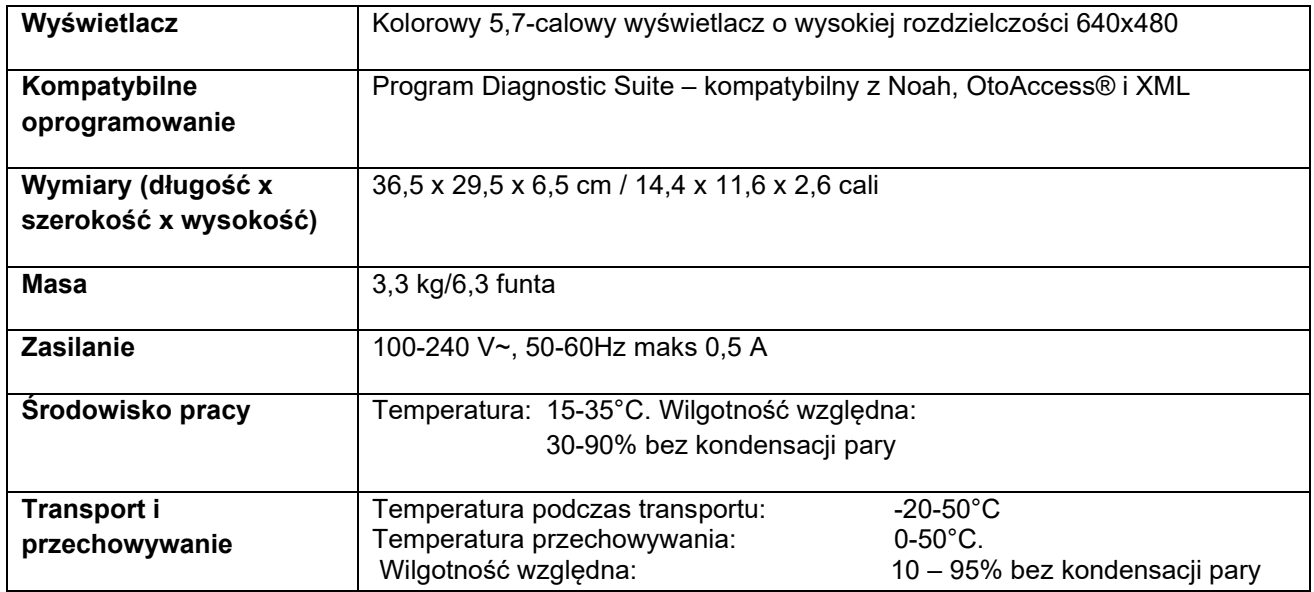

#### **5.2 Ustawienia maksymalnego poziomu słyszenia dla każdej badanej częstotliwości z Wartości równoważnego progowego poziomu dla przetworników**

Zobacz załącznik w j. angielskim z tyłu podręcznika.

#### **5.3 Rozmieszczenie styków**

Zobacz załącznik w j. angielskim z tyłu podręcznika.

#### **5.4 Kompatybilność elektromagnetyczna (EMC)**

Zobacz załącznik w j. angielskim z tyłu podręcznika.

### whenhal

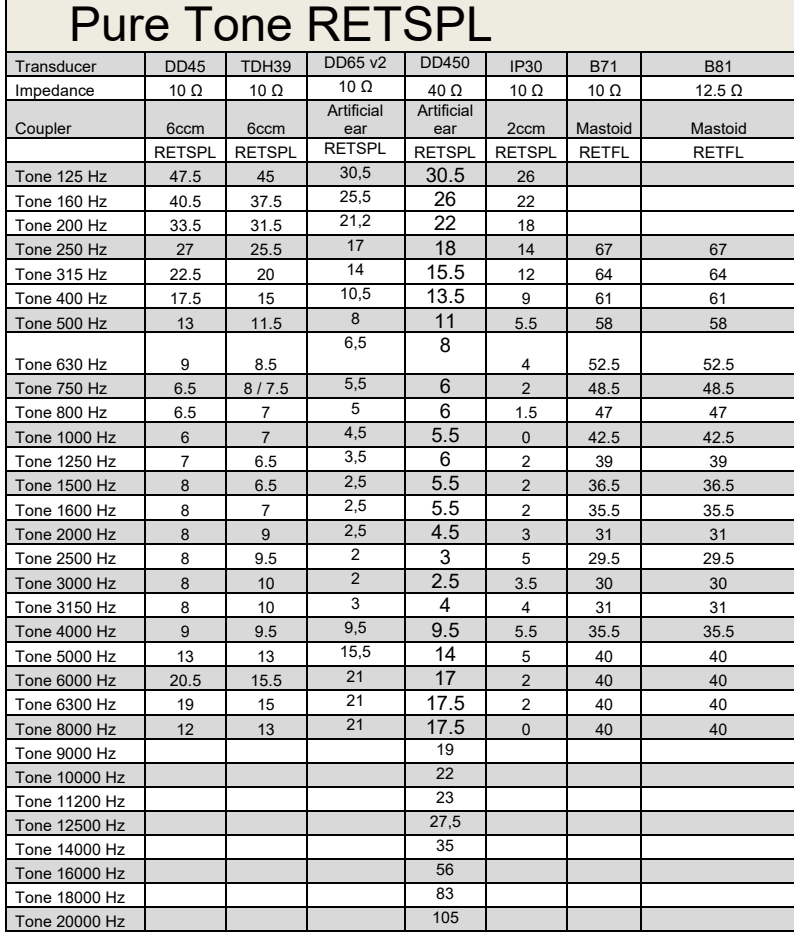

#### **5.2 Survey of reference and max hearing level tone audiometer.**

DD45 6ccm uses IEC60318-3 or NBS 9A coupler and RETSPL comes from PTB – DTU report 2009-2010. Force 4.5N ±0.5N

TDH39 6ccm uses IEC60318-3 or NBS 9A coupler and RETSPL comes from ANSI S3.6 2010 and ISO 389-1 1998. Force 4.5N ±0.5N

DD450 uses IEC60318-1 and RETSPL comes from ANSI S3.6 – 2018, Force 10N  $\pm$ 0.5N.

IP30 / 2ccm uses ANSI S3.7-1995 IEC60318-5 coupler (HA-2 with 5mm rigid Tube) and RETSPL comes from ANSI S3.6 2010 and ISO 389-2 1994.

DD65 v2 Artificial ear uses IEC60318-1 coupler with type 1 adapter and RETSPL comes from ANSI S3.6 2018. Force 10 ±0.5N

B71 / B81 uses ANSI S3.13 or IEC60318-6 2007 mechanical coupler and RETFL come from ANSI S3.6 2010 and ISO 389-3 1994. Force 5.4N ±0.5N

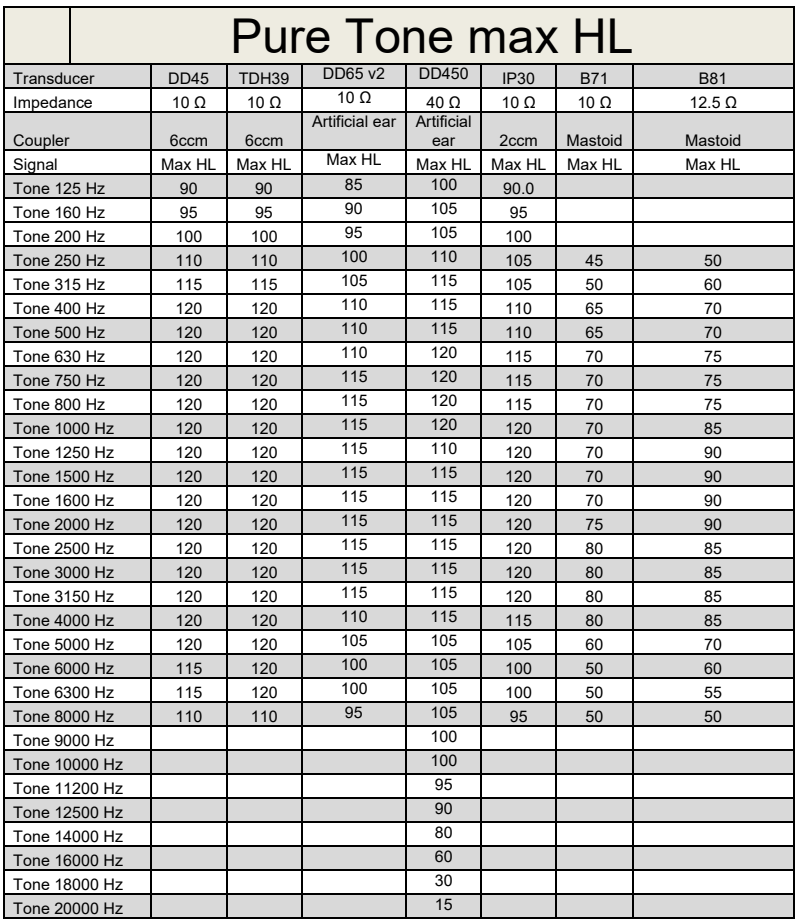

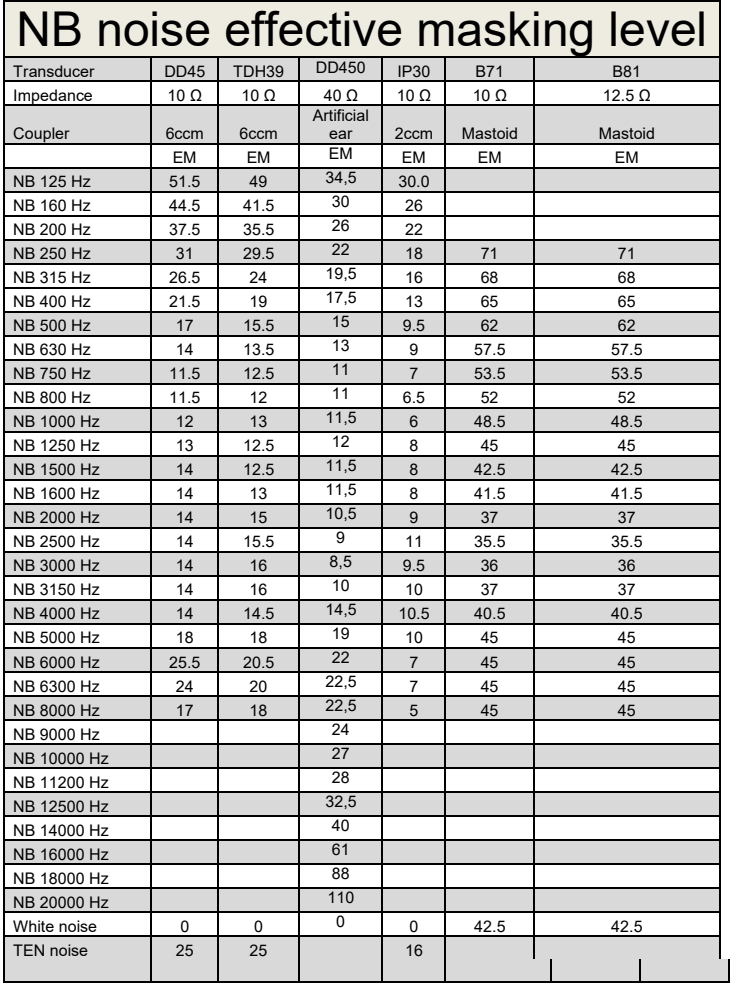

Effective masking value is RETSPL / RETFL add 1/3 octave correction for Narrow-band noise from ANSI S3.6 2010 or ISO389-4 1994.

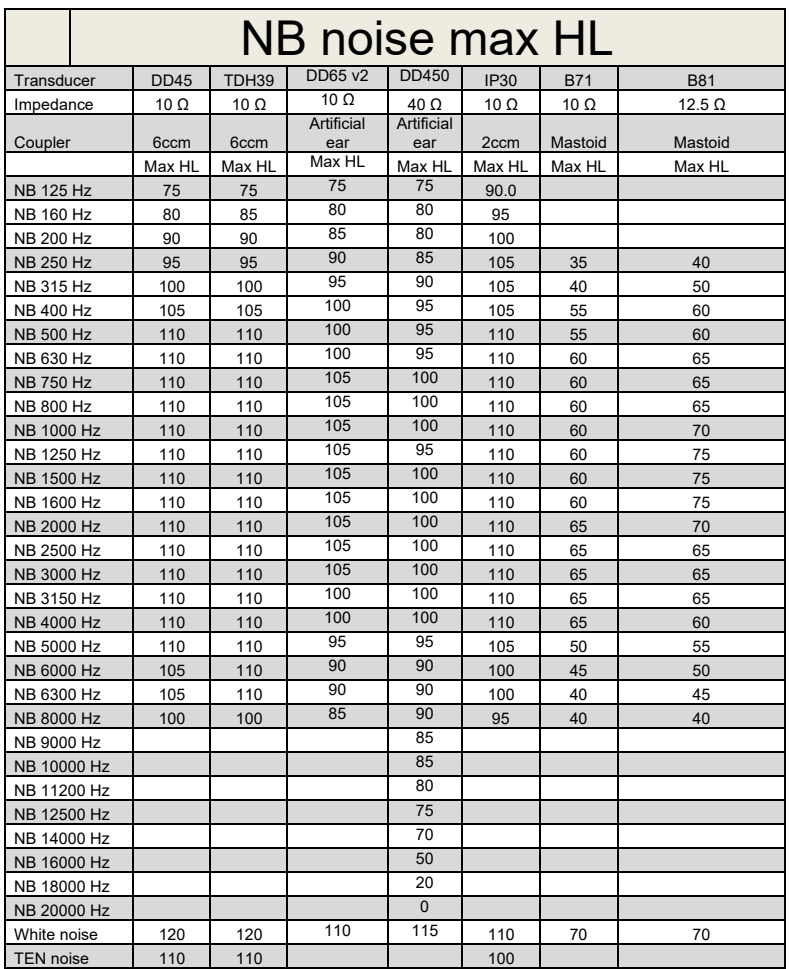

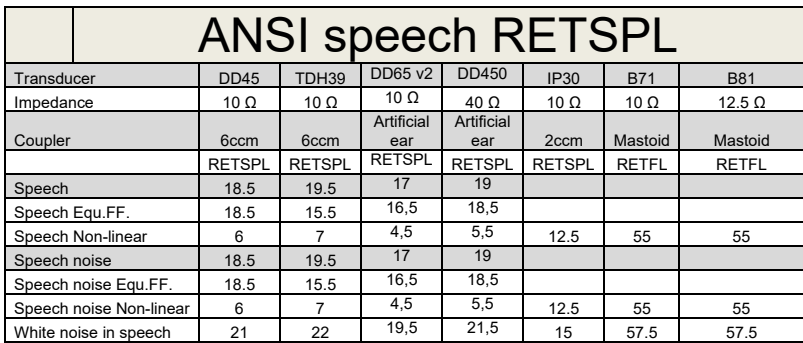

DD45 ( $G_F-G_C$ ) PTB-DTU report 2009-2010.

TDH39 ( $G_F-G_C$ ) ANSI S3.6 2010.

DD450 (GF-GC) ANSI S3.6 2018 and ISO 389-8 2004.

ANSI Speech level 12.5 dB + 1 kHz RETSPL ANSI S3.6 2010 (acoustical linear weighting)

ANSI Speech Equivalent free field level 12.5 dB + 1 kHz RETSPL – (G<sub>F</sub>-G<sub>C</sub>) from ANSI S3.6 2010(acoustical equivalent sensitivity weighting)

ANSI Speech Not linear level 1 kHz RETSPL ANSI S3.6 2010 (DD45-TDH39-) and IP30-CIR- B71-B81 12.5 dB + 1 kHz RETSPL ANSI S3.6 2010 (no weighting)

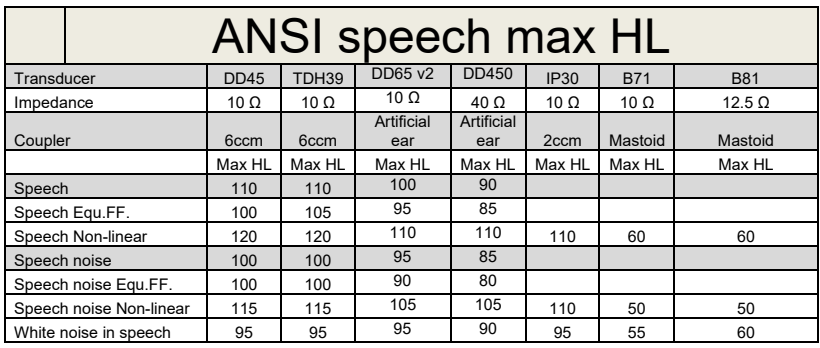

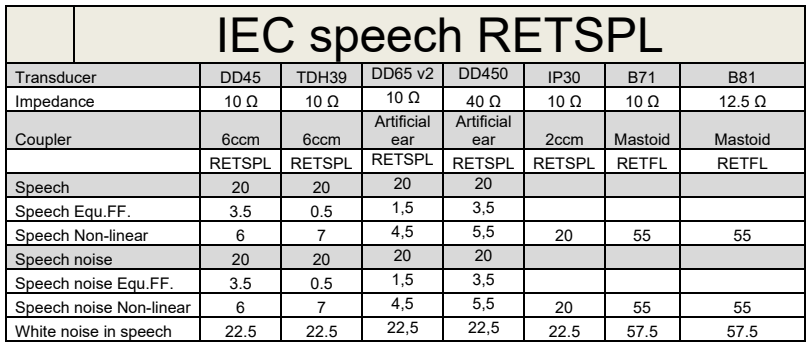

DD45 (G $_F$ -G $_C$ ) PTB-DTU report 2009-2010.

TDH39 (GF-Gc) IEC60645-2 1997.

DD450 (GF-GC) ANSI S3.6 2018 and ISO 389-8 2004.

IEC Speech level IEC60645-2 1997 (acoustical linear weighting)

IEC Speech Equivalent free field level (G<sub>F</sub>-G<sub>C</sub>) from IEC60645-2 1997 (acoustical equivalent sensitivity weighting)

IEC Speech Not linear level 1 kHz RETSPL (DD45-TDH50-HDA200-) and IP30 - B71- B81 IEC60645-2 1997 (no weighting)

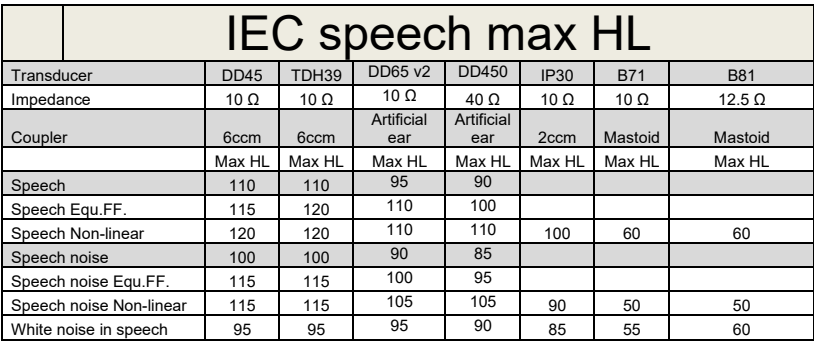

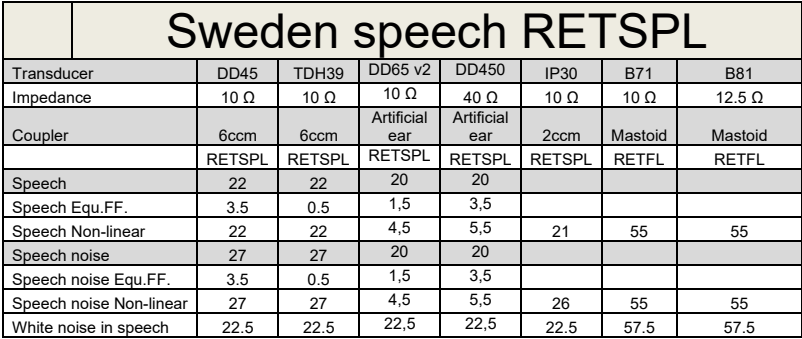

DD45 (G<sub>F</sub>-G<sub>C</sub>) PTB-DTU report 2009-2010.

TDH39 (GF-Gc) IEC60645-2 1997.

DD450 (GF-GC) ANSI S3.6 2018 and ISO 389-8 2004.

Sweden Speech level STAF 1996 and IEC60645-2 1997 (acoustical linear weighting)

Sweden Speech Equivalent free field level (G<sub>F</sub>-G<sub>C</sub>) from IEC60645-2 1997 (acoustical equivalent sensitivity weighting)

Sweden Speech Not linear level 1 kHz RETSPL (DD45-TDH39-) and IP30 – - B71- B81 STAF 1996 and IEC60645-2 1997 (no weighting)

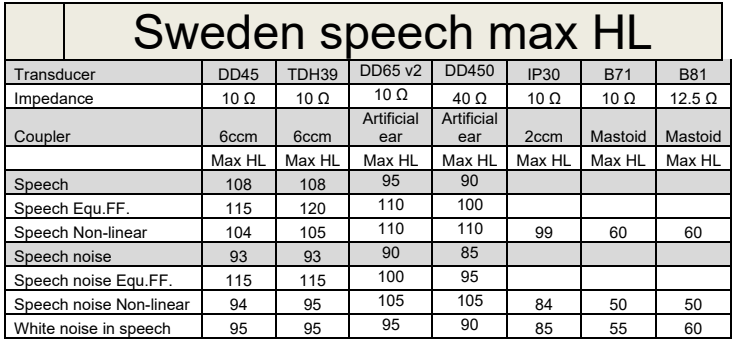

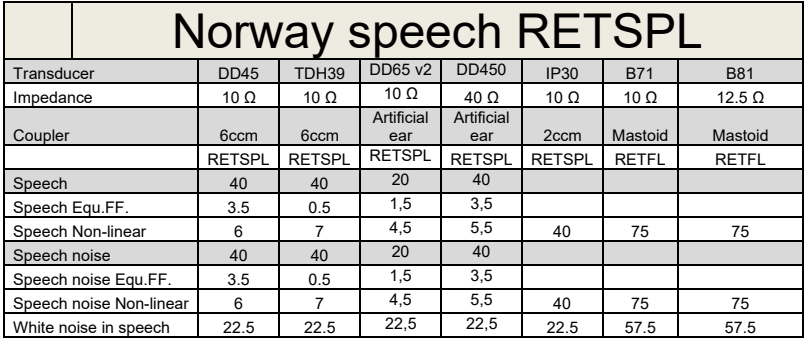

DD45 (G<sub>F</sub>-G<sub>C</sub>) PTB-DTU report 2009-2010.

TDH39 (GF-Gc) IEC60645-2 1997.

DD450 (GF-GC) ANSI S3.6 2018 and ISO 389-8 2004.

Norway Speech level IEC60645-2 1997+20dB (acoustical linear weighting)

Norway Speech Equivalent free field level (G<sub>F</sub>-G<sub>C</sub>) from IEC60645-2 1997 (acoustical equivalent sensitivity weighting)

Norway Speech Not linear level 1 kHz RETSPL (DD45-TDH39-) and IP30 – - B71- B81 IEC60645-2 1997 +20dB (no weighting)

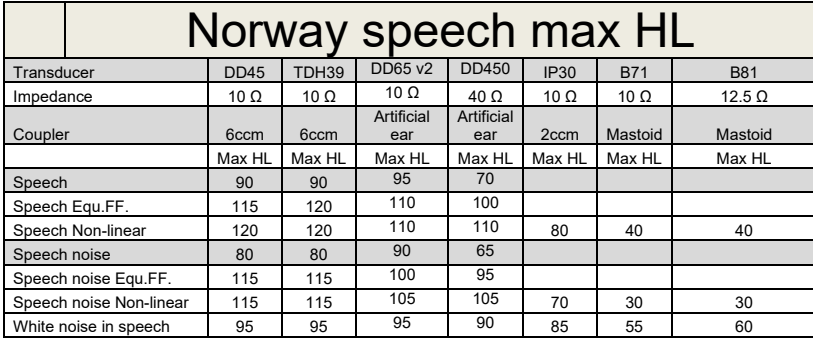

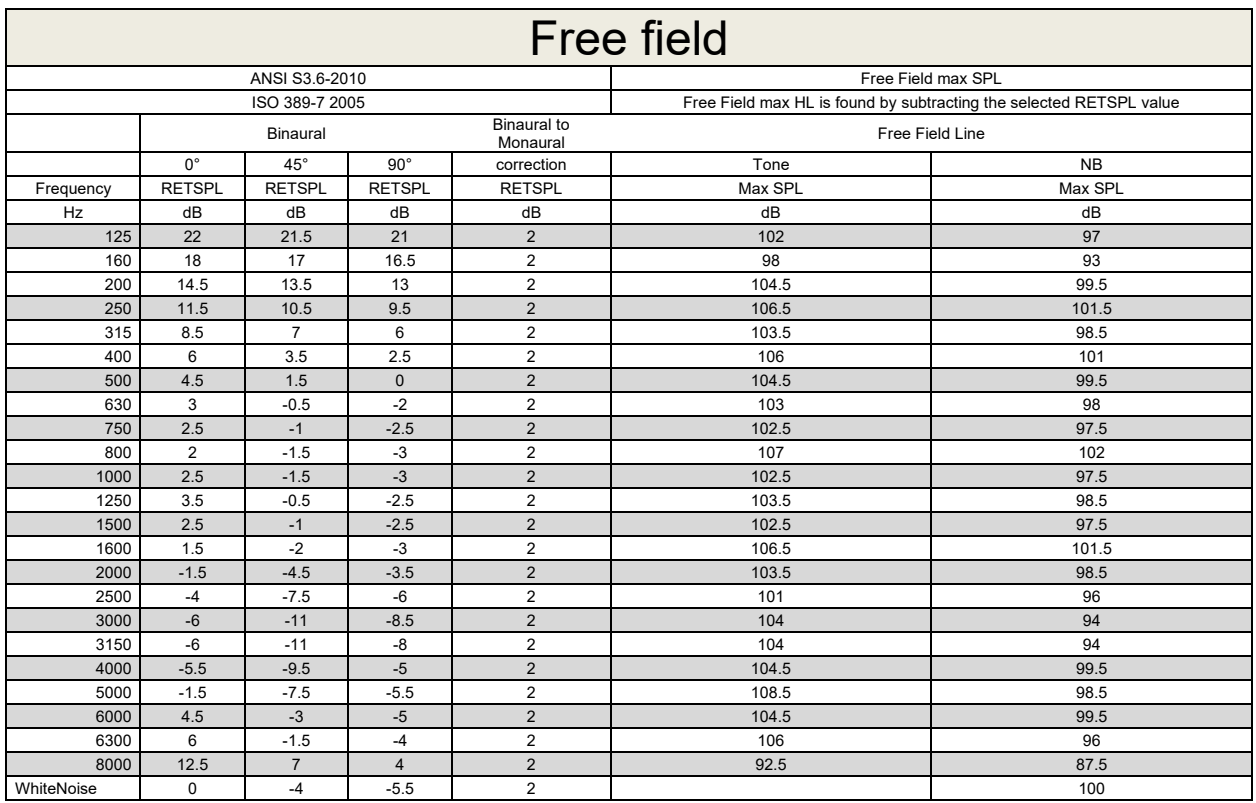

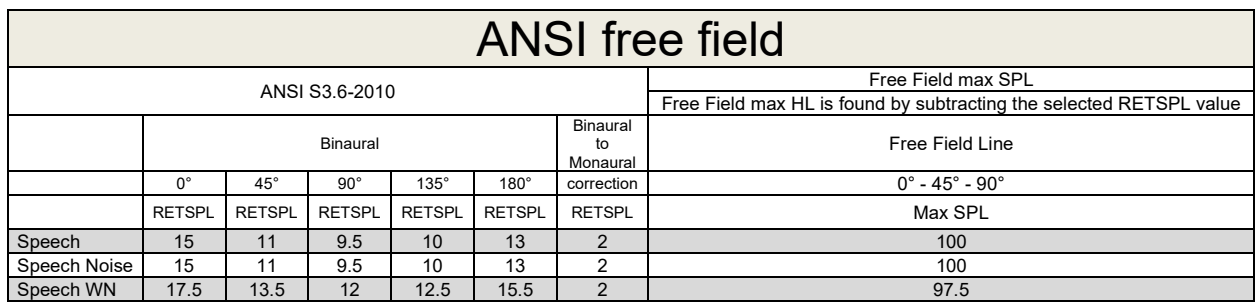

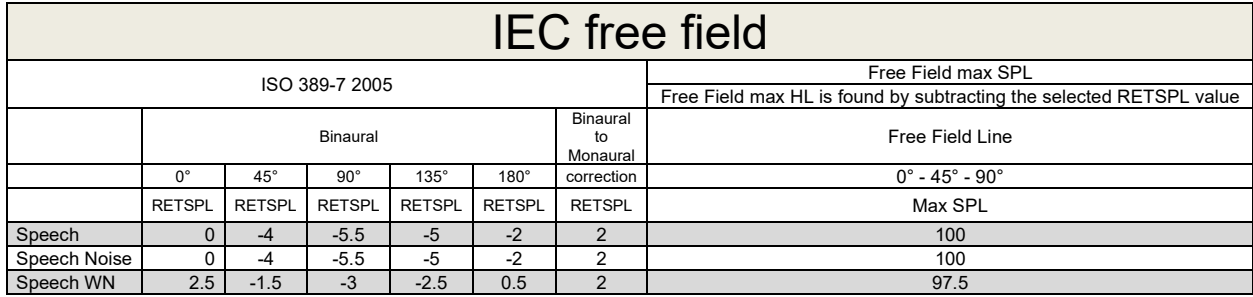

# Munne

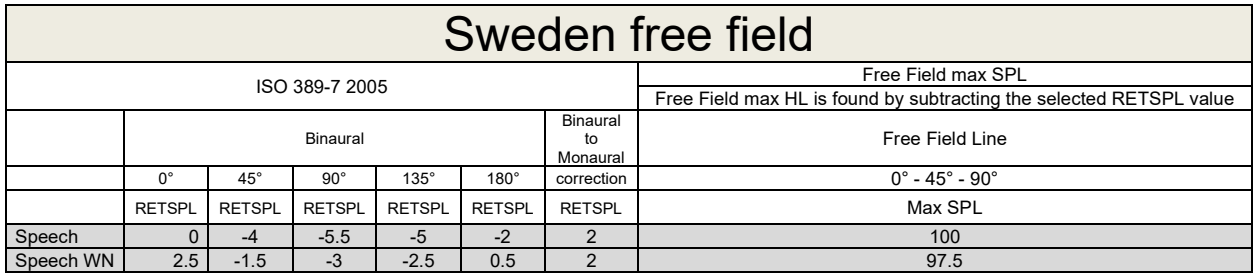

### Norway free field

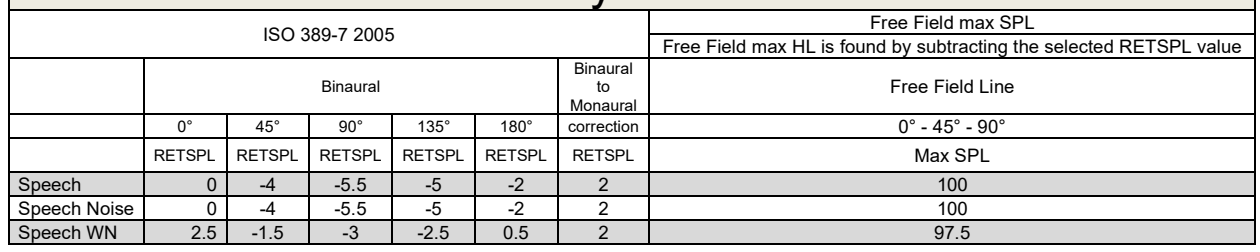

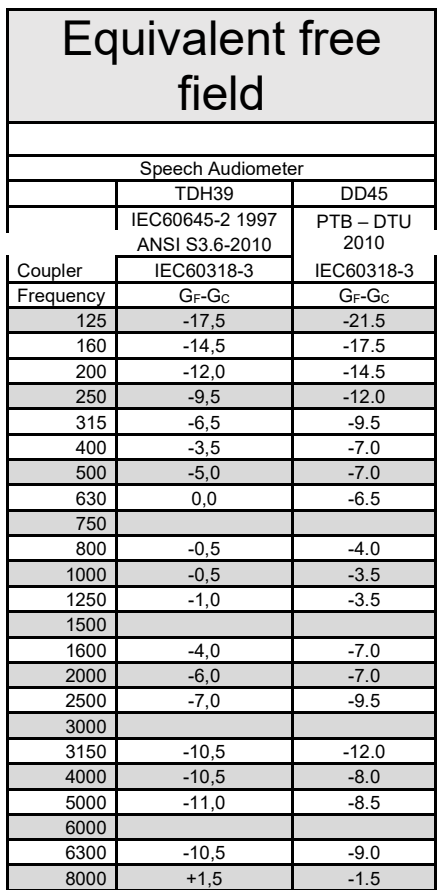

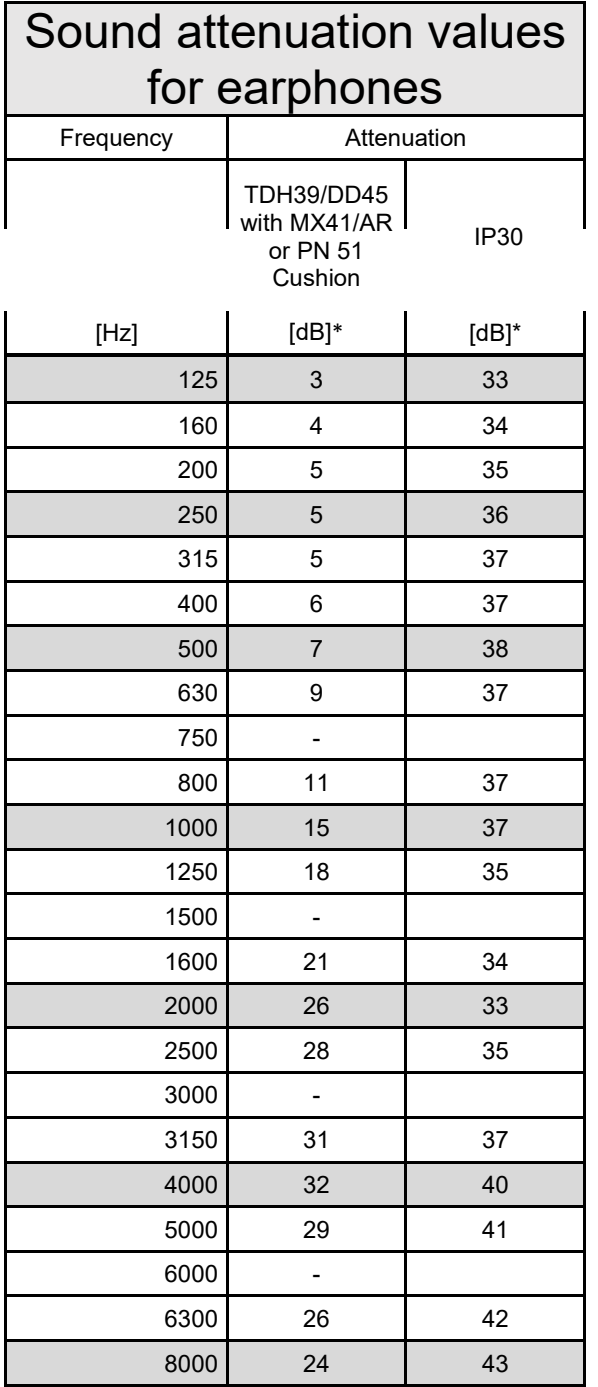

\*ISO 8253-1 2010

# Munne

### **5.3 AD629 pin assignments**

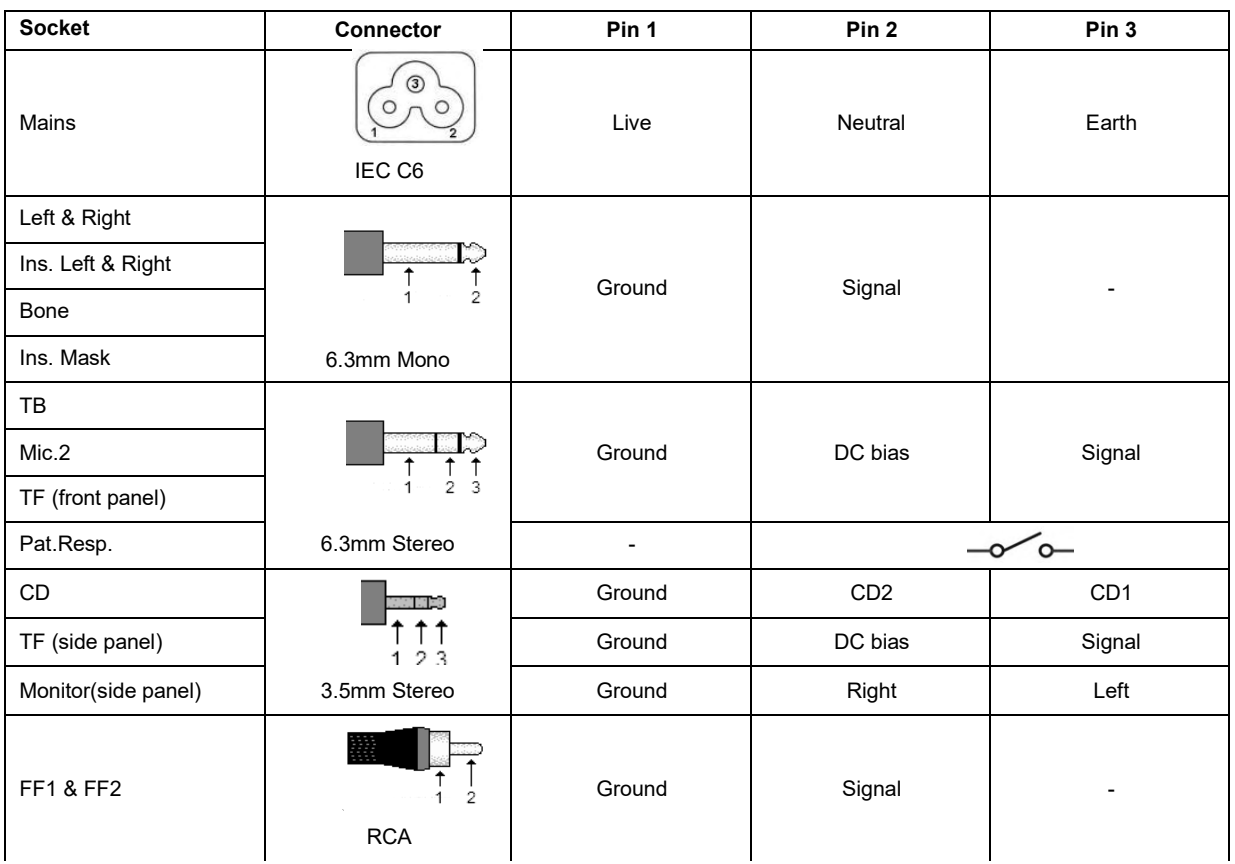

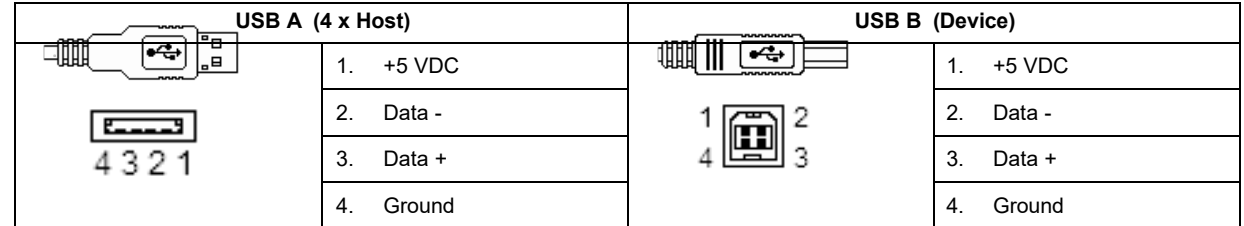

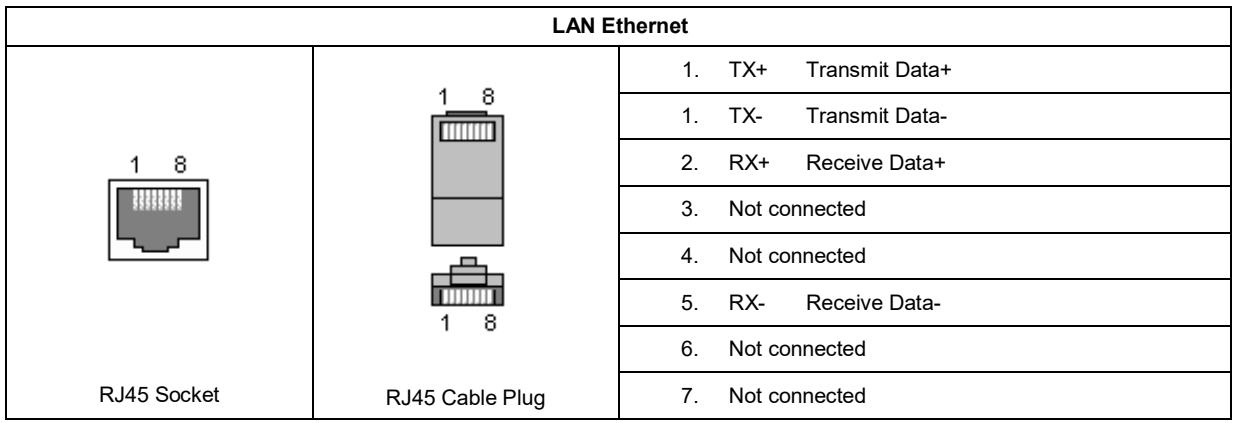

#### **5.4 Electromagnetic compatibility (EMC)**

This equipment is suitable in hospital and clinical environments except for near-active HF surgical equipment and RF-shielded rooms of systems for magnetic resonance imaging, where the intensity of electromagnetic disturbance is high.

NOTICE: ESSENTIAL PERFORMANCE for this equipment is defined by the manufacturer as: This equipment does not have an ESSENTIAL PERFORMANCE Absence or loss of ESSENTIAL PERFORMANCE cannot lead to any unacceptable immediate risk. Final diagnosis shall always be based on clinical knowledge.

Use of this equipment adjacent to other equipment should be avoided because it could result in improper operation. If such use is necessary, this equipment and the other equipment should be observed to verify that they are operating normally.

Use of accessories and cables other than those specified or provided by the manufacturer of this equipment could result in increased electromagnetic emissions or decreased electromagnetic immunity of this equipment and result in improper operation. The list of accessories and cables can be found in this section.

Portable RF communications equipment (including peripherals such as antenna cables and external antennas) should be used no closer than 30 cm (12 inches) to any part of this equipment, including cables specified by the manufacturer. Otherwise, degradation of the performance of this equipment could result in improper operation.

This equipment complies with IEC60601-1-2:2014emission class B group 1.

NOTICE: There are no deviations from the collateral standard and allowances uses.

NOTICE: All necessary instructions for maintenance comply with EMC and can be found in the general maintenance section in this instruction. No further steps required.

To ensure compliance with the EMC requirements as specified in IEC 60601-1-2, it is essential to use only the accessories specified in section 1.3

Anyone connecting additional equipment is responsible for making sure the system complies with the IEC 60601-1-2 standard.

Conformance to the EMC requirements as specified in IEC 60601-1-2 is ensured if the cable types and cable lengths are as specified below:

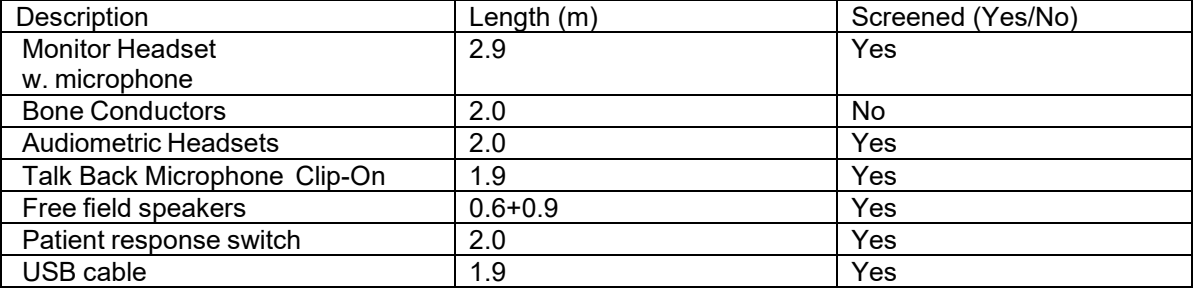

### whenhal

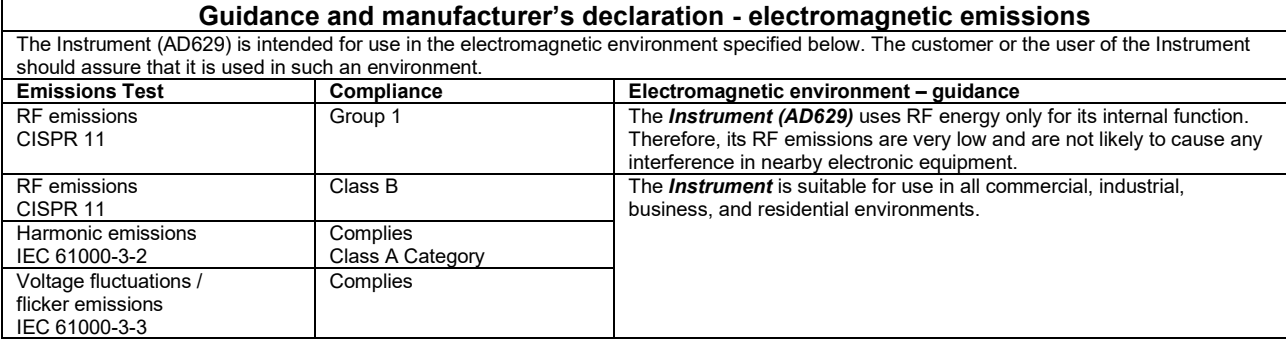

#### **Recommended separation distances between portable and mobile RF communications equipment and the** *Instrument***.**

The **Instrument (AD629)** is intended for use in an electromagnetic environment in which radiated RF disturbances are controlled. The customer or the user of the *Instrument* can help prevent electromagnetic interferences by maintaining a minimum distance between portable and mobile RF communications equipment (transmitters) and the *Instrument* as recommended below, according to the maximum output

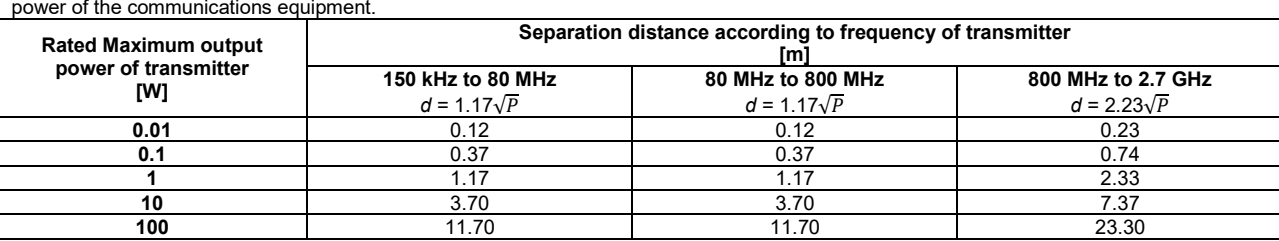

For transmitters rated at a maximum output power not listed above, the recommended separation distance *d* in meters (m) can be estimated using the equation applicable to the frequency of the transmitter, where *P* is the maximum output power rating of the transmitter in watts (W) according to the transmitter manufacturer.

**Note 1** At 80 MHz and 800 MHZ, the higher frequency range applies.

**Note 2** These guidelines may not apply to all situations. Electromagnetic propagation is affected by absorption and reflection from structures, objects and people.

# Munne

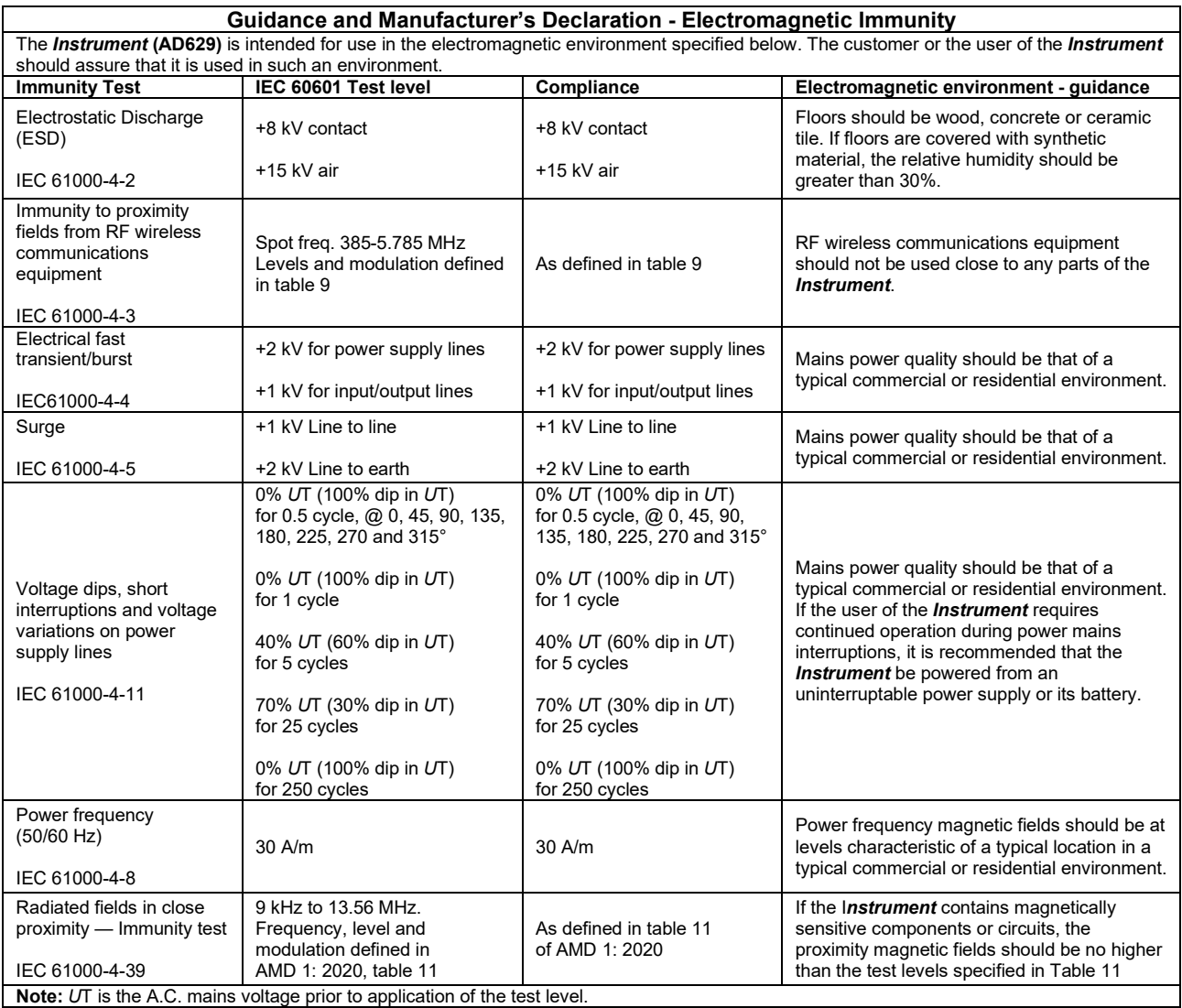

## unne

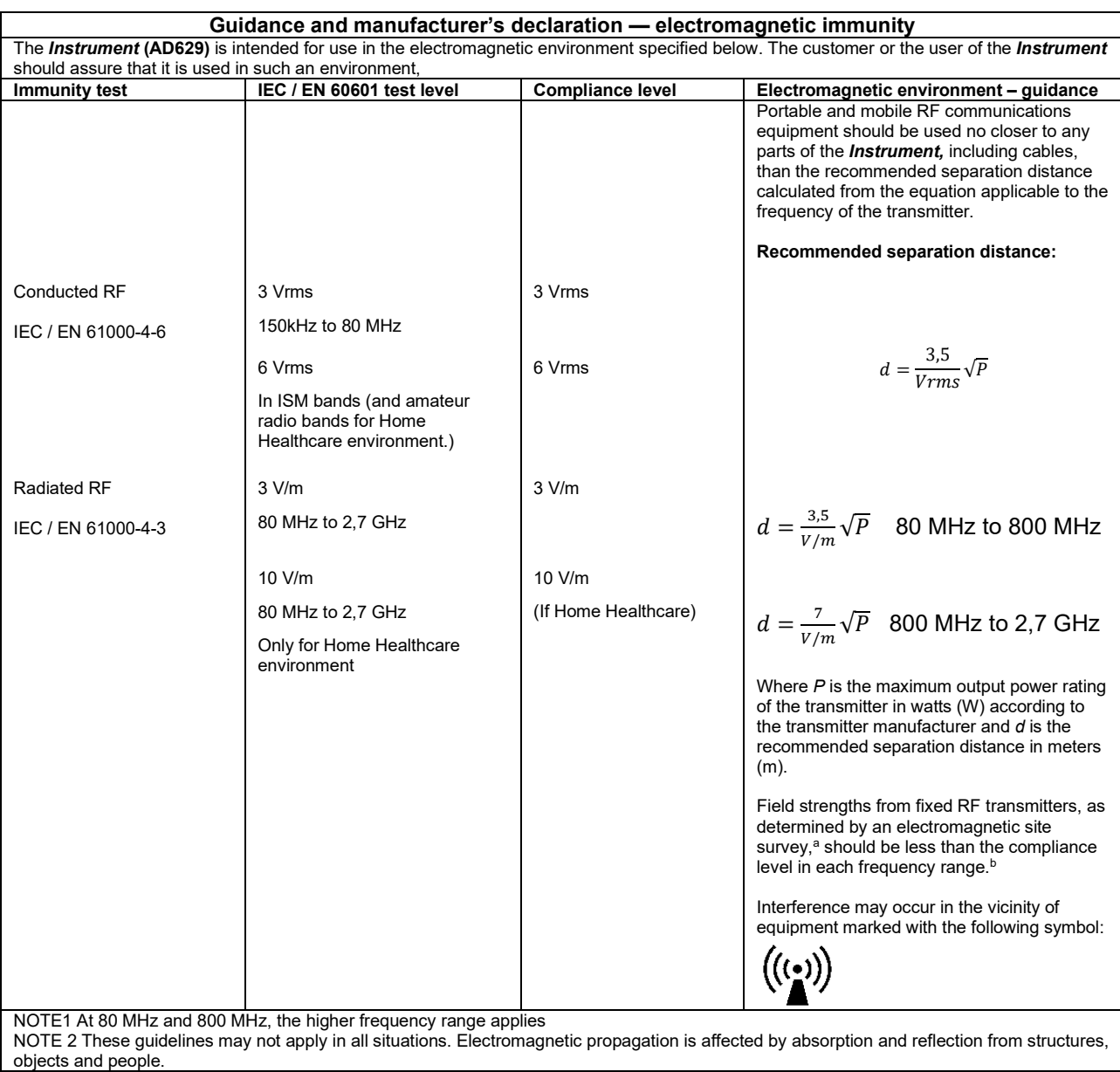

**a)** Field strengths from fixed transmitters, such as base stations for radio (cellular/cordless) telephones and land mobile radios, amateur radio, AM and FM radio broadcast and TV broadcast cannot be predicted theoretically with accuracy. To assess the electromagnetic environment due to fixed RF transmitters, an electromagnetic site survey should be considered. If the measured field strength in the location in which the *Instrument* is used exceeds the applicable RF compliance level above, the *Instrument* should be observed to verify normal operation, If abnormal performance is observed, additional measures may be necessary, such as reorienting or relocating the *Instrument.* **b)** Over the frequency range 150 kHz to 80 MHz, field strengths should be less than 3 V/m.

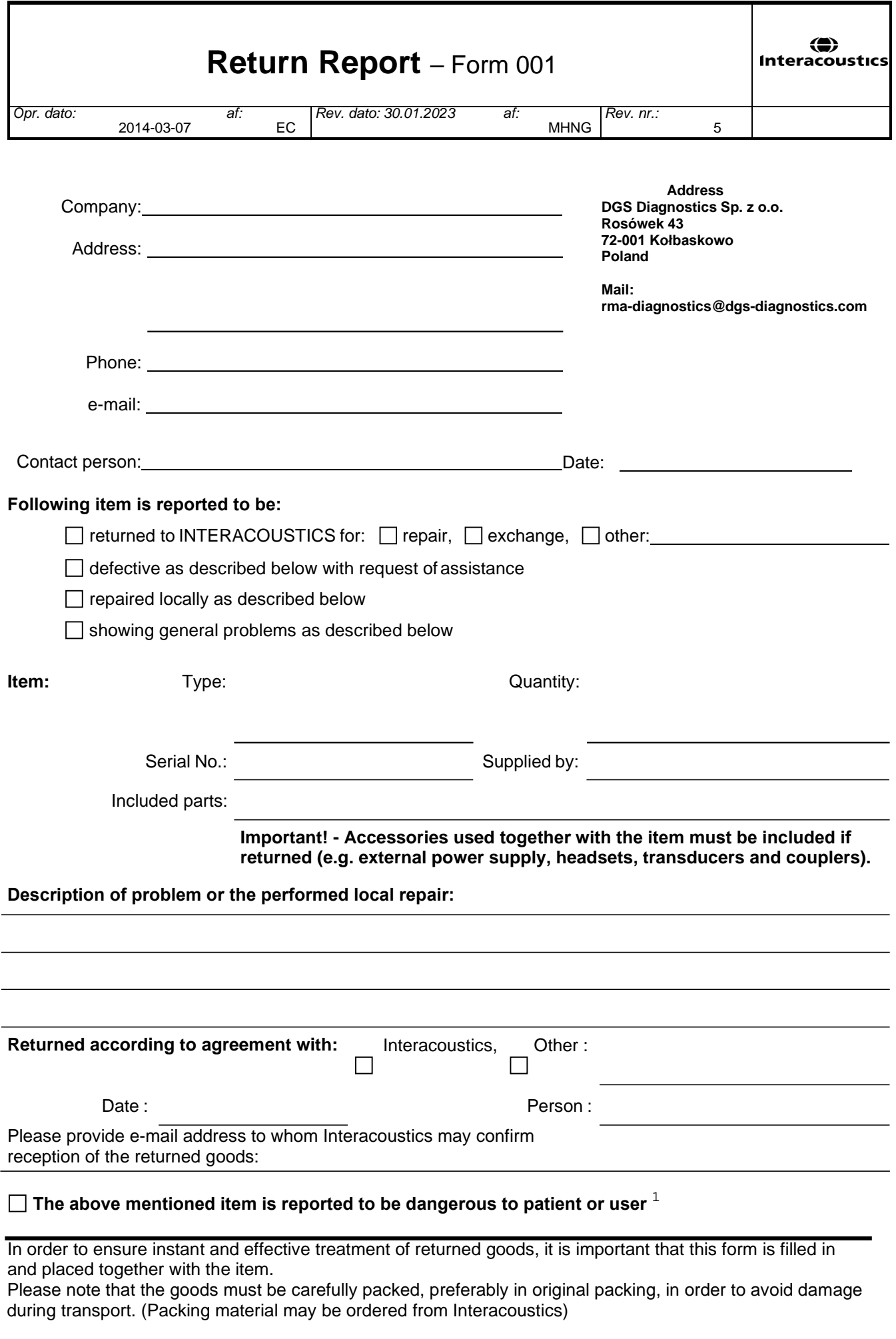

 $1$  EC Medical Device Directive rules require immediate report to be sent, if the device by malfunction deterioration of performance or characteristics and/or by inadequacy in labelling or instructions for use, has caused or could have caused death or serious deterioration of health to patient or user. Page 1 of 1